# **StorageTek SL3000**

Planungs- und Übersichtshandbuch

**E51500-04**

**Januar 2017**

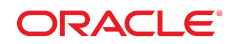

#### **StorageTek SL3000**

Planungs- und Übersichtshandbuch

#### **E51500-04**

Copyright © 2011, 2017, Oracle und/oder verbundene Unternehmen. Alle Rechte vorbehalten.

Diese Software und zugehörige Dokumentation werden im Rahmen eines Lizenzvertrages zur Verfügung gestellt, der Einschränkungen hinsichtlich Nutzung und Offenlegung enthält und durch Gesetze zum Schutz geistigen Eigentums geschützt ist. Sofern nicht ausdrücklich in Ihrem Lizenzvertrag vereinbart oder gesetzlich geregelt, darf diese Software weder ganz noch teilweise in irgendeiner Form oder durch irgendein Mittel zu irgendeinem Zweck kopiert, reproduziert, übersetzt, gesendet, verändert, lizenziert, übertragen, verteilt, ausgestellt, ausgeführt, veröffentlicht oder angezeigt werden. Reverse Engineering, Disassemblierung oder Dekompilierung der Software ist verboten, es sei denn, dies ist erforderlich, um die gesetzlich vorgesehene Interoperabilität mit anderer Software zu ermöglichen.

Die hier angegebenen Informationen können jederzeit und ohne vorherige Ankündigung geändert werden. Wir übernehmen keine Gewähr für deren Richtigkeit. Sollten Sie Fehler oder Unstimmigkeiten finden, bitten wir Sie, uns diese schriftlich mitzuteilen.

Wird diese Software oder zugehörige Dokumentation an die Regierung der Vereinigten Staaten von Amerika bzw. einen Lizenznehmer im Auftrag der Regierung der Vereinigten Staaten von Amerika geliefert, dann gilt Folgendes:

U.S. GOVERNMENT END USERS: Oracle programs, including any operating system, integrated software, any programs installed on the hardware, and/or documentation, delivered to U.S. Government end users are "commercial computer software" pursuant to the applicable Federal Acquisition Regulation and agency-specific supplemental regulations. As such, use, duplication, disclosure, modification, and adaptation of the programs, including any operating system, integrated software, any programs installed on the hardware, and/or documentation, shall be subject to license terms and license restrictions applicable to the programs. No other rights are granted to the U.S. Government.

Diese Software oder Hardware ist für die allgemeine Anwendung in verschiedenen Informationsmanagementanwendungen konzipiert. Sie ist nicht für den Einsatz in potenziell gefährlichen Anwendungen bzw. Anwendungen mit einem potenziellen Risiko von Personenschäden geeignet. Falls die Software oder Hardware für solche Zwecke verwendet wird, verpflichtet sich der Lizenznehmer, sämtliche erforderlichen Maßnahmen wie Fail Safe, Backups und Redundancy zu ergreifen, um den sicheren Einsatz dieser Software oder Hardware zu gewährleisten. Oracle Corporation und ihre verbundenen Unternehmen übernehmen keinerlei Haftung für Schäden, die beim Einsatz dieser Software oder Hardware in gefährlichen Anwendungen entstehen.

Oracle und Java sind eingetragene Marken von Oracle und/oder ihren verbundenen Unternehmen. Andere Namen und Bezeichnungen können Marken ihrer jeweiligen Inhaber sein.

Intel und Intel Xeon sind Marken oder eingetragene Marken der Intel Corporation. Intel und Intel Xeon sind Marken oder eingetragene Marken der Intel Corporation. Alle SPARC-Marken werden in Lizenz verwendet und sind Marken oder eingetragene Marken der SPARC International, Inc. UNIX ist eine eingetragene Marke von The Open Group.

Diese Software oder Hardware und die Dokumentation können Zugriffsmöglichkeiten auf oder Informationen über Inhalte, Produkte und Serviceleistungen von Dritten enthalten. Sofern nicht ausdrücklich in einem Vertrag mit Oracle vereinbart, übernehmen die Oracle Corporation und ihre verbundenen Unternehmen keine Verantwortung für Inhalte, Produkte und Serviceleistungen von Dritten und lehnen ausdrücklich jegliche Art von Gewährleistung diesbezüglich ab. Sofern nicht ausdrücklich in einem Vertrag mit Oracle vereinbart, übernehmen die Oracle Corporation und ihre verbundenen Unternehmen keine Verantwortung für Verluste, Kosten oder Schäden, die aufgrund des Zugriffs oder der Verwendung von Inhalten, Produkten und Serviceleistungen von Dritten entstehen.

# Inhalt

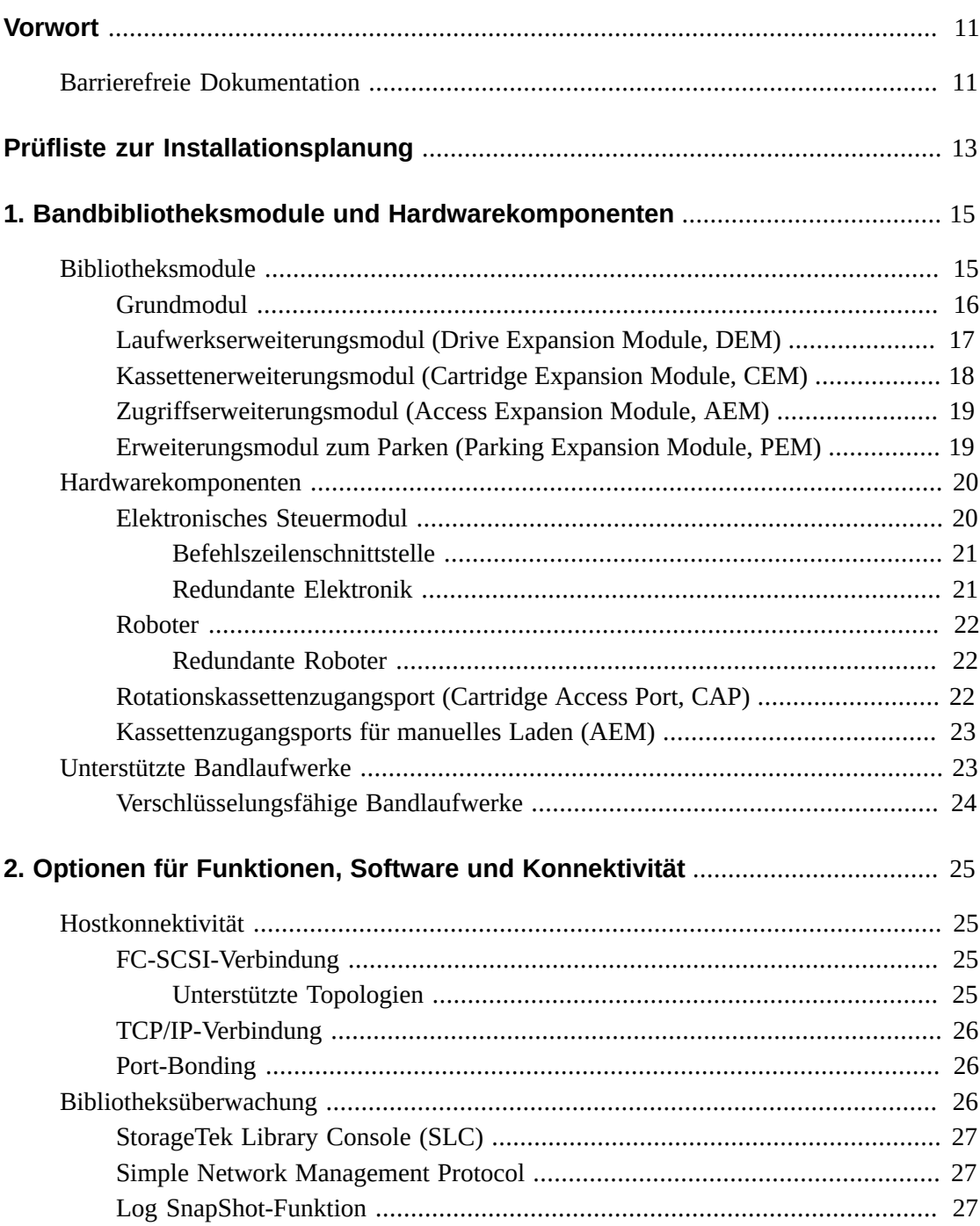

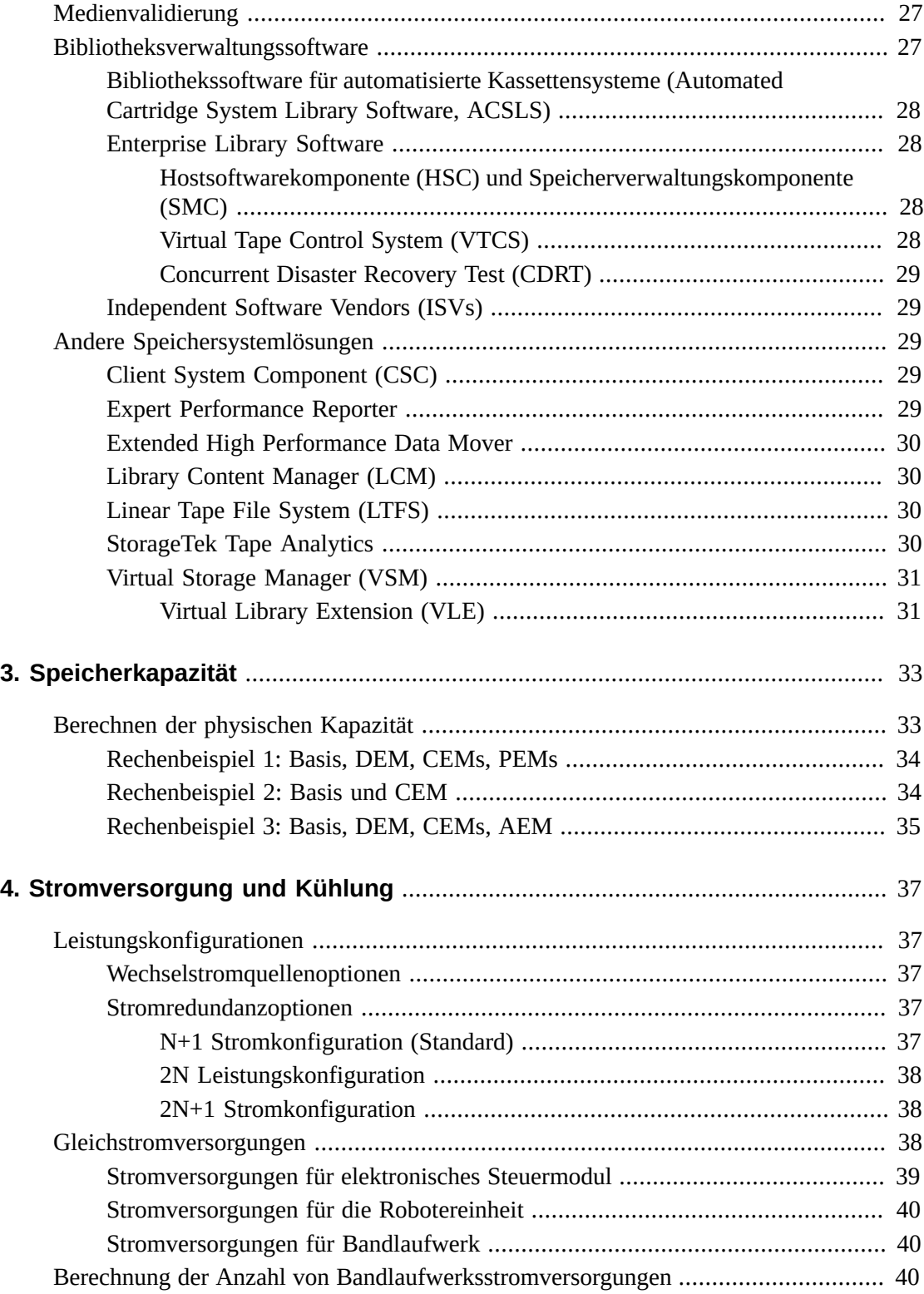

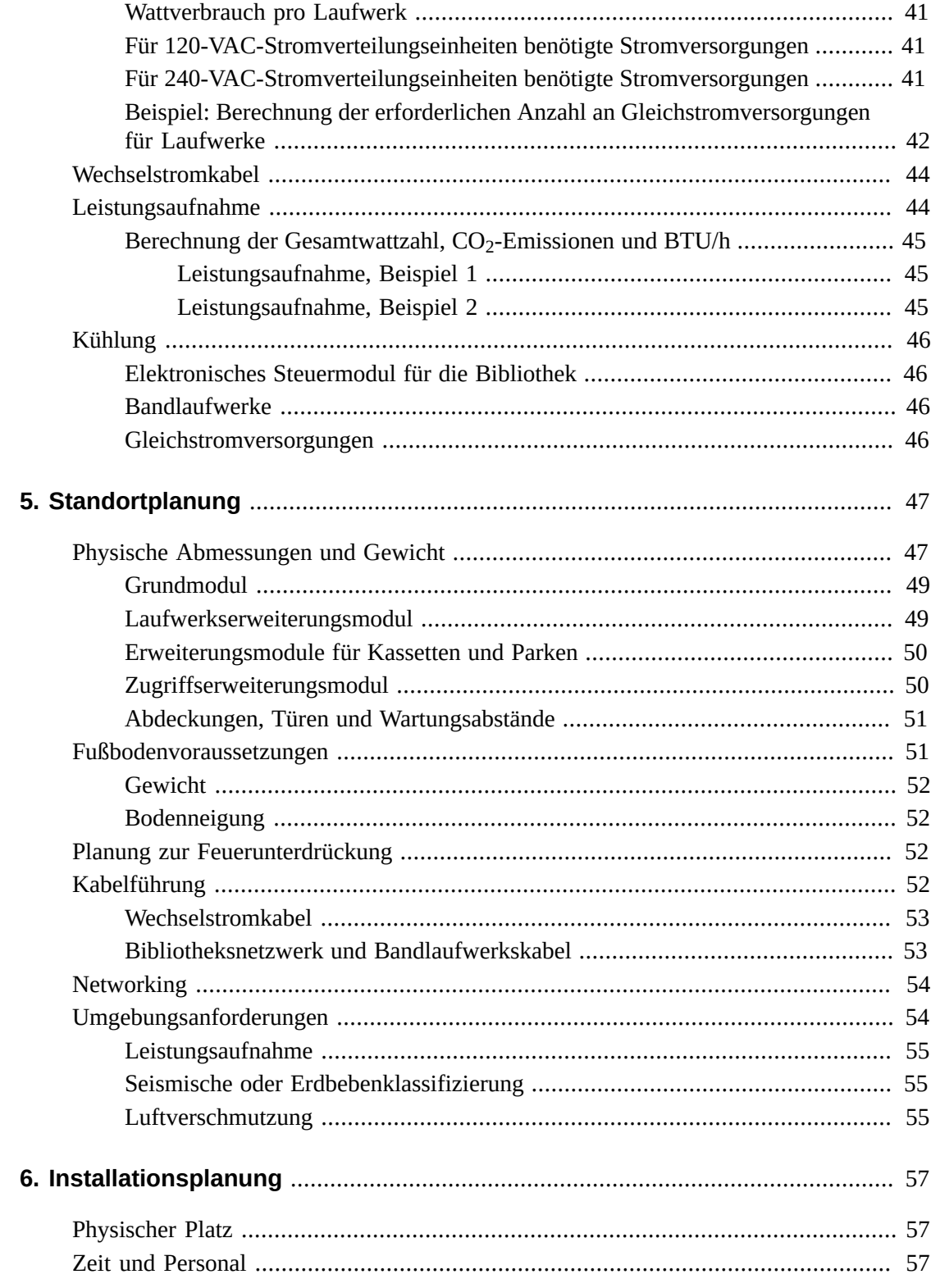

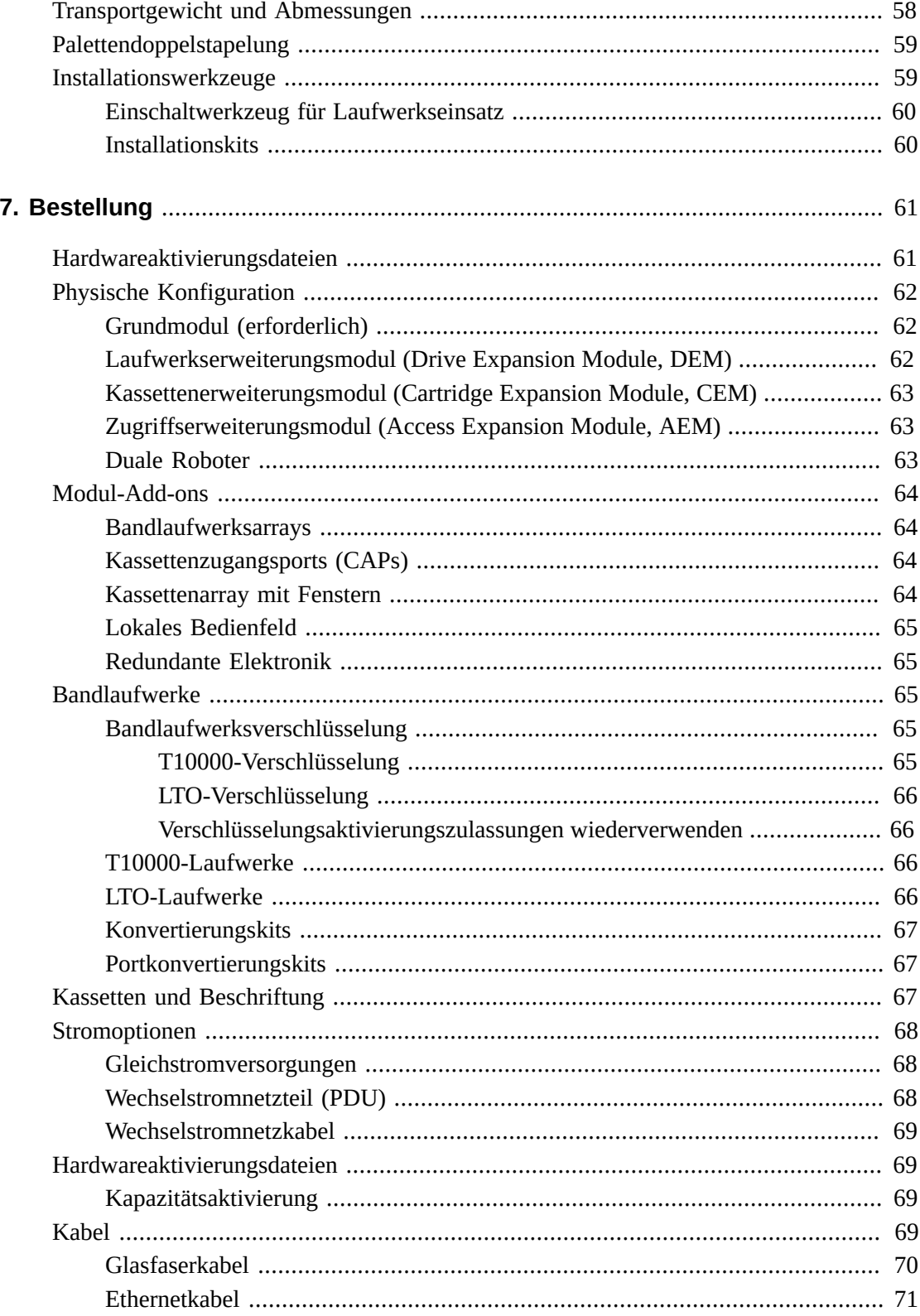

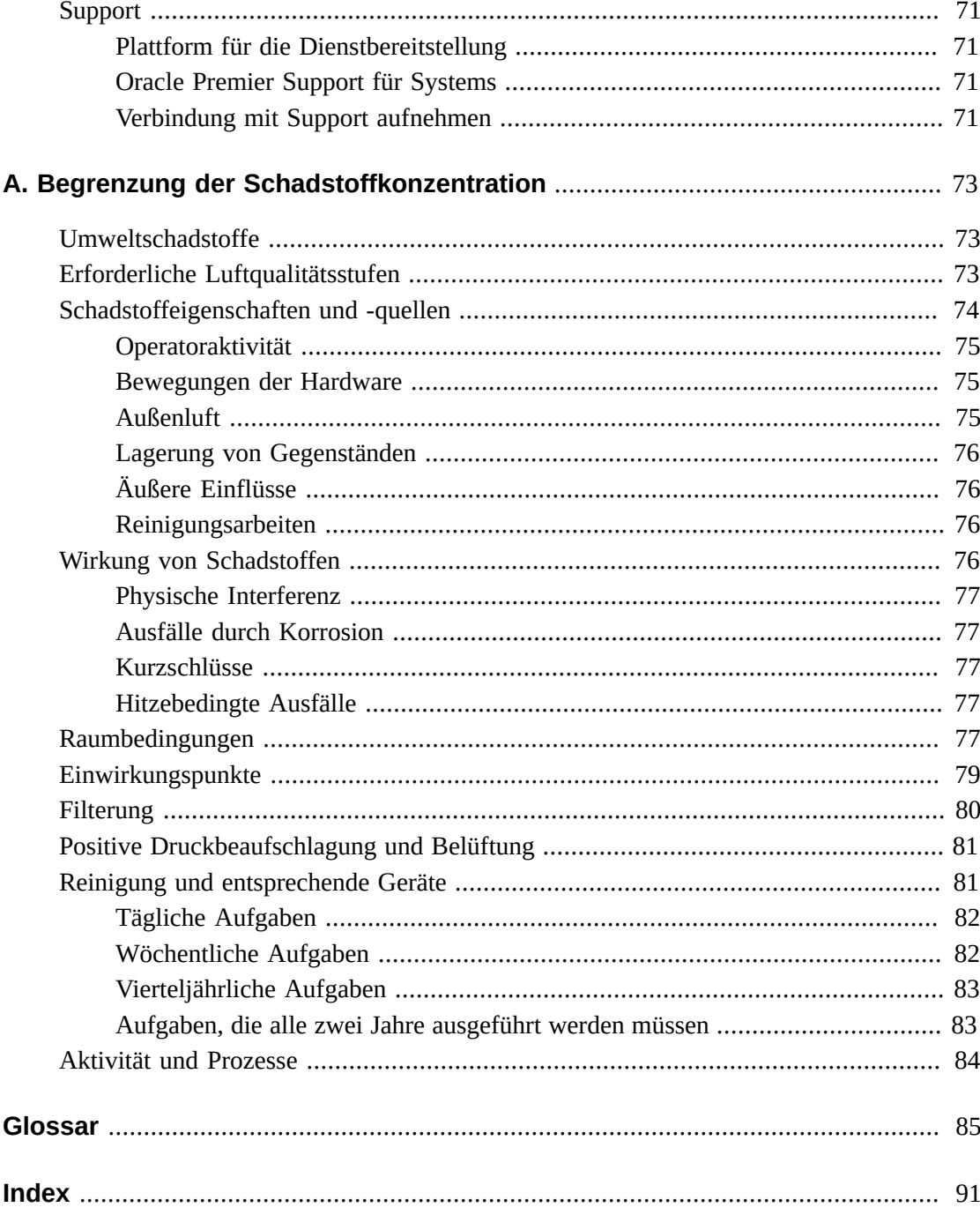

# **Tabellen**

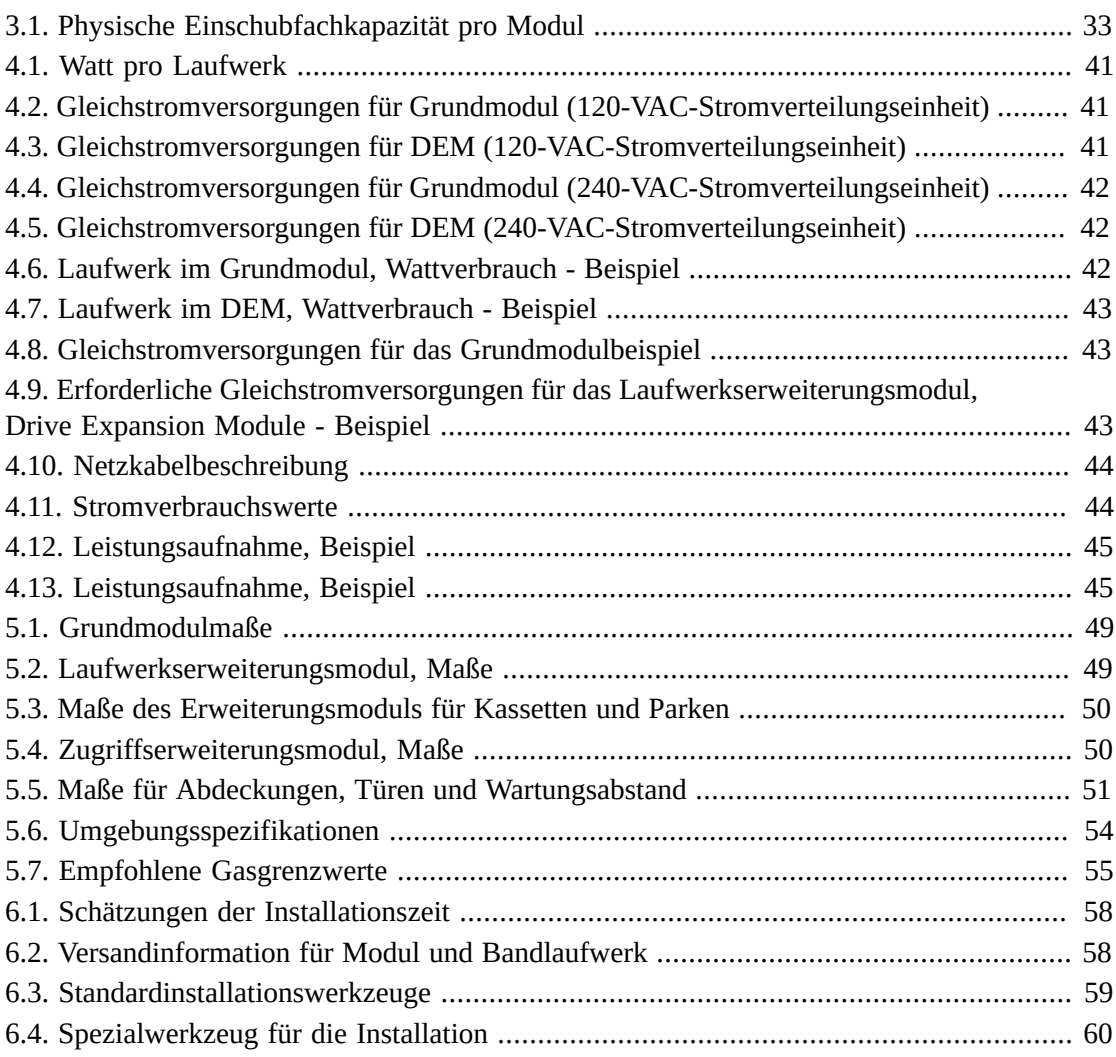

# <span id="page-10-0"></span>Vorwort

Das modulare Bibliothekssystem StorageTek SL3000 von Oracle ist eine mittlere Bandspeicherlösung, die Flexibilität, Skalierbarkeit und hohe Verfügbarkeit bietet. Durch ihr modulares Design kann die SL3000-Bibliothek an die Anforderungen schnell wachsender und sich ständig ändernder Umgebungen angepasst werden.

Dieses Handbuch enthält einführende und Planungsinformationen für die SL3000-Bibliothek. Weitere Produktinformationen finden Sie in der SL3000-Produktdokumentationsbibliothek auf Oracle Technical Network (OTN):

[http://www.oracle.com/technetwork/documentation/tape-storage](http://www.oracle.com/technetwork/documentation/tape-storage-curr-187744.html)[curr-187744.html](http://www.oracle.com/technetwork/documentation/tape-storage-curr-187744.html)

# <span id="page-10-1"></span>**Barrierefreie Dokumentation**

Informationen über Eingabehilfen für die Dokumentation finden Sie auf der Oracle Accessibility Program-Webseite unter [http://www.oracle.com/pls/topic/lookup?](http://www.oracle.com/pls/topic/lookup?ctx=acc&id=docacc) [ctx=acc&id=docacc](http://www.oracle.com/pls/topic/lookup?ctx=acc&id=docacc).

### **Zugang zum Oracle-Support**

Oracle-Kunden mit einem gültigen Oracle-Supportvertrag haben Zugriff auf elektronischem Support über My Oracle Support. Weitere Informationen erhalten Sie unter [http://www](http://www.oracle.com/pls/topic/lookup?ctx=acc&id=info) [.oracle.com/pls/topic/lookup?ctx=acc&id=info](http://www.oracle.com/pls/topic/lookup?ctx=acc&id=info) oder unter [http://www.oracle](http://www.oracle.com/pls/topic/lookup?ctx=acc&id=trs) [.com/pls/topic/lookup?ctx=acc&id=trs](http://www.oracle.com/pls/topic/lookup?ctx=acc&id=trs), falls Sie eine Hörbehinderung haben.

# <span id="page-12-0"></span>Prüfliste zur Installationsplanung

# **Bibliothekskonfiguration wählen:**

- Lesen Sie Kapitel 1, *[Bandbibliotheksmodule und Hardwarekomponenten](#page-14-0)*.
- Lesen Sie Kapitel 2, *[Optionen für Funktionen, Software und Konnektivität](#page-24-0)*.
- Lesen Sie Kapitel 3, *[Speicherkapazität](#page-32-0)*
- Lesen Sie Kapitel 4, *[Stromversorgung und Kühlung](#page-36-0)*.

# **Prüfen, ob der Standort für die Bibliothek geeignet ist:**

- Lesen Sie Kapitel 5, *[Standortplanung](#page-46-0)*.
- Lesen Sie Kapitel 6, *[Installationsplanung](#page-56-0)*.
- Lesen Sie Anhang A, *[Begrenzung der Schadstoffkonzentration](#page-72-0)*.

# **Komponenten bestellen:**

• Siehe Kapitel 7, *[Bestellung](#page-60-0)* .

1

# <span id="page-14-0"></span>**Kapitel 1. Bandbibliotheksmodule und Hardwarekomponenten**

- [Bibliotheksmodule](#page-14-1)
- [Hardwarekomponenten](#page-19-0)
- [Unterstützte Bandlaufwerke](#page-22-1)

### **Siehe auch**

• ["Physische Abmessungen und Gewicht"](#page-46-1)

# <span id="page-14-1"></span>**Bibliotheksmodule**

- **[Grundmodul](#page-15-0)** pro Bibliothek ist eines erforderlich.
- **[Laufwerkserweiterungsmodul \(Drive Expansion Module, DEM\)](#page-16-0)** maximal eines nur auf der linken Seite eines Grundmoduls.
- **[Kassettenerweiterungsmodul \(Cartridge Expansion Module, CEM\)](#page-17-0)** maximal acht, vier auf linken Seite der Bibliothek und vier auf der rechten Seite.
- **[Zugriffserweiterungsmodul \(Access Expansion Module, AEM\)](#page-18-0)** maximal zwei, an jedem Ende der Bibliothek eines. Ein AEM kann nicht direkt links vom Grundmodul installiert werden.
- **[Erweiterungsmodul zum Parken \(Parking Expansion Module, PEM\)](#page-18-1)** eine Alternative zu einem AEM zur Unterstützung von redundanter Elektronik. PEMs müssen als Paar installiert, eines an jedem Ende der Bibliothek. Ein PEM ist ein konvertiertes CEM.

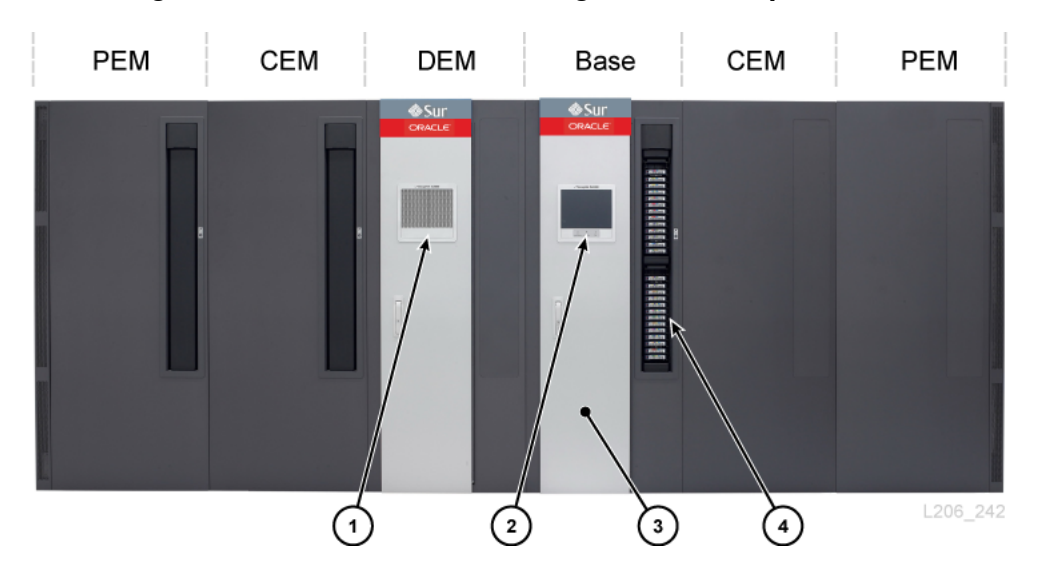

**Abbildung 1.1. SL3000-Bibliothekskonfiguration, Beispiel**

### **Abbildungslegende:**

- 1. Perforiertes Fenster
- 2. Bedienfeld
- 3. Wartungstür
- 4. CAP (offen)

### <span id="page-15-0"></span>**Grundmodul**

In jeder Bibliothek ist ein Grundmodul erforderlich. Ein alleinstehendes Grundmodul ist die kleinstmögliche Konfiguration für eine SL3000-Bibliothek.

### **Optionen zur Konfiguration des Grundmoduls**

- Kapazität von 205 bis 431 Kassetten (siehe ["Berechnen der physischen Kapazität"\)](#page-32-1).
- 8 (Standard), 16 oder 24 Laufwerkseinschubfächer.
- Perforiertes Fenster (Standard), Fensterspeicherarray oder Bedienfeld.
- CAP (Standard). Siehe ["Rotationskassettenzugangsport \(Cartridge Access Port, CAP\)"](#page-21-2).

### **Komponenten des Grundmoduls**

Die Vorderseite des Grundmoduls umfasst eine einzelne CAP, Wartungstür, Frontpanel mit LEDs und ein perforiertes Fenster, optionales Bedienfeld oder Fensterspeicherarray. Die Rückseite des Grundmoduls umfasst das elektronische Modul, Stromverteilungseinheiten (PDUs), Gleichstromversorgung, Bandlaufwerke und zwei 1-Einheiten-Rackplätze.

### <span id="page-16-1"></span>**Abbildung 1.2. Grundmodul, Rückansicht**

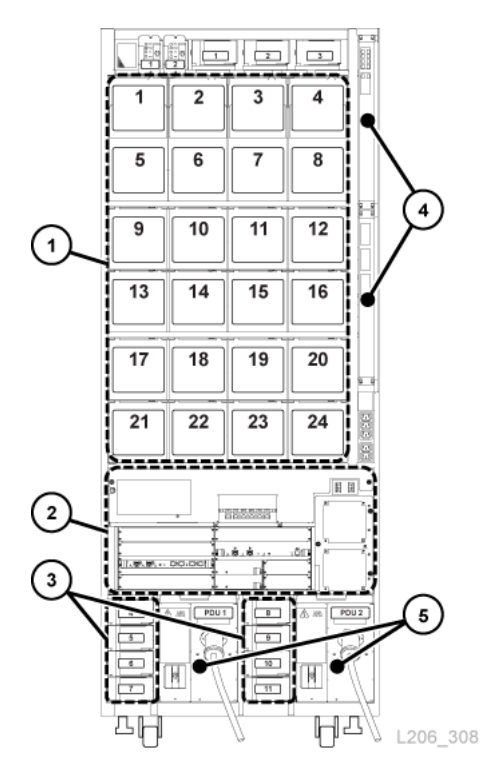

### **Abbildungslegende:**

- 1. Bandlaufwerke
- 2. Elektronische Module
- 3. Gleichstromversorgungen für Laufwerke
- 4. Ethernetschalter (optional)
- 5. Stromverteilungseinheiten

### <span id="page-16-0"></span>**Laufwerkserweiterungsmodul (Drive Expansion Module, DEM)**

Das DEM ist an der linken Seite des Grundmoduls befestigt (von der Front der Bibliothek betrachtet). Das DEM erweitert die Anzahl der Kassettenlaufwerke und bietet zusätzlichen Kassettenspeicher. Es kann nur ein DEM pro Bibliothek vorhanden sein.

### **Optionen zur DEM-Konfiguration**

- Kapazität von 153 bis 522 Kassetten (siehe ["Berechnen der physischen Kapazität"\)](#page-32-1).
- 8 (Standard), 16, 24 oder 32 Laufwerkseinschubfächer.
- Perforiertes Fenster (Standard), Fensterspeicherarray oder Bedienfeld.
- CAP (optional), siehe ["Rotationskassettenzugangsport \(Cartridge Access Port, CAP\)".](#page-21-2)

### **DEM-Komponenten**

Die Front des DEM umfasst eine Wartungstür, einen optionalen CAP und ein perforiertes Fenster oder ein optionales Bedienfeld (falls nicht bereits im Grundmodul integriert) oder Fensterspeicherarray. Die Rückseite des DEM umfasst Bandlaufwerke, Stromverteilungseinheiten, Gleichstromversorgungen und zwei 1-Einheit-Rackplätze.

### **Abbildung 1.3. DEM-Rückansicht**

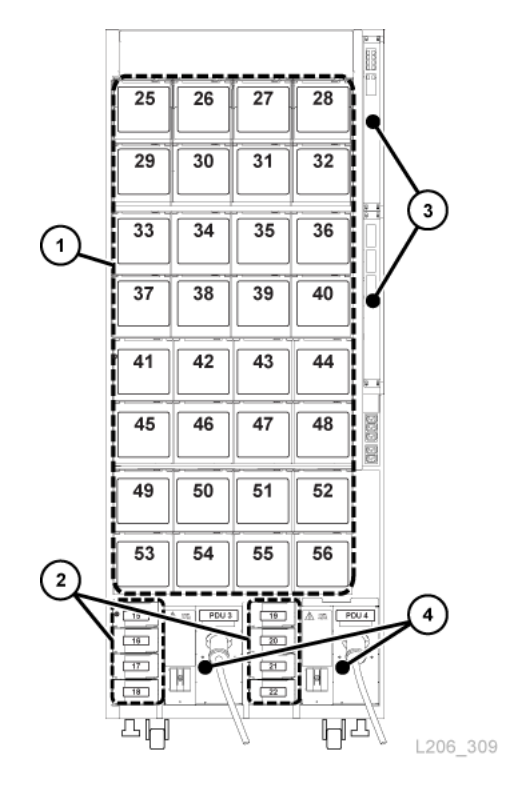

#### **Abbildungslegende:**

- 1. Bandlaufwerke
- 2. Gleichstromversorgungen für Laufwerke
- 3. Ethernetschalter (optional)
- 4. Stromverteilungseinheit

## <span id="page-17-0"></span>**Kassettenerweiterungsmodul (Cartridge Expansion Module, CEM)**

Das CEM stellt zusätzlichen Kassettenspeicher bereit. In diesem Modul gibt es keine Bandlaufwerke. CEMs am Ende der Bibliothek können in PEMs umgewandelt werden (siehe ["Erweiterungsmodul zum Parken \(Parking Expansion Module, PEM\)"\)](#page-18-1). In einer einzelnen

Bandbibliothek können bis zu acht CEMs verwendet werden. Das erste CEM sollte rechts von einem Grundmodul installiert werden, dann ein zweites links von DEM/Grundmodul, ein drittes rechts davon und das vierte links und so weiter. Diese abwechselnde Methode maximiert die Bibliotheksleistung.

### **Optionen zur CEM-Konfiguration**

- Kapazität von 438 bis 620 Kassetten (siehe ["Berechnen der physischen Kapazität"\)](#page-32-1).
- CAP (optional). Siehe ["Rotationskassettenzugangsport \(Cartridge Access Port, CAP\)"](#page-21-2).
- Platzierung rechts oder links von einem Grundmodul und DEM
- Maximal vier CEMs auf jeder Seite der CenterLine (insgesamt acht)

# <span id="page-18-0"></span>**Zugriffserweiterungsmodul (Access Expansion Module, AEM)**

Ein AEM hat eine große Kassettenzugangstür für das manuelle Laden und Entladen von maximal 234 Kassetten. Außerdem unterstützt eine Bibliothek mit zwei AEMs die Funktion der redundanten Roboter (siehe ["Roboter"\)](#page-21-0). Eine Sicherheitsschiebetür trennt einen fehlerhaften Roboterbereich ab, damit ein Wartungstechniker auf den fehlerhaften Roboter zugreifen kann, während die Bibliothek online bleibt.

#### **Hinweis:**

AEMs und PEMs können nicht an derselben Bandbibliothek installiert werden.

### **Optionen zur AEM-Konfiguration**

- Muss am Ende der Bibliothek installiert werden. Ein AEM kann nicht direkt links vom Grundmodul installiert werden, es muss ein Modul dazwischen sein.
- Ein einzelnes AEM unterstützt nur das manuelle Laden. Installieren Sie ein einzelnes AEM links, um zusätzliche 104 Speichereinschubfächer zu erhalten (siehe ["Berechnen der](#page-32-1) [physischen Kapazität"\)](#page-32-1).
- Duale AEMs unterstützen das manuelle Laden und redundante Roboter.

### <span id="page-18-1"></span>**Erweiterungsmodul zum Parken (Parking Expansion Module, PEM)**

Das PEM wird in CEM konvertiert, um einen fehlerhaften Roboter zu "parken", ohne den Zugang zu dem funktionsfähigen Roboter in einer redundanten Roboterkonfiguration zu blockieren (siehe ["Roboter"](#page-21-0)). Wartungsarbeiten an einem fehlerhaften Roboter in einem PEM unterbrechen die Bibliotheksvorgänge.

Der Parkplatz macht sechs Spalten Kassettenarrays im PEM unzugänglich (drei an der Frontwand und drei an der Rückwand). Sie müssen die unzugänglichen Arrays nicht entfernen. Das Modul kann jederzeit in einem CEM wiederhergestellt werden.

## **Optionen zur PEM-Konfiguration**

- Kapazität von 230 bis 312 Kassetten (siehe ["Berechnen der physischen Kapazität"\)](#page-32-1).
- Nur das linke PEM kann über ein optionales CAP verfügen.
- Muss an jedem Ende der Bibliothek installiert werden.

### **Abbildung 1.4. Mit einem Grundmodul verknüpfte PEMs**

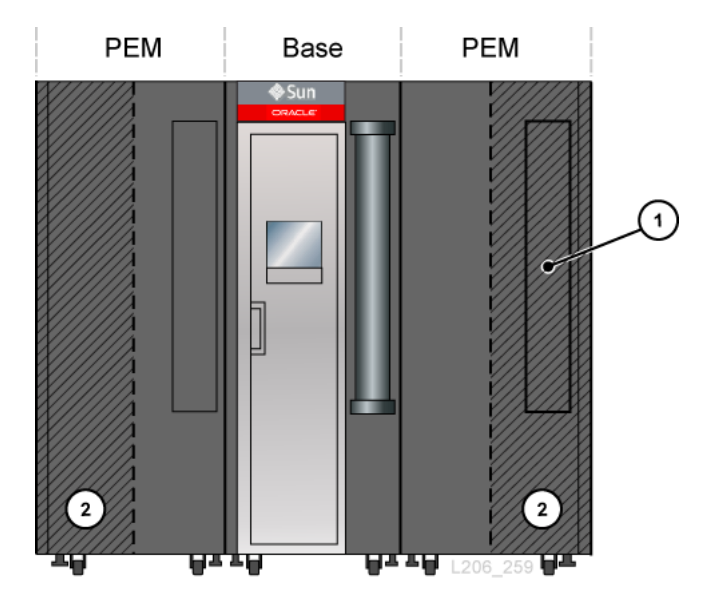

#### **Abbildungslegende:**

- 1. Unzugänglicher CAP-Bereich
- 2. Roboterparkbereich (unzugängliche Kassetteneinschubfächer)

## <span id="page-19-0"></span>**Hardwarekomponenten**

- [Elektronisches Steuermodul](#page-19-1)
- [Roboter](#page-21-0)
- [Rotationskassettenzugangsport \(Cartridge Access Port, CAP\)](#page-21-2)
- [Kassettenzugangsports für manuelles Laden \(AEM\)](#page-22-0)

### <span id="page-19-1"></span>**Elektronisches Steuermodul**

Das elektronische Steuermodul (ECM) ist verantwortlich für die elektronische Steuerung, Roboter- und Laufwerkssteuerung und Hostkonnektivität. Das ECM befindet sich auf der Rückseite des Grundmoduls (siehe [Abbildung 1.2, "Grundmodul, Rückansicht"](#page-16-1)). Die Hauptcontrollerkarten sind HBCR (Bibliothekscontroller) und HBT (Laufwerkcontroller).

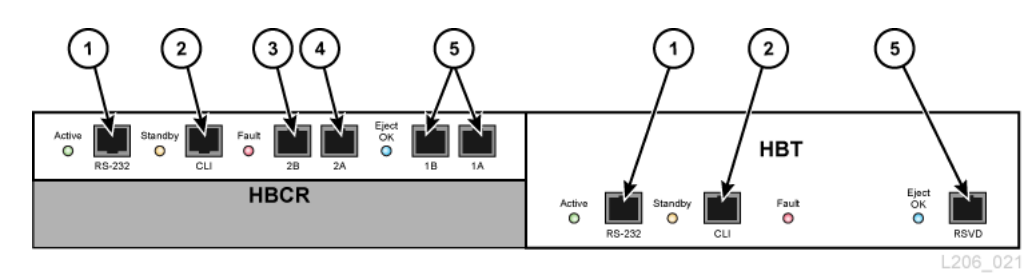

### **Abbildung 1.5. Elektronisches Steuermodul**

#### **Abbildungslegende:**

- 1. Serieller Anschluss (reserviert)
- 2. Serieller Anschluss (CSE-Port für CLI)
- 3. Primärer Ethernetanschluss
- 4. Ethernetanschluss für duales TCP/IP
- 5. Ethernetanschluss (reserviert)

#### **Hinweis:**

Das ECM wird mit optionaler MPU2-Karte (2 GB) oder PUA2-Karte (8 GB) für Fibre Channel-Schnittstellenverbindungen ausgeliefert. Diese Karte ist in der Abbildung nicht dargestellt, aber wird unter der HBCR-Karte installiert.

### <span id="page-20-0"></span>**Befehlszeilenschnittstelle**

Die Befehlszeilenschnittstelle (CLI) kann von Oracle Support zur Konfiguration und Diagnose der Bibliothek genutzt werden. Servicemitarbeiter können über das elektronische Steuermodul mit einer der folgenden Verbindungen auf die CLI zugreifen:

- Verbindung zum seriellen Anschluss auf der HBCR-Karte (RS-232) und eine HyperTerminal-Verbindung zur Befehlseingabe
- Ethernetanschluss (Anschlüsse 1A, 2A oder 2B) auf der HBCR-Karte und eine sichere Shell (PuTTY) für die Befehlseingabe

### <span id="page-20-1"></span>**Redundante Elektronik**

Die optionale Funktion der redundanten Elektronik (RE) bietet Failover-Schutz für die HBCR-Controllerkarte. Mit der Funktion RE hat jede Bibliothek zwei HBCR-Controllerkarten. Wenn im Bibliotheks- oder Laufwerkcontroller Fehler auftreten, können die Vorgänge mit geringfügen Unterbrechungen für Bibliothek und Host automatisch an einen Standby-Controller überführt werden.

RE ist für Bibliotheken, die die direkte FC-SCSI-Verbindung zu Hosts verwenden, nicht verfügbar.

Weitere Informationen finden Sie in *SL3000 - Benutzerhandbuch*.

### <span id="page-21-0"></span>**Roboter**

Jede Bibliothek kann über einen (Standard) oder zwei Roboter (sogenannte redundante Roboter) verfügen. Roboter rufen Kassetten ab, schieben diese in CAPs oder Einschubfächer und be- oder entladen Bandlaufwerke mit Kassetten.

Roboter bewegen sich über zwei Schienen an der Rückwand der Bibliothek. Eine Schiene ist oben an der Bibliothek befestigt, die andere am Boden. Zwei Kupferstreifen in der oberen Schiene bieten Strom und einen Signalpfad zwischen dem Roboter und der Bibliothekscontroller-(HBCR-)Karte. Stromversorgung erfolgt über +48 VDC 1200 W Stromverteilungseinrichtungen (siehe Kapitel 4, *[Stromversorgung und Kühlung](#page-36-0)*).

Roboter haben einen Barcodescanner, der die Konfigurationsblöcke in jedem Modul während der Bibliotheksinitialisierung liest, und die Volumenseriennummer (VOLSERs) der Kassetten bei CAP-Eingängen und Audits erkennt.

### <span id="page-21-1"></span>**Redundante Roboter**

Die optionale Funktion für redundante Roboter steigert die Geschwindigkeit für den Roboterbetrieb und ermöglicht die Fortsetzung von Bibliotheksvorgängen, falls ein Roboter ausfällt. Die Funktion für redundante Roboter benötigt 240 VAC, 2N-Stromversorgung und entweder zwei PEM oder zwei AEM.

### <span id="page-21-2"></span>**Rotationskassettenzugangsport (Cartridge Access Port, CAP)**

Ein CAP ist ein vertikal eingebauter, rotierender Zylinder mit zwei abnehmbaren Magazinen mit je 13 Einschubfächern.

- Standardmäßig ist das Grundmodul mit einem CAP ausgestattet.
- Das DEM und die CEMs können über ein optionales CAP pro Modul verfügen. Nur das linke PEM kann ein CAP umfassen.
- Eine Bibliothek kann maximal 10 rotierende CAPs enthalten.
- Jedes CAP hat eine Tastatur mit einer Entsperranzeige und einen Knopf, um den CAP zu öffnen.

### **Abbildung 1.6. Bibliotheks-CAPs**

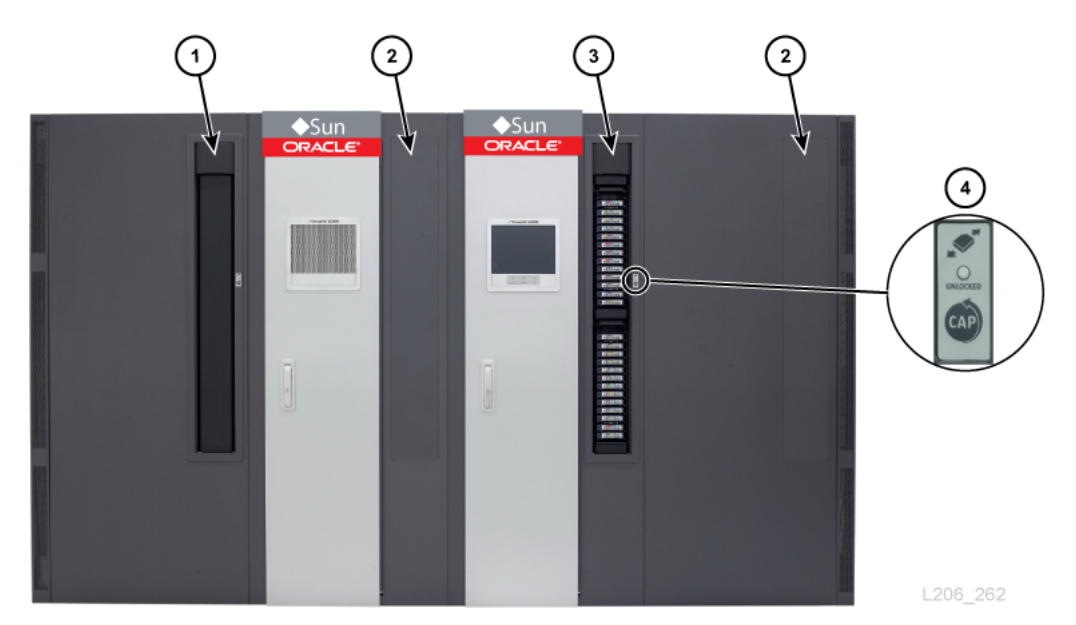

#### **Abbildungslegende:**

- 1. CAP (geschlossen)
- 2. Kein CAP installiert
- 3. CAP (offen)
- 4. Tastatur

### <span id="page-22-0"></span>**Kassettenzugangsports für manuelles Laden (AEM)**

Mit einem AEM können Sie bis zu 234 Kassetten einlegen und auswerfen, ohne den Betrieb der Bibliothek zu unterbrechen. Nur ein AEM ist in einer Bibliothek zur Unterstützung der manuellen Ladefunktion erforderlich (siehe ["Zugriffserweiterungsmodul \(Access Expansion](#page-18-0) [Module, AEM\)"\)](#page-18-0).

# <span id="page-22-1"></span>**Unterstützte Bandlaufwerke**

- StorageTek T-Serie (T9840C und D)
- StorageTek T-Serie (T10000A, B, C und D)
- HP LTO-Generationen 3, 4, 5 und 6
- IBM LTO-Generationen 3, 4, 5, 6 und 7

#### **Hinweis:**

Bandlaufwerke müssen die dynamische World Wide Name-Funktion unterstützen, damit sie von der SL3000-Bibliothek online gestellt werden können.

Die meisten Laufwerke können die von einem Bandlaufwerk der früheren Generation aufgezeichneten Daten der gleichen Familie lesen. Deshalb können Sie vorhandene Kassetten verwenden, wenn deren Garantie noch nicht abgelaufen ist.

Weitere Information finden Sie im Abschnitt zu Bandlaufwerken auf der Oracle-Website: [http://www.oracle.com/us/products/servers-storage/storage/tape](http://www.oracle.com/us/products/servers-storage/storage/tape-storage/overview/index.html)[storage/overview/index.html](http://www.oracle.com/us/products/servers-storage/storage/tape-storage/overview/index.html)

## <span id="page-23-0"></span>**Verschlüsselungsfähige Bandlaufwerke**

- StorageTek T10000 A, B, C, D
- StorageTek T9840 D
- HP LTO-Generationen 4, 5, 6
- IBM LTO-Generationen 4, 5, 6, 7

Weitere Informationen finden Sie unter ["Bandlaufwerksverschlüsselung".](#page-64-3)

# <span id="page-24-0"></span>**Kapitel 2. Optionen für Funktionen, Software und Konnektivität**

- [Hostkonnektivität](#page-24-1)
- [Bibliotheksüberwachung](#page-25-2)
- [Medienvalidierung](#page-26-3)
- [Bibliotheksverwaltungssoftware](#page-26-4)
- [Andere Speichersystemlösungen](#page-28-2)

## <span id="page-24-1"></span>**Hostkonnektivität**

Die SL3000-Bandbibliothek bietet Unterstützung für zwei Arten von Hostverbindungen:

- Small Computer System Interface über eine physische Fibre Channel-Schnittstelle (FC-SCSI)
- Ethernet mit 10/100 Base-T und CAT-5-Kabel (TCP/IP)

In einer nicht-partitionierten Konfiguration kann die Bibliothek nur einen Schnittstellentyp verwenden, entweder FC-SCSI oder TCP/IP. In einer partitionierten Konfiguration kann die Bibliothek eine Schnittstelle pro Partition aufweisen. Die SL3000 unterstützt DHCP nicht.

## <span id="page-24-2"></span>**FC-SCSI-Verbindung**

Das SL3000-System ist standardmäßig mit einer PUA2 Fibre Channel-Karte ausgestattet. Diese bietet eine Schnittstelle mit 8 GB und zwei Ports. Sie können die Ports für zwei unabhängige Verbindungen zu Anwendungen nutzen. Alternativ können Sie die Ports für die Ausfallsicherung verwenden, wenn Ihre Anwendung zwei Ports für die Ausfallsicherung unterstützt.

Das *SL3000 Interface-Handbuch* enthält Informationen über den SCSI-Befehlssatz, FC-Vorgänge, Befehlsimplementierungen, Topologien, Kabel und Verbindungen.

### <span id="page-24-3"></span>**Unterstützte Topologien**

• *Switched Fabric* - Oracle empfiehlt diese Topologie. Dabei werden dynamische Verbindungen zwischen Knoten und mehreren simultanen Fibre Channel-Verbindungen bereitgestellt. Wenn die Bibliothek mit einem FC-Switch oder einem strukturfähigen Host verbunden wird, nimmt sie für sich selbst die Konfiguration einer Switchtopologie vor und kann bis zu 16 Millionen an der Struktur angemeldete Ports unterstützen.

• *Gesteuerte Ringtopologie* - Obwohl die Bibliothek die gesteuerte Ringtopologie unterstützt, wird sie von Oracle nicht empfohlen. Diese Topologie bietet mehrere Verbindungen für Geräte, die einen Single Loop gemeinsam nutzen und ermöglicht bei der Kommunikation nur Point-to-Point-Verbindungen zwischen einem Initiator und einem Ziel. Ein Arbitrated Loop kann nur bis zu 126 Ports miteinander verbinden.

## <span id="page-25-0"></span>**TCP/IP-Verbindung**

Die TCP/IP-Verbindung stellt die Host-Library-Schnittstelle (HLI) bereit, die verwendet wird, um mit den Bibliotheksverwaltungsanwendungen zu kommunizieren, wie:

- Offene Systemplattformen mit ACSLS
- Große Computersysteme mit ELS/HSC

Die Bibliothekscontrollerkarte ist für die Koordination aller Komponentenvorgänge innerhalb der Bibliothek verantwortlich und bietet die Schnittstellenverbindung mit dem Host. Es gibt zwei separate Ethernetverbindungen für die Kommunikation zwischen Host und Bibliothek - Port 2A und 2B.

- Port 2B stellt die primäre Hostverbindung dar (Standard).
- Port 2A liefert die duale TCP/IP-Verbindung (optional) oder kann für die Verbindung zur StorageTek Library Console (SLC) eingesetzt werden.

Die Funktion Dual TCP/IP verwendet beide Ports, um zwei Verbindungen zwischen Bibliothek und ACSLS oder ELS/HSC Host(s) bereitzustellen, so wird ein einzelner Fehlerpunkt ausgeschlossen. Weitere Informationen finden Sie in *SL3000 - Benutzerhandbuch*.

## <span id="page-25-1"></span>**Port-Bonding**

Beim Port-Bonding werden mehrere Ports kombiniert, um Redundanz zu schaffen. Die SL3000-Bibliothek verwendet einen Active-Backup-Modus. Im Active-Backup-Modus gibt es nur einen Bond mit zwei untergeordneten Ethernet-Schnittstellen. Wenn die aktive Schnittstelle ausfällt, wird die Backupschnittstelle aktiv. Wenn die minimale Bibliotheksfirmware FRS\_4.30 und ein zweiter Ethernet-Switch in der Bibliothek installiert ist, wird das Port-Bonding automatisch aktiviert - es ist keine Befehls- oder Aktivierungsdatei erforderlich.

# <span id="page-25-2"></span>**Bibliotheksüberwachung**

Die Bibliothek kann mit SLC oder Simple Network Management Protocol (SNMP) überwacht werden. Darüber hinaus können Kundendienstbeauftragte mit der Log SnapShot-Funktion Protokolle von den Controllerkarten sammeln.

# <span id="page-26-0"></span>**StorageTek Library Console (SLC)**

SLC ist eine grafische Anwendung für die Konfiguration, Überwachung und Verwaltung der SL3000-Bibliothek. SLC ist im Lieferumfang der SL3000-Bibliothek enthalten. Sie können auf SLC über das lokale Bedienfeld, eine Workstation oder über einen Browser zugreifen. Hinweise zu den Installationsvoraussetzungen und weitere Informationen finden Sie in *SL3000 - Benutzerhandbuch*.

### <span id="page-26-1"></span>**Simple Network Management Protocol**

Die SL3000-Bibliothek unterstützt SNMP v2c und SNMP v3 (bevorzugt). Weitere Informationen finden Sie in *SNMP-Referenzhandbuch*.

# <span id="page-26-2"></span>**Log SnapShot-Funktion**

Log SnapShot erfasst, komprimiert und verschlüsselt Bibliothekslogs. Sie können die CLI oder SLC zur Generierung eines Log-Snapshots verwenden, das Sie an den Oracle-Beauftragten senden, um ihn bei der Problembehandlung zu unterstützen.

# <span id="page-26-3"></span>**Medienvalidierung**

Die SL3000-Bibliothek unterstützt die Medienvalidierung, mit der Sie die Integrität von T10000-Kassetten mit SLC oder StorageTek Tape Analytics (STA) prüfen können. Die folgenden Validierungsmethoden sind verfügbar: Basic Verify, Standard Verify und Complete Verify.

Weitere Informationen zur Medienvalidierung mit SLC finden Sie in *SL3000 - Benutzerhandbuch* auf OTN. Weitere Informationen zur Medienvalidierung mit STA finden Sie in der STA-Dokumentation auf OTN.

# <span id="page-26-4"></span>**Bibliotheksverwaltungssoftware**

Die Bibliotheksverwaltungssoftware kontrolliert die Bibliothek, indem Laufwerke zugewiesen und Bibliotheksvorgänge angefordert werden, wie Einlegen, Laden, Entladen und Auswerfen von Kassetten. Die Bibliotheksverwaltungssoftware verwaltet die Bibliotheksdatenbank, die Datenträger-IDs (vol-ids), Attribute und Position der Kassetten verfolgt.

Es gibt zwei Hauptoptionen für die Bibliotheksverwaltung:

- [Bibliothekssoftware für automatisierte Kassettensysteme \(Automated Cartridge System](#page-27-0) [Library Software, ACSLS\)](#page-27-0)
- [Enterprise Library Software](#page-27-1)

# <span id="page-27-0"></span>**Bibliothekssoftware für automatisierte Kassettensysteme (Automated Cartridge System Library Software, ACSLS)**

StorageTek ACSLS ist eine zentralisierte, Multiplattform-Bibliotheksverwaltungssoftware für eine offene Systemumgebung. ACSLS verwaltet alle Bibliotheksvorgänge und teilt die Bibliotheksressourcen mit jeder ACSLS-fähigen Anwendung. Mit einer einzelnen Instanz von ACSLS können Sie mehrere Bibliotheken verwalten. Zu den wichtigsten Vorteilen von ACSLS gehören:

- Zentrale Steuerung von mehreren StorageTek-Bibliotheken, einschließlich Legacy-Technologie
- Optimierte Bibliotheksleistung durch Lastausgleichshardware und Ausführen von parallelen Befehlen
- Reduzierte Ausfallzeit durch dynamische Konfigurationsfähigkeiten und die Möglichkeit, bei kurzfristigen Bibliotheksausfällen Befehle in eine Warteschlange zu stellen
- Verbesserte Berichts- und Verwaltungsfunktionen für erhöhte Benutzerfreundlichkeit

ACSLS Version 7.3 oder höher ist als Schnittstelle für die SL3000-Bibliothek erforderlich. ACSLS 7.3 erfordert PUT 0801 für AEM-Support.

# <span id="page-27-1"></span>**Enterprise Library Software**

Die Enterprise Library Software (ELS) umfasst mehrere Softwareprodukte für die Überwachung und Verwaltung von Bandbibliotheken und virtuellen Lösungen für eine Großrechnerumgebung.

# <span id="page-27-2"></span>**Hostsoftwarekomponente (HSC) und Speicherverwaltungskomponente (SMC)**

HSC verwaltet Volumepools und die Kommunikation mit der SL3000-Bibliothek. HSC residiert im Host, ist aber transparent für das Betriebssystem. Eine separate Komponente (SMC) liefert die Schnittstelle zwischen z/OS Betriebssystemen und HSC. SMC residiert auf allen MVS-Hosts, die die Bandverarbeitung mit HSC durchführen. HSC und SMC arbeiten zusammen, um die Zuordnung zu beeinflussen und Richtlinien, Volumestandorte und Laufwerkseigentümerschaft festzulegen. HSC und SMC übersetzen Benutzeranfragen in Bibliotheksbefehle und stellen die Nachrichtenübermittlung bereit.

# <span id="page-27-3"></span>**Virtual Tape Control System (VTCS)**

VTCS ist Hostsoftware, die die zentralisierte Verwaltung der virtuellen StorageTek-Bandbibliotheken ermöglicht, wie Virtual Storage Manager (VSM) und Virtual Library Extension (VLE). VTCS verwaltet virtuelle Bändervolumen und Laufwerke, einschließlich Migration und Abruf virtueller Volumes und der Verwendung echter Bandkassetten und Laufwerke.

# <span id="page-28-0"></span>**Concurrent Disaster Recovery Test (CDRT)**

CDRT ermöglicht das Disaster Recovery-Testen (Notfallwiederherstellung), während die Bibliothek und der virtuelle Speicher genutzt werden.

# <span id="page-28-1"></span>**Independent Software Vendors (ISVs)**

Es gibt eine Vielzahl von ISVs, die die SL3000-Bibliothek unterstützen. Die meisten ISV-Anwendungen verbinden sich über ACSLS oder direkten Anschluss. Einige Anwendungen umfassen:

- BakBone NetVault
- CA ArcServe
- HP Data Protector
- Legato NetWorker
- SAM FS
- Tivoli Storage Manager
- Veritas BackupExec
- Veritas Netbackup

Nicht jede Anwendung wurde auf jeder Plattform oder Version getestet. Um sicherzugehen, dass die Software unterstützt wird, wenden Sie sich an einen Oracle-Vertriebsmitarbeiter oder einen Anwendungsanbieter.

# <span id="page-28-2"></span>**Andere Speichersystemlösungen**

Die folgenden Oracle-Produkte sind mit der SL3000-Bibliothek kompatibel, sodass eine vielschichtige Speicherlösung bereitgestellt wird. Diese Liste umfasst nicht alle Angaben. Weitere Informationen hierzu erhalten Sie von Ihrem Oracle-Vertriebsmitarbeiter, oder besuchen Sie:

[http://www.oracle.com/us/products/servers-storage/storage/tape](http://www.oracle.com/us/products/servers-storage/storage/tape-storage/overview/index.html)[storage/overview/index.html](http://www.oracle.com/us/products/servers-storage/storage/tape-storage/overview/index.html)

# <span id="page-28-3"></span>**Client System Component (CSC)**

Die Client System Component (MVS/CSC) ermöglicht es SMC auf MVS, ACSLS als Bibliotheksserver zu verwenden. Eine CSC ist eine Bibliotheksstation, die es einem offenen Systemclient ermöglicht, HSC auf MVS als Bibliotheksserver zu verwenden.

# <span id="page-28-4"></span>**Expert Performance Reporter**

Die Software Expert Performance Reporter (ExPR) sammelt Performancedaten und generiert Status- und Leistungsberichte. Sie liefert Informationen über manuelle Bandsysteme sowie

Nearline- und VSM-Bandsysteme. ExPR hat sowohl eine MVS-Komponente als auch eine PC-Komponente.

# <span id="page-29-0"></span>**Extended High Performance Data Mover**

Die Software Extended High Performance Data Mover (ExHPDM) ist ein Dienstprogramm, das über Verschachtelung großer Blockgrößen auf Hochgeschwindigkeits-, Hochkapazitätsbandlaufwerken Hochgeschwindigkeitsbackups und die Wiederherstellung von Datensätzen durchführt. ExHPDM erreicht die Geschwindigkeit durch Gleichbehandlung aller Daten (ungeachtet des Typs). Ihre einzige Funktion ist es, Daten von der Festplatte auf Band und zurück zu verschieben.

Die Software ExHPDM verschiebt parallel Datenblöcke aus verschiedenen, gleichzeitig ausführenden MVS-Anwendungsprogrammen. Die Daten aus den Anwendungen werden im Anwendungsadressplatz in 256-KB-Bandblockgrößen zwischengespeichert, und die 256 KB-Blöcke sind in Einzel- oder Mehrfachbandvolumen verschachtelt.

# <span id="page-29-1"></span>**Library Content Manager (LCM)**

Library Content Manager (LCM) - früher Expert Library Manager (ExLM) - verwaltet Nearline- und VSM-Ressourcen. LCM optimiert die Gesamtperformance, indem es sicherstellt, dass die angemessenen Ressourcen für einen geplanten Job verfügbar sind. LCM umfasst auch LCM Explorer, eine grafische Benutzeroberfläche, über die der Benutzer LCM konfigurieren kann, indem Konfigurationsdateien anstatt Parameterdateien erstellt werden.

# <span id="page-29-2"></span>**Linear Tape File System (LTFS)**

Die Software LTFS verbessert den Dateizugriff und die Datenportabilität der Daten auf StorageTek T10000 oder LTO-Medien. Die Software LTFS ermöglicht es Anwendungen, über Standarddateiformatschnittstellen Dateien direkt vom Band zu schreiben und abzurufen: CIFS oder POSIX. Auf Dateien kann auch leicht über einen Browser oder die grafische Oberfläche des Betriebssystems zugegriffen werden. Sie können Dateien mit Drag and Drop auf die verschiedenen Speichermedien (Festplatte, Band oder Flash) ziehen oder von den Speichermedien entfernen. Die Software Linear Tape File System, Library Edition (LTFS-LE) von Oracle unterstützt die SL3000-Bandbibliothek bei der Verwaltung von mehreren Bandlaufwerken und Medien. Wenn Sie eine Datei wählen, lädt die Bibliothek automatisch das entsprechende Band und die Datei, die für diese Anwendung verfügbar gemacht wurde.

# <span id="page-29-3"></span>**StorageTek Tape Analytics**

Oracle StorageTek Tape Analytics (STA) ist eine intelligente Überwachungsanwendung, die ausschließlich für modulare StorageTek-Bandbibliotheken verfügbar ist. Sie vereinfacht die Speicherverwaltung, so dass Sie fundierte Entscheidungen zu zukünftigen Investitionen in die Bandspeicherung basierend auf der aktuellen Integrität der Bandspeicherungsumgebung fällen können.

STA kann mehrere Bibliotheken von einer einzelnen, browserbasierten Benutzeroberfläche aus überwachen. STA unterstützt offene Systeme sowie Mainframeumgebungen und Umgebungen mit gemischten Medien und gemischten Laufwerken über mehrere Bibliotheksplattformen hinweg. Mit STA können Sie die Nutzung und Performance von Bandinvestitionen erhöhen, indem Sie detaillierte Analysen des Performancetrends vornehmen. Diese Analysen basieren auf einer regelmäßig aktualisierten Datenbank mit Bibliotheksvorgängen.

### <span id="page-30-0"></span>**Virtual Storage Manager (VSM)**

VSM speichert virtuelles Bandvolumen auf einem Plattenzwischenspeicher, der Virtual Tape Storage Subsystem (VTSS) genannt wird. VSM migriert die virtuellen Bandvolumen auf die Bandmedien, die auf echten Bandlaufwerken der Bibliothek gemountet sind. So werden Zugriffszeit und Datendurchsatz auf die physischen Bandmedien optimiert. Die primäre Hostsoftware für VSM ist das Virtual Tape Control System (VTCS). VTCS verwaltet virtuelle Bändervolumen und Laufwerke, einschließlich Migration und Abruf virtueller Volumes und der Verwendung echter Bandkassetten und Laufwerke.

### <span id="page-30-1"></span>**Virtual Library Extension (VLE)**

Virtual Library Extension (VLE) kann zur Erweiterung der Kapazität zu einem VSM hinzugefügt werden. VLE liefert eine ökonomische zweite Ebene der Plattenspeicherung, die verwendet werden kann, um die gesamte VSM-Speicherkapazität zu steigern oder um VSM als bandlose virtuelle Bibliothek zu nutzen.

# **Kapitel 3. Speicherkapazität**

<span id="page-32-0"></span>Es gibt zwei Arten von Kapazität:

- Physische Kapazität Die Anzahl von Kassetteneinschubfächern in der Bibliothek, reservierte Einschubfächer ausgenommen. Die physische Speicherkapazität kann von 205 bis zu 5.925 Kassetteneinschubfächern und 1 bis 56 Bandlaufwerken reichen.
- Aktive Kapazität Die Anzahl von Einschubfächern in der Bibliothek, die von einer Hardwareaktivierungsdatei aktiviert werden. Nur aktivierte Einschubfächer können zur Datenspeicherung verwendet werden, und ein Client kann nur auf aktivierte Einschubfächer zugreifen. Nicht aktivierte Einschubfächer werden von der Bibliothek nicht erkannt.

#### **Hinweis:**

Oracle empfiehlt, vorab physische Kapazität hinzuzufügen, um künftigem Speicherbedarf gerecht zu werden. Es lassen sich zwar jederzeit Module zu einer SL3000-Bibliothek hinzufügen, aber das Hinzufügen eines Moduls ist mit Unterbrechung der Bibliothekvorgänge verbunden.

Ein Diagramm mit der Position der Einschubfächer innerhalb jedes Moduls verdeutlicht das Prinzip der Kapazität (für Wandkarten wird auf *SL3000 - Benutzerhandbuch* verwiesen).

# <span id="page-32-1"></span>**Berechnen der physischen Kapazität**

Verwenden Sie die Tabelle unten, um die gesamte physische Kapazität der Bibliothekskonfiguration zu berechnen. Beginnen Sie für jedes Modul in der Bibliothek mit der Standardanzahl von Einschubfächern. Danach addieren oder subtrahieren Sie Einschubfächer je nach Position des Moduls und der Add-on-Optionen. Addieren Sie schließlich die Einschubfächeranzahl jedes Moduls, um die Gesamtkapazität der Bibliothek zu erhalten.

<span id="page-32-2"></span>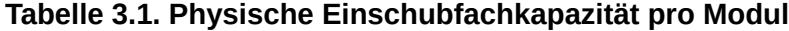

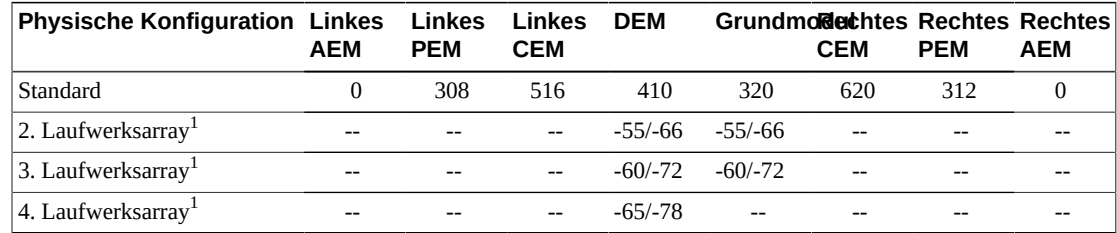

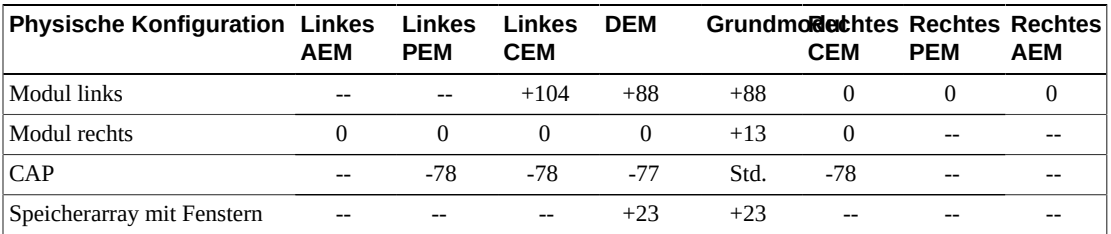

 $1$ Bei zusätzlichen Laufwerksarrays ist die erste aufgelistete Zahl die Änderung der Kapazität, wenn es kein Modul links gibt. Die zweite Zahl ist die Änderung der Kapazität, wenn es ein Modul links gibt.

### <span id="page-33-0"></span>**Rechenbeispiel 1: Basis, DEM, CEMs, PEMs**

Die Beispielbibliothek hat ein Grundmodul, zwei CEMs (auf jeder Seite des Grundmoduls eines) und zwei PEMs (an jedem Bibliotheksende eines).

#### **Grundmodul**

Enthält ein Bedienfeld und drei Laufwerksarrays. Es gibt Module rechts und links.

320 (Standard) + 0 (OP Feld) + 13 (rechtes Modul) + 88 (linkes Modul) – 66 (2. Laufwerksarray) – 72 (3. Laufwerksarray) = 283

#### **DEM**

Enthält ein Fensterarray, ein CAP und vier Laufwerksarrays. Auf der linken Seite ist ein Modul.

410 (Standard) + 88 (linkes Modul) + 23 (Fensterarray) – 77 (CAP) – 66 (2. Laufwerksarray) – 72 (3. Laufwerksarray) – 78 (4. Laufwerksarray) =  $228$ 

#### **Linkes CEM**

Das Modul ist links von der CenterLine installiert. Auf der linken Seite ist ein Modul.

516 (Standard) + 104 (linkes Modul) = 620

#### **Rechtes CEM**

Enthält ein CAP. Das Modul ist rechts von der CenterLine mit einem Modul rechts installiert.

620 (Standard) – 78 (CAP) = 542

#### **PEMs**

Es gibt zwei PEMs, an beiden Enden der Bibliothek eines. Das linke PEM enthält ein CAP.

313 (Standard rechtes PEM) + 308 (Standard linkes PEM) - 78 (CAP) = 542

#### **Bibliothek gesamt**

283 (Basis) + 228 (DEM) + 620 (linkes CEM) + 542 (rechtes CEM) + 542 (PEMs) = 2.215

### <span id="page-33-1"></span>**Rechenbeispiel 2: Basis und CEM**

Die Beispielbibliothek hat ein Grundmodul und ein CEM rechts von der CenterLine.

### **Grundmodul**

Enthält ein Fensterarray und drei Laufwerksarrays. Auf der rechten Seite ist ein Modul.

320 (Standard) + 13 (rechtes Modul) + 23 (Fensterarray) – 55 (2. Laufwerksarray) – 60 (3. Laufwerksarray) = 241

#### **Rechtes CEM**

Enthält ein CAP. Das Modul ist rechts von der CenterLine mit einem Modul links installiert.

516 (Standard) + 104 (linkes Modul) – 78 (CAP) = 542

#### **Bibliothek gesamt**

241 (Basis) + 542 (rechtes CEM) = 783

### <span id="page-34-0"></span>**Rechenbeispiel 3: Basis, DEM, CEMs, AEM**

Die Beispielbibliothek hat ein Grundmodul (DEM), zwei CEMs (eines auf jeder Seite der CenterLine) und ein einzelnes AEM rechts für das Laden. Oracle empfiehlt die Installation eines einzelnen AEM rechts nicht. Wird das AEM am linken Ende der Bibliothek installiert, kann im CEM ganz links auf 104 zusätzliche Kassettenschubfächer zugegriffen werden.

#### **Grundmodul**

Enthält ein Fensterarray und zwei Laufwerksarrays. Es gibt Module rechts und links.

320 (Standard) + 23 (Fensterarray) + 13 (rechtes Modul) + 88 (linkes Modul) – 66 (2. Laufwerksarray) = 378

#### **DEM**

Enthält ein Bedienfeld und drei Laufwerksarrays. Auf der linken Seite ist ein Modul.

410 (Standard) + 88 (linkes Modul) + 0 (Bedienfeld) – 66 (2. Laufwerksarray) – 72 (3. Laufwerksarray) = 360

#### **Linkes CEM**

Das Modul ist links von der CenterLine installiert. Auf der linken Seite befindet sich kein Modul.

516 (Standard) = 516

#### **Rechtes CEM**

Das Modul ist rechts von der CenterLine installiert, auf der rechten und linken Seite befinden sich keine Module.

516 (Standard) + 104 (linkes Modul) = 620

#### **AEM**

Das Modul ist rechts von der CenterLine Installiert (nicht empfohlen bei einzelnem AEM).

 $0$  (Standard) =  $0$ 

# **Bibliothek gesamt**

378 (Basis) + 360 (DEM) + 516 (linkes CEM) + 620 (rechtes CEM) + 0 (AEM) = 1.874
# <span id="page-36-1"></span>**Kapitel 4. Stromversorgung und Kühlung**

Sämtliche Stromversorgungen und Stromverteilungseinheiten (PDUs) befinden sich im Grundmodul und DEM. Bei der Auswahl einer Stromkonfiguration müssen Sie Stromredundanzanforderungen sowie die Funktionen und die Anzahl der Laufwerke in der Bibliothek berücksichtigen.

- [Leistungskonfigurationen](#page-36-0)
- [Gleichstromversorgungen](#page-37-0)
- [Berechnung der Anzahl von Bandlaufwerksstromversorgungen](#page-39-0)
- [Wechselstromkabel](#page-43-0)
- [Leistungsaufnahme](#page-43-1)
- [Kühlung](#page-45-0)

# <span id="page-36-0"></span>**Leistungskonfigurationen**

Die Leistungskonfiguration hängt von der Stromquelle und der Redundanz ab.

# **Wechselstromquellenoptionen**

Jede in der Bibliothek installierte Stromverteilungseinheit (PDU) braucht eine separate Wechselstromquelle. Die Bibliothek kann je nach der gewählten Konfiguration höchstens vier Stromverteilungseinheiten haben (zwei im Grundmodul und zwei im DEM). Es gibt zwei Wechselstromquellenoptionen. Beide sind einphasig:

- 120 VAC, 50/60 Hz, bei 20 Ampere (Bereich: 100–127 VAC, 47–63 Hz, 16 Ampere)
	- Begrenzter Support für T9840 und T10000 Laufwerke; kein Support für redundante Roboter
- 240 VAC, 50/60 Hz, bei 30 Ampere (Bereich: 200-240 VAC, 47–63 Hz, 24 Ampere)
	- Unterstützt alle Laufwerkstypen und redundante Roboter

# **Stromredundanzoptionen**

Es gibt drei Stromkonfigurationen, die verschiedene Level der Stromredundanz bieten.

# **N+1 Stromkonfiguration (Standard)**

• Bietet nur Gleichstromredundanz

- Besteht aus einer Stromverteilungseinheit (pro Grundmodul oder DEM), mit einer zusätzlichen Gleichstromversorgung und einer Gleichstromversorgung für Roboter
- Liefert N+1 Gleichstromversorgungsredundanz
- Begrenzter Support für T9840 und T10000 Laufwerke und kein Support für redundanten Roboter

# **2N Leistungskonfiguration**

- Bietet sowohl Wechsel- als auch Gleichstromredundanz
- Besteht aus zwei Stromverteilungseinheiten (pro Grundmodul oder DEM) für Wechselstromredundanz mit einem Satz von Gleichstromversorgungen für jede Verteilungseinheit
- Liefert N-Gleichstromversorgungen pro Verteilungseinheit
- Erfordert zwei separate Wechselstromeingangsquellen pro Grundmodul oder DEM
- Erforderlich für den Support redundanter Roboter und redundanter Elektronik

# **2N+1 Stromkonfiguration**

- Bietet sowohl Wechsel- als auch Gleichstromredundanz mit zusätzlicher Gleichstromredundanz
- Besteht aus zwei Verteilungseinheiten (pro Grundmodul oder DEM) für Wechselstromredundanz mit zusätzlicher Gleichstromversorgung für jede Verteilungseinheit
- Bietet N+1 Gleichstromredundanz für jede Stromverteilungseinheit (außer der zweiten Stromverteilungseinheit, die nur über N Gleichstromredundanz für den Roboter verfügt)
- Erfordert zwei separate Wechselstromeingangsquellen pro Grundmodul oder DEM
- Unterstützt redundante Roboter und redundante Elektronik

# <span id="page-37-0"></span>**Gleichstromversorgungen**

Es gibt zwei Typen von Gleichstromversorgungen:

- Lastteilung 1200-W-Gleichstromversorgung für die Robotereinheit und die Bandlaufwerke
- 200W cPCI für das elektronische Steuermodul

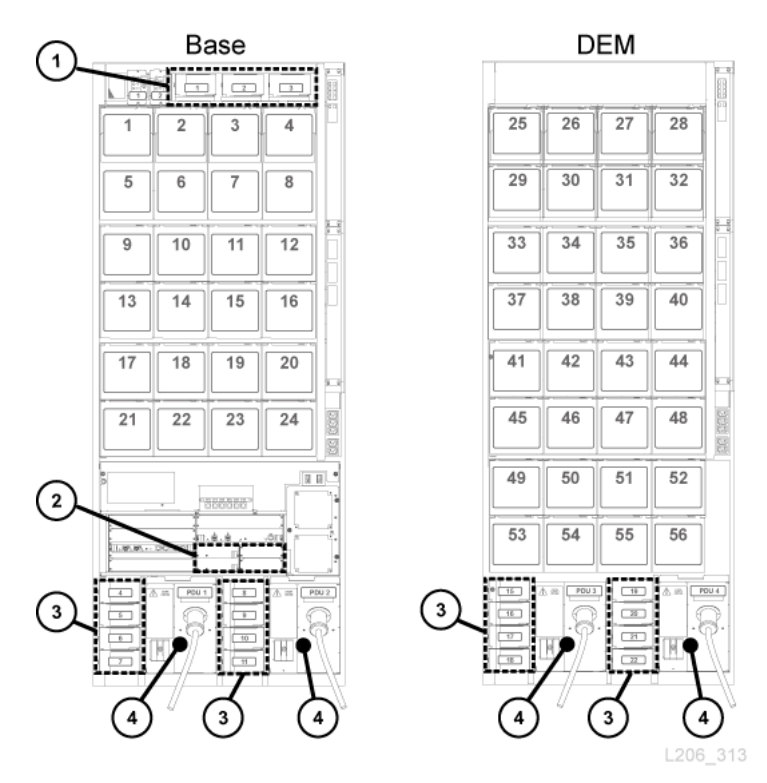

<span id="page-38-0"></span>**Abbildung 4.1. Stromversorgungspositionen - Grundmodul und DEM (Rückansicht)**

#### **Abbildungslegende:**

- 1. Gleichstromversorgungen für Roboter (12000 W Gleichstrom)
- 2. Gleichstromversorgung für elektronisches Modul (200W cPCI)
- 3. Gleichstromversorgungen für Bandlaufwerk (1200 W Gleichstrom)
- 4. Stromverteilungseinheit (120 VAC oder 240 VAC)

# **Stromversorgungen für elektronisches Steuermodul**

Das elektronische Steuermodul (ECM) verwendet 220-W-cPCI-Stromversorgungen. Diese Stromversorgungen befinden sich unter der HBT-Karte im Grundmodul (es gibt keine ECM-Stromversorgungen im DEM) - siehe [Abbildung 4.1, "Stromversorgungspositionen](#page-38-0) [- Grundmodul und DEM \(Rückansicht\)"](#page-38-0). Die Stromversorgung für das elektronische Steuermodul unterscheidet sich von denen, die für die Robotereinheit und die Bandlaufwerke verwendet werden.

Jedes Grundmodul wird standardmäßig mit zwei ECM-Stromversorgungen für die N+1- und 2N-Konfigurationen ausgeliefert. Bestellen Sie zwei zusätzliche ECM-Stromversorgungen für die 2N+1 Konfiguration (siehe ["Gleichstromversorgungen"](#page-67-0)).

# **Stromversorgungen für die Robotereinheit**

Die Robotereinheit nutzt 1200-W-Gleichstromversorgungen mit Lastenteilung, die sich oben am Grundmodul befinden (das DEM enthält keine Roboter-Gleichstromversorgung) - siehe [Abbildung 4.1, "Stromversorgungspositionen - Grundmodul und DEM \(Rückansicht\)"](#page-38-0). Die für die Roboter mitgelieferte 1200-W-Gleichstromversorgung ist auch die Stromversorgung, die für die Bandlaufwerke genutzt wird.

Jedes Grundmodul wird standardmäßig mit zwei Gleichstromversorgungen für Roboter geliefert, die für die N+1- und 2N-Konfigurationen verwendet werden. Bestellen Sie eine dritte Gleichstromversorgung für die Konfiguration 2N+1 (siehe ["Gleichstromversorgungen"\)](#page-67-0).

### **Stromversorgungen für Bandlaufwerk**

Die Bandlaufwerke benötigen lastverteilende 1200-W-Gleichstromversorgungen. Bis zu vier Bandlaufwerksstromversorgungen befinden sich links von jeder Verteilereinheit im Grundmodul und im DEM - siehe [Abbildung 4.1, "Stromversorgungspositionen -](#page-38-0) [Grundmodul und DEM \(Rückansicht\)".](#page-38-0)

Die Bibliothek wird mit zwei Gleichstromversorgungen für die Bandlaufwerke pro Grundmodul und zwei pro DEM geliefert. Die Anzahl an benötigten Gleichstromversorgungen für Bandlaufwerke ist von Stromkonfiguration, Gesamtanzahl und Typ der in der Bibliothek befindlichen Laufwerke abhängig. Zur Berechnung der zu bestellenden Stromversorgungen siehe ["Berechnung der Anzahl von](#page-39-0) [Bandlaufwerksstromversorgungen"](#page-39-0) unten.

# <span id="page-39-0"></span>**Berechnung der Anzahl von Bandlaufwerksstromversorgungen**

Die Anzahl der erforderlichen Stromversorgungen hängt von folgenden Faktoren ab:

- Stromkonfiguration (120 VAC oder 240 VAC mit N+1, 2N oder 2N+1)
- Nummer und Typ des Bandlaufwerks (T10000, T9840 oder LTO)

Für die Bestimmung der Anzahl von Stromversorgungen, die für eine Bibliothekskonfiguration erforderlich sind:

- 1. Bestimmen Sie die Gesamtanzahl jedes Laufwerktyps.
- 2. Multiplizieren Sie mit den Watt pro Laufwerk für jeden Laufwerkstyp (siehe [Tabelle 4.1,](#page-40-0) ["Watt pro Laufwerk"\)](#page-40-0).
- 3. Rechnen Sie die Watt zusammen, die jeder Laufwerkstyp benötigt, um die verbrauchte Wattgesamtzahl zu errechnen.
- 4. Mit Tabelle 4.2, "Gleichstromversorgungen für Grundmodul (120-VAC-[Stromverteilungseinheit\)"](#page-40-1) durch Tabelle 4.5, "Gleichstromversorgungen für DEM [\(240-VAC-Stromverteilungseinheit\)"](#page-41-0) bestimmen Sie die Anzahl der benötigten Gleichstromversorgungen.

Teilenummern für die Bestellung finden Sie in ["Gleichstromversorgungen".](#page-67-0)

# **Wattverbrauch pro Laufwerk**

#### <span id="page-40-0"></span>**Tabelle 4.1. Watt pro Laufwerk**

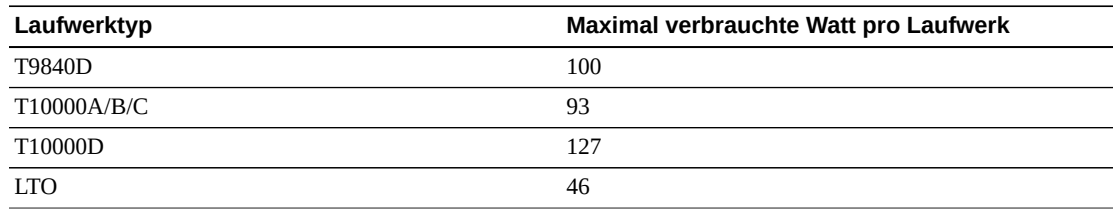

# **Für 120-VAC-Stromverteilungseinheiten benötigte Stromversorgungen**

Zur Verwendung von 120-VAC-Stromverteilungseinheiten muss die von den Laufwerken genutzte Gesamtwattzahl kleiner als 843 W im Grundmodul und kleiner als 1.481 W im DEM sein. 240-VAC-Stromverteilungseinheiten werden benötigt, wenn die Gesamtwattzahl 843 W im Grundmodul oder 1.481 W im DEM überschreitet. In der Bibliothek dürfen Stromverteilungseinheiten mit 120 VAC nicht mit Stromverteilungseinheiten mit 240 VAC gemischt werden. Alle Stromverteilungseinheiten müssen vom gleichen Typ sein.

#### <span id="page-40-1"></span>**Tabelle 4.2. Gleichstromversorgungen für Grundmodul (120-VAC-Stromverteilungseinheit)**

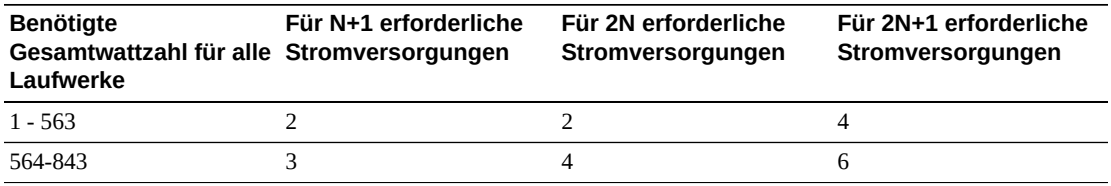

#### <span id="page-40-2"></span>**Tabelle 4.3. Gleichstromversorgungen für DEM (120-VAC-Stromverteilungseinheit)**

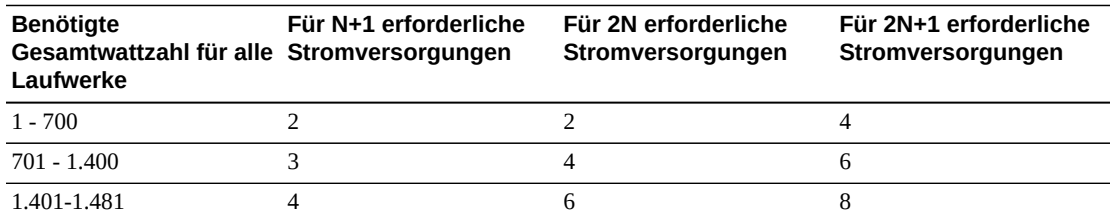

# **Für 240-VAC-Stromverteilungseinheiten benötigte Stromversorgungen**

240-VAC-Stromverteilungseinheiten werden benötigt, wenn die gesamte von den Laufwerken benötigte Wattzahl 843 W im Grundmodul oder 1.481 W im DEM

überschreitet. In der Bibliothek dürfen Stromverteilungseinheiten mit 120 VAC nicht mit Stromverteilungseinheiten mit 240 VAC gemischt werden. Alle Stromverteilungseinheiten müssen vom gleichen Typ sein.

#### <span id="page-41-2"></span>**Tabelle 4.4. Gleichstromversorgungen für Grundmodul (240-VAC-Stromverteilungseinheit)**

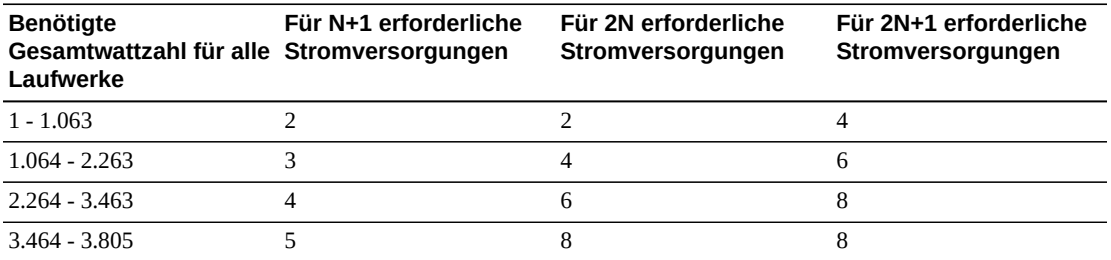

#### <span id="page-41-0"></span>**Tabelle 4.5. Gleichstromversorgungen für DEM (240-VAC-Stromverteilungseinheit)**

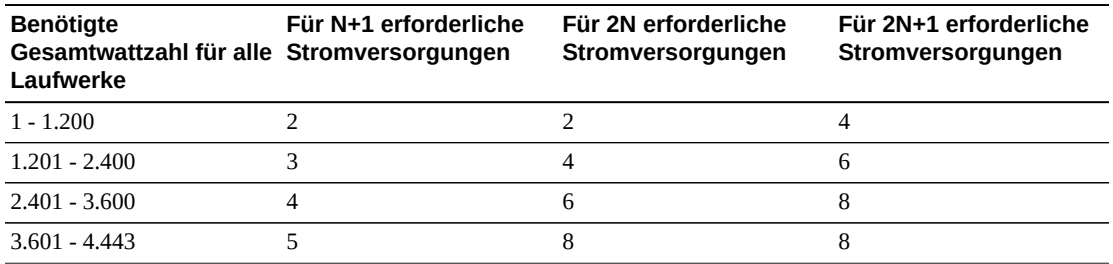

# **Beispiel: Berechnung der erforderlichen Anzahl an Gleichstromversorgungen für Laufwerke**

Die Beispielbibliothek hat ein Grundmodul und ein DEM mit allen drei Laufwerkstypen (T10000, T9840, LTO). [Tabelle 4.6, "Laufwerk im Grundmodul, Wattverbrauch - Beispiel"](#page-41-1) und [Tabelle 4.7, "Laufwerk im DEM, Wattverbrauch - Beispiel"](#page-42-0) stellen dar, wie die von den Laufwerken im Grundmodul und DEM benötigte Gesamtwattzahl berechnet wird:

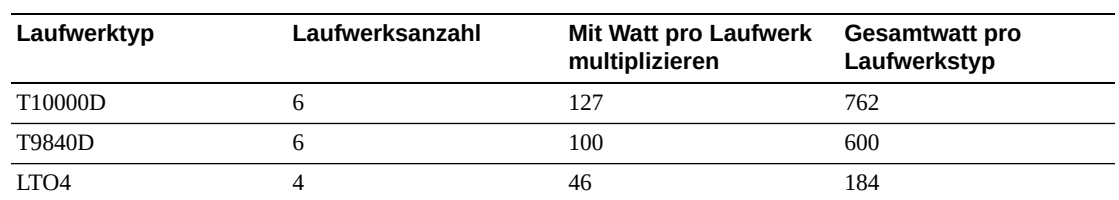

#### <span id="page-41-1"></span>**Tabelle 4.6. Laufwerk im Grundmodul, Wattverbrauch - Beispiel**

Die Laufwerke im Grundmodul benötigen 1.546 W. In [Tabelle 4.2,](#page-40-1)

[" Gleichstromversorgungen für Grundmodul \(120-VAC-Stromverteilungseinheit\)"](#page-40-1) überschreiten 1.546 W die von einer 120-VAC-Stromverteilungseinheit maximal unterstützten 843 W. Daher benötigt das Grundmodul eine 240 VAC Stromverteilungseinheit, um die Laufwerkskonfiguration zu unterstützen (siehe also [Tabelle 4.4,](#page-41-2) [" Gleichstromversorgungen für Grundmodul \(240-VAC-Stromverteilungseinheit\)"](#page-41-2)).

| Laufwerktyp | Laufwerksanzahl | <b>Mit Watt pro Laufwerk</b><br>multiplizieren | <b>Gesamtwatt pro</b><br>Laufwerkstyp |
|-------------|-----------------|------------------------------------------------|---------------------------------------|
| T10000C     |                 | 93                                             | 372                                   |
| T9840D      |                 | 100                                            | 200                                   |
| LTO5        |                 | 46                                             | 184                                   |

<span id="page-42-0"></span>**Tabelle 4.7. Laufwerk im DEM, Wattverbrauch - Beispiel**

Die Laufwerke im DEM brauchen 756 W. In Tabelle 4.3, "Gleichstromversorgungen für [DEM \(120-VAC-Stromverteilungseinheit\)"](#page-40-2) und Tabelle 4.5, "Gleichstromversorgungen für [DEM \(240-VAC-Stromverteilungseinheit\)"](#page-41-0) kann sowohl eine 120 VAC als auch eine 240 VAC Stromverteilungseinheit 756 W unterstützen. Sie dürfen allerdings in der Bibliothek 120-VAC- nicht mit 240-VAC-Stromverteilungseinheiten mischen. Daher benötigt die Bibliothek im Beispiel 240-VAC-Stromverteilungseinheiten.

Mit dem Grundmodul werden standardmäßig zwei Gleichstromversorgungen für Bandlaufwerke mitgeliefert sowie zwei Stromversorgungen mit dem DEM. Daher ziehen Sie zwei der erforderlichen Gleichstromversorgungen ab. Mit [Tabelle 4.4,](#page-41-2) [" Gleichstromversorgungen für Grundmodul \(240-VAC-Stromverteilungseinheit\)"](#page-41-2) und Tabelle 4.5, "Gleichstromversorgungen für DEM (240-VAC-Stromverteilungseinheit)" können Sie bestimmen, was zu bestellen ist.

Die Tabellen unten listen die für die Beispielbibliothek benötigten Stromversorgungen auf.

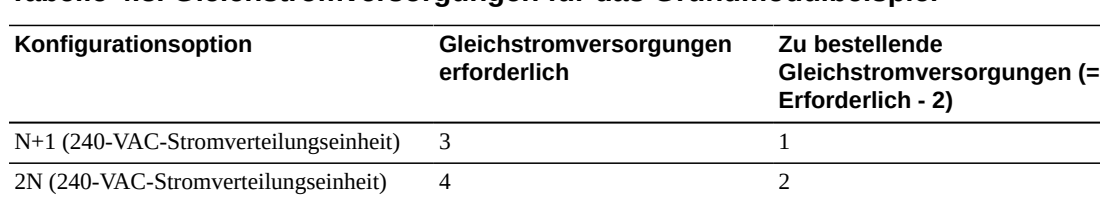

#### **Tabelle 4.8. Gleichstromversorgungen für das Grundmodulbeispiel**

#### **Tabelle 4.9. Erforderliche Gleichstromversorgungen für das Laufwerkserweiterungsmodul, Drive Expansion Module - Beispiel**

2N+1 (240-VAC-Stromverteilungseinheit) 6 4

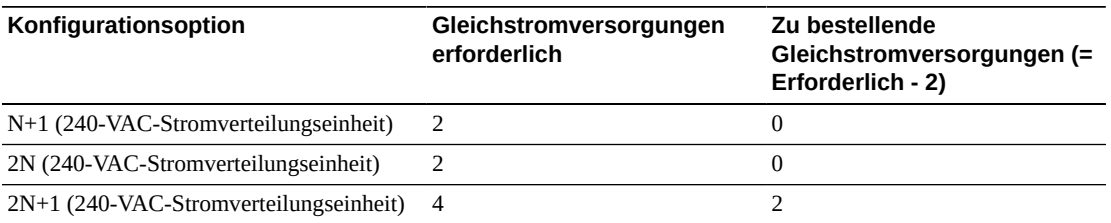

Die Anzahl der zu bestellenden Gleichstromversorgungen hängt von der gewählten Stromkonfiguration ab. Wenn beispielsweise die Bibliothek im Beispiel die Konfiguration 2N+1 hat, braucht sie zusätzlich sechs Gleichstromversorgungen für Laufwerke (vier für das Grundmodul und zwei für das DEM). Die 2N+1 benötigt ebenfalls eine zusätzliche Gleichstromversorgung für die Roboter und eine zusätzliche ECM 200-W-cPCI-Stromversorgung. Die Stromversorgung für ECM unterscheidet sich von der für Laufwerke und Roboter, die in diesem Beispiel aufgeführt werden. Bestellinformation finden Sie unter ["Gleichstromversorgungen".](#page-67-0)

# <span id="page-43-0"></span>**Wechselstromkabel**

In der folgenden Tabelle werden die für jede Stromkonfiguration benötigten Kabel aufgeführt. Sie müssen pro installiertem Netzteil ein Stromkabel bestellen.

- N+1 Ein Stromkabel für das Grundmodul und ein zusätzliches für das DEM (sofern installiert).
- 2N oder 2N+1 Zwei Stromkabel für das Grundmodul und zwei zusätzliche Stromkabel für das DEM (sofern installiert)

#### **Tabelle 4.10. Netzkabelbeschreibung**

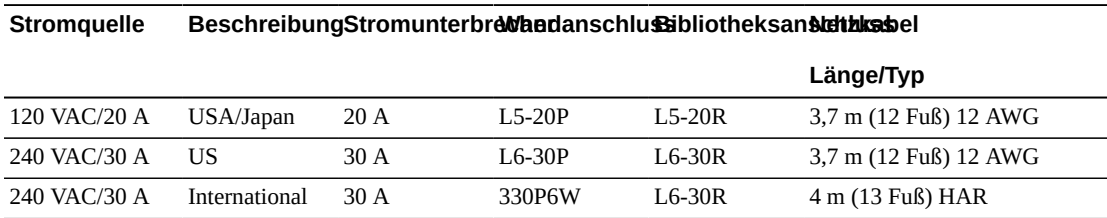

# <span id="page-43-1"></span>**Leistungsaufnahme**

Aus umwelttechnischen oder wirtschaftlichen Gründen möchten Sie möglicherweise den gesamten Stromverbrauch (Watt) sowie die CO<sub>2</sub>-Emissionswerte und British thermal units (BTU/h) für die SL3000-Bibliothek und die Bandlaufwerke berechnen. Die Tabelle unten gibt den Stromverbrauch in Watt an.

#### <span id="page-43-2"></span>**Tabelle 4.11. Stromverbrauchswerte**

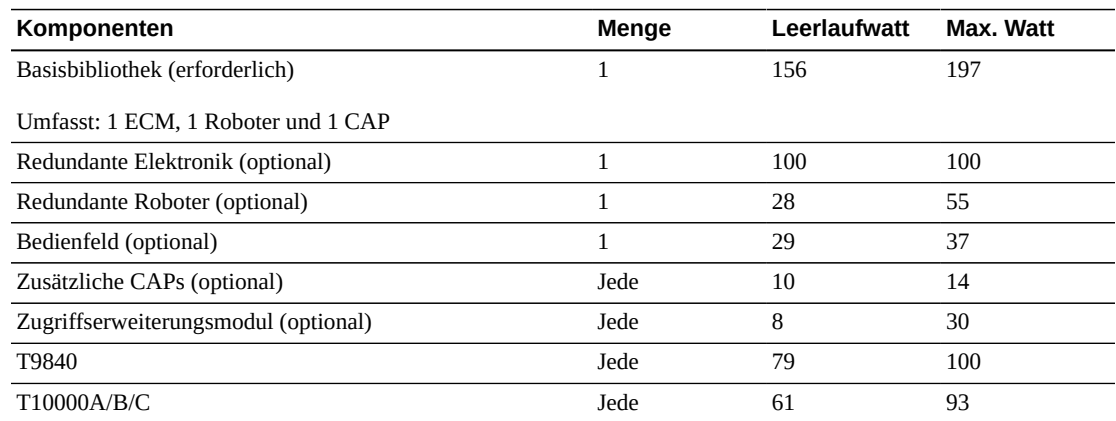

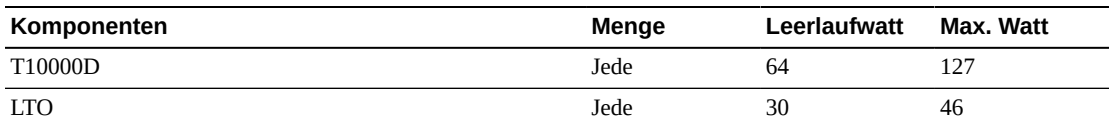

### **Berechnung der Gesamtwattzahl, CO2-Emissionen und BTU/h**

Um den gesamten Stromverbrauch der Bibliothek in Watt auszurechnen, addieren Sie alle verfügbaren Werte für die Bibliothekskonfiguration aus [Tabelle 4.11,](#page-43-2) ["Stromverbrauchswerte"](#page-43-2).

Um die Kilogramm der CO<sub>2</sub>-Emissionen pro Tag zu errechnen, multiplizieren Sie Watt mit der CO<sub>2</sub>-Emissionskonstanten. Verwenden Sie die für Ihr Land aufgeführte Konstante (0,02497 für USA).

Um elektrische Werte in BTU/h zu konvertieren, multiplizieren Sie die Wattzahl mit 3,412 (1 W = 3,412 BTU/h). Viele Hersteller veröffentlichen kW, kVA und BTU für ihre Geräte. Nutzen Sie die vom Hersteller bereitgestellten Informationen. Anderenfalls nutzen Sie die Formel unten.

•  $3,41214 \times$  Watt =BTU/h

### **Leistungsaufnahme, Beispiel 1**

Verwenden Sie die maximalkontinuierlichen Werte für die folgenden Komponenten:

#### **Tabelle 4.12. Leistungsaufnahme, Beispiel**

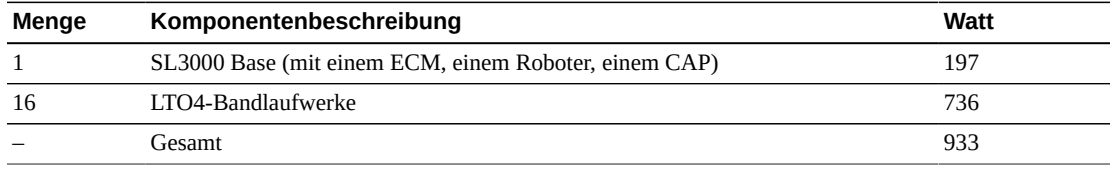

• Emissionen: 933 W x 0,02497 = 23,3 Kg  $CO<sub>2</sub>$ 

• Leistungsaufnahme:  $933$  W x  $3,412 = 3.183$  BTU/h

# **Leistungsaufnahme, Beispiel 2**

Verwenden Sie die maximalkontinuierlichen Werte für die folgenden Komponenten:

#### **Tabelle 4.13. Leistungsaufnahme, Beispiel**

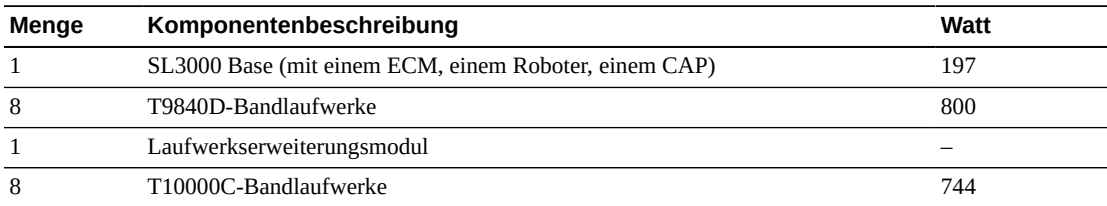

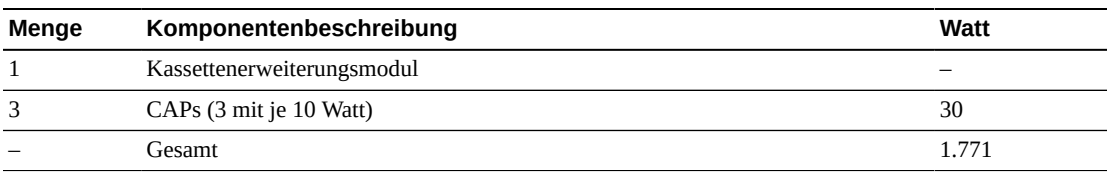

- Emissionen: 1.771 W x 0,02497 = 44,2 Kg von  $CO_2$
- Leistungsaufnahme:  $1.771$  W x  $3.412 = 6.043$  BTU/h

# <span id="page-45-0"></span>**Kühlung**

Die Kühlung innerhalb der SL3000-Bibliothek ist in drei Bereiche gegliedert:

- Elektronisches Steuermodul
- Bandlaufwerke
- Gleichstromversorgungen

# **Elektronisches Steuermodul für die Bibliothek**

Auf der rechten Seite des Moduls zum Steuern der Elektronik befinden sich zwei Lüfter zum Kühlen der Elektronik in der Bibliothek. Die Luft wird von den Seiten der Bibliothek eingezogen und über die Lüfter an der Bibliotheksrückwand herausgeleitet.

- Die Bibliothekscontrollerkarte (HBCR) überwacht die korrekte Funktionsweise der Lüfter.
- Eine gelbe Fehleranzeige auf dem Lüfterbauteil weist auf Fehlfunktionen hin.

Obwohl zwei Lüfter vorhanden sind, ist ein Lüfter für die Kühlung der Bibliothek und der Elektronik ausreichend. Die Lüfter können ausgetauscht werden, ohne dass dies den Betrieb der Bibliothek beeinträchtigt. Ersetzen Sie einen defekten Lüfter, wenn er erkannt wird.

### **Bandlaufwerke**

Jeder Bandlaufwerkseinsatz umfasst einen Lüfter für die Laufwerkskühlung. Die Leistungsumsetzungskarte des Laufwerks liefert den Strom für die Lüfter. Die Luft wird von der Stirnwand des Laufwerks eingezogen und über den Lüfter an der Rückwand des Laufwerks bzw. der Bibliothek herausgeleitet.

### **Gleichstromversorgungen**

Jede 1200-Watt-Gleichstromversorgung verfügt über einen Lüfter, der Luft aus der Bibliothek einzieht und über die Rückwand des Anschlusses und anschließend über die Bibliotheksrückwand hinausleitet.

# **Kapitel 5. Standortplanung**

- [Physische Abmessungen und Gewicht](#page-46-0)
- [Fußbodenvoraussetzungen](#page-50-0)
- [Planung zur Feuerunterdrückung](#page-51-0)
- [Kabelführung](#page-51-1)
- [Networking](#page-53-0)
- [Umgebungsanforderungen](#page-53-1)

# <span id="page-46-0"></span>**Physische Abmessungen und Gewicht**

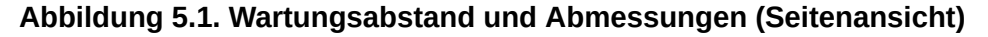

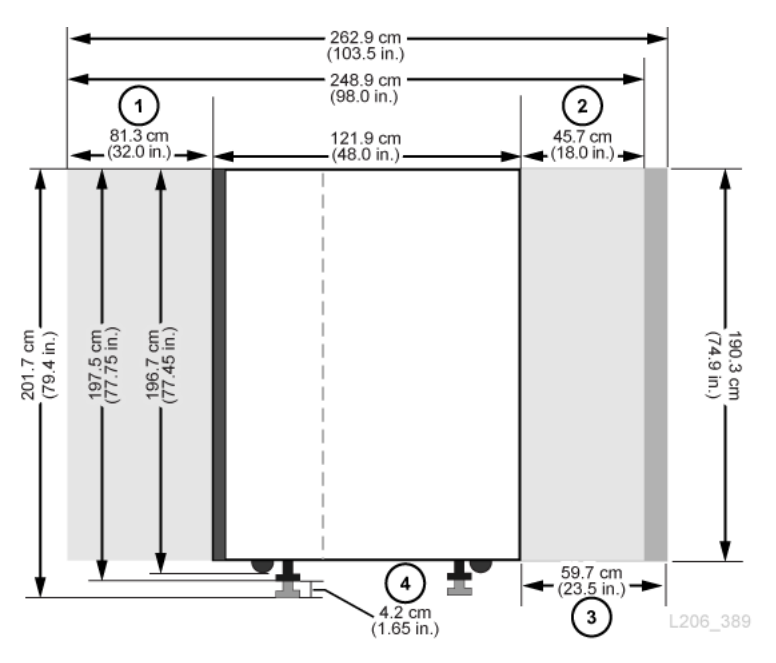

#### **Abbildungslegende:**

- 1. Wartungsabstand für Grundmodul- und DEM-Rückseite
- 2. Wartungsabstand für Grundmodul und DEM-Front
- 3. Wartungsabstand für AEM
- 4. Anpassungsbereich des Gewichtpolsters

#### <span id="page-47-0"></span>**Abbildung 5.2. Wartungsabstände und Abmessungen (Draufsicht)**

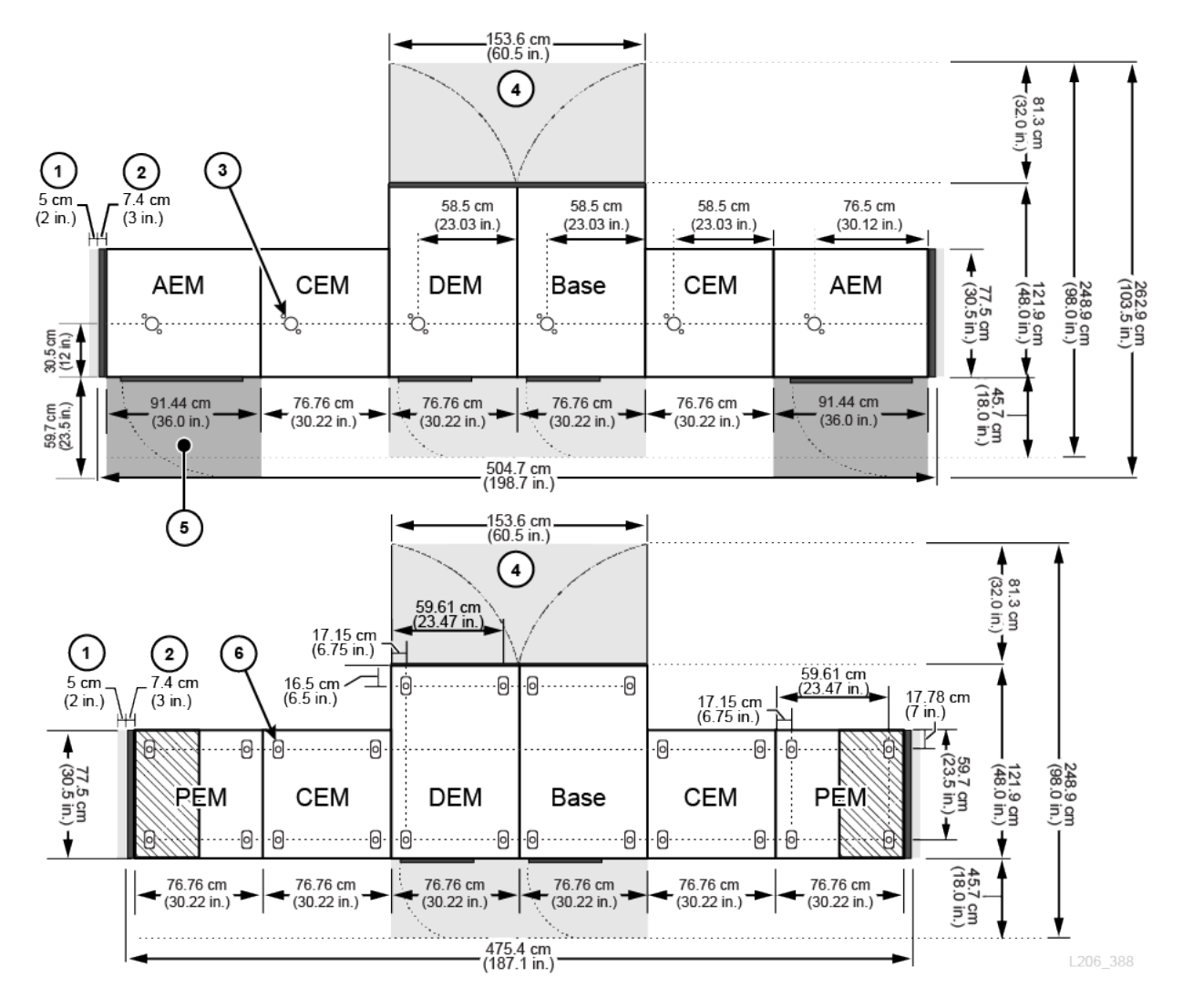

#### **Abbildungslegende:**

- 1. Seitlicher Kühlbereich
- 2. Seitenabdeckung
- 3. Düsenaussparung für Feuerunterdrückungssystem
- 4. Wartungsabstand für Grundmodul und DEM (hellgrauer Bereich)
- 5. Wartungsabstand für AEM (dunkelgraue Bereiche)
- 6. Polster für Gewichtsverteilung

# **Grundmodul**

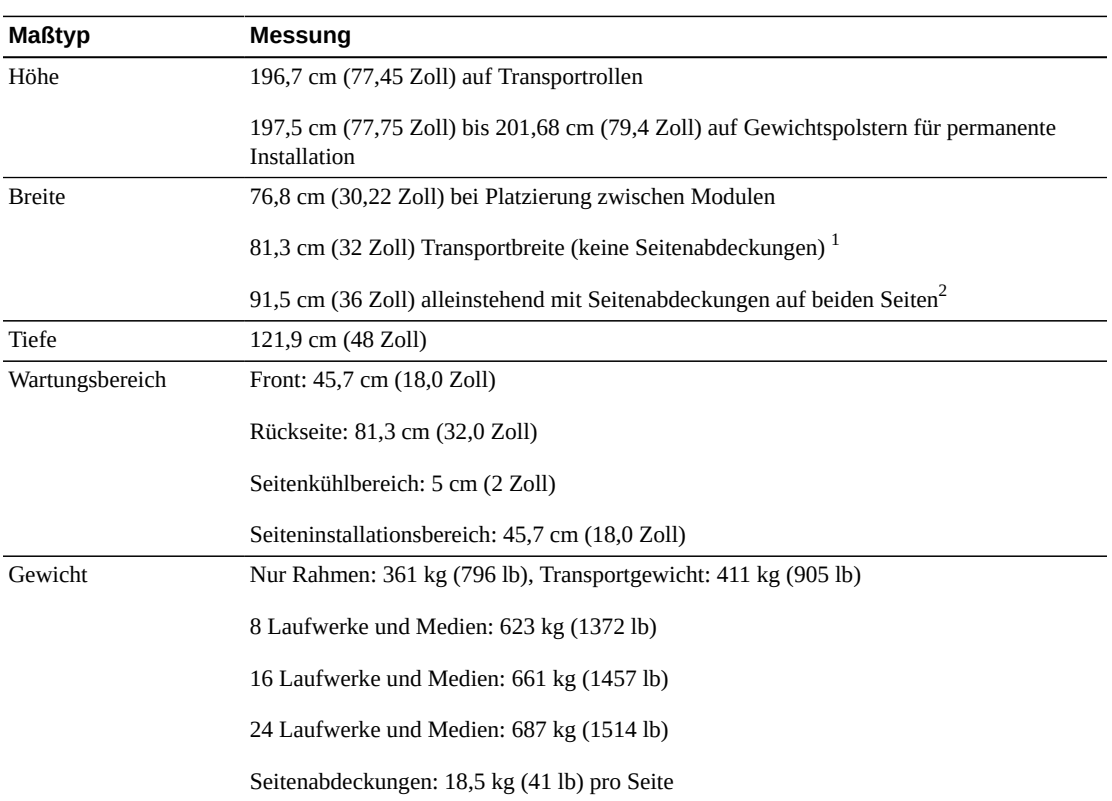

#### **Tabelle 5.1. Grundmodulmaße**

<sup>1</sup>Mindesttransportabstand Auf jeder Seite des Moduls befinden sich Ausrichtungszungen, die der Modulbreite von 76,8 cm noch 4,5 cm hinzufügen. Daher ist also 81,3 cm die Mindesttransportbreite.

 $^2$ Eine Seitenabdeckung fügt 7,4 cm (2,9 Zoll) zur Modulbreite hinzu. Nur die Enden der Bibliothek benötigen Seitenabdeckungen.

# **Laufwerkserweiterungsmodul**

#### **Tabelle 5.2. Laufwerkserweiterungsmodul, Maße**

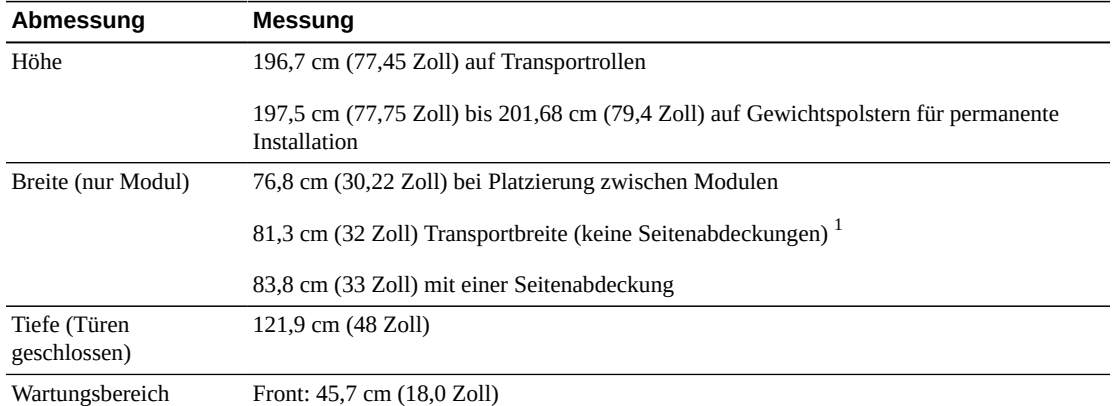

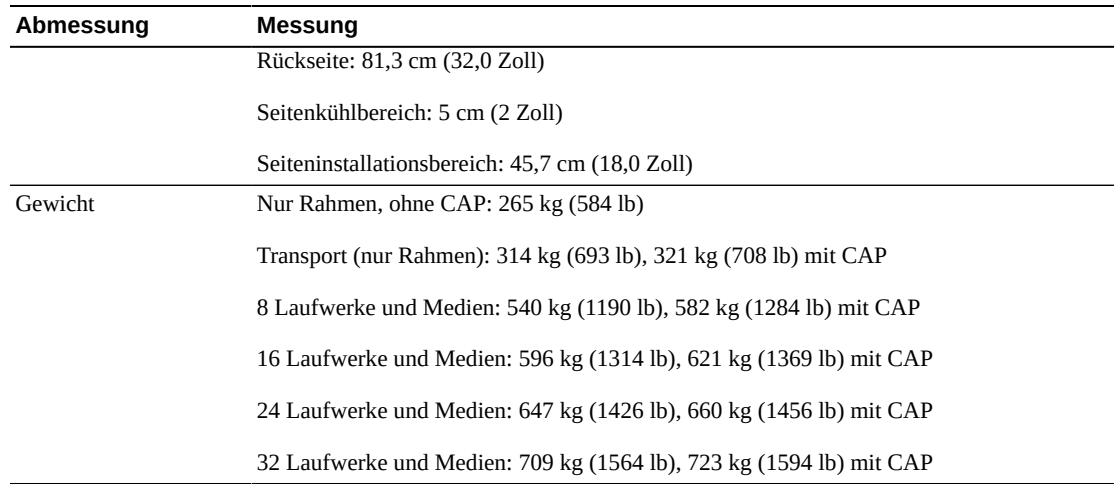

<sup>1</sup>Mindesttransportabstand Auf jeder Seite des Moduls befinden sich Ausrichtungszungen, die der Modulbreite von 76,8 cm noch 4,5 cm hinzufügen. Daher ist also 81,3 cm die Mindesttransportbreite.

# **Erweiterungsmodule für Kassetten und Parken**

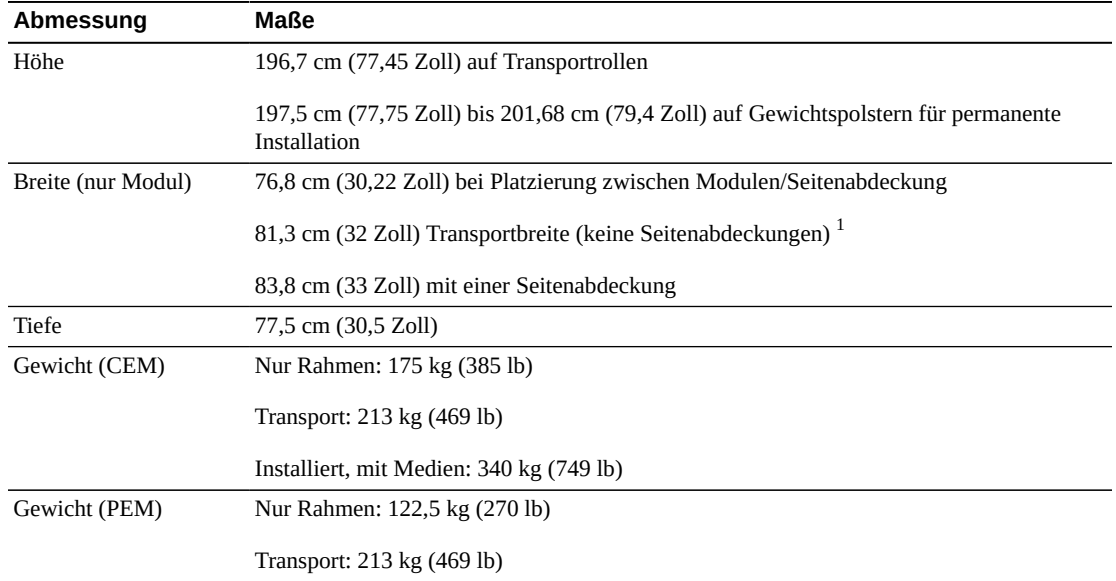

#### **Tabelle 5.3. Maße des Erweiterungsmoduls für Kassetten und Parken**

<sup>1</sup>Mindesttransportabstand Auf jeder Seite des Moduls befinden sich Ausrichtungszungen, die der Modulbreite von 76,8 cm noch 4,5 cm hinzufügen. Daher ist also 81,3 cm die Mindesttransportbreite.

# **Zugriffserweiterungsmodul**

#### **Tabelle 5.4. Zugriffserweiterungsmodul, Maße**

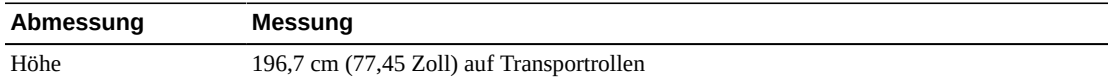

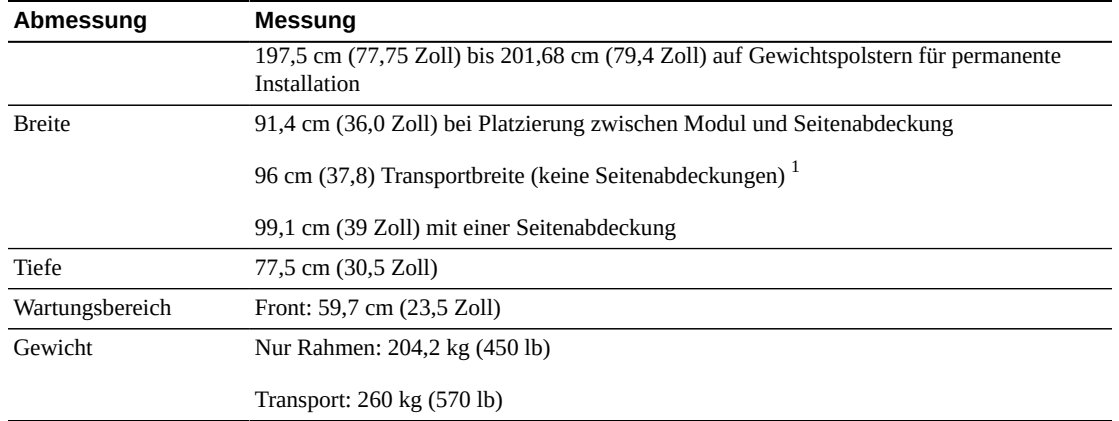

 $^{\rm 1}$ Mindesttransportabstand Auf jeder Seite des Moduls befinden sich Ausrichtungszungen, die der Modulbreite von 91,5 cm noch 4,5 cm hinzufügen. Daher ist also 96 cm die Mindesttransportbreite.

### **Abdeckungen, Türen und Wartungsabstände**

| Abmessung       | <b>Messung</b>                                                                   |  |  |
|-----------------|----------------------------------------------------------------------------------|--|--|
| Höhe            | 190,3 cm (74,9 Zoll) nur Rahmen                                                  |  |  |
| Türdicke        | Front: $1,9$ cm $(0,75$ Zoll)                                                    |  |  |
|                 | Rückseite: 4,5 cm (1,75 Zoll)                                                    |  |  |
| Türschlösser    | $2,53$ cm $(0,9$ Zoll)                                                           |  |  |
| Wartungsabstand | Front: 45,7 cm (18 Zoll) nur für Grundmodul und DEM, 59,7 cm (23,5 Zoll) für AEM |  |  |
|                 | Rückseite: 81 cm (32 Zoll) nur für Grundmodul und DEM                            |  |  |
|                 | Seite: 5 cm (2 Zoll) für Kühlung, 45,7 cm (18,0 Zoll) für die Installation       |  |  |
| Seitenabdeckung | 7,4 cm (2,9 Zoll) Breite                                                         |  |  |
|                 | 18,5 kg (41 Zoll) jeweils                                                        |  |  |

**Tabelle 5.5. Maße für Abdeckungen, Türen und Wartungsabstand**

# <span id="page-50-0"></span>**Fußbodenvoraussetzungen**

Sie können die SL3000-Bibliothek auf einem Zwischenboden, festen Boden oder mit Teppichbelag versehenen Boden mit einer glatten Oberfläche installieren, solange für ausreichende Belüftung gesorgt ist. Bei einem Zwischenboden dürfen direkt unter der Bibliothek keine Lüftungsplatten verlaufen. Wenn der Fußboden massiv ist, verlegen Sie die Kabel von der Decke, um Stolperfallen zu vermeiden. Ist der Fußboden mit Teppichware ausgelegt, vergewissern Sie sich, dass der Teppich für Computerraumausstattung zugelassen ist und vor elektrostatischer Entladung schützt.

### **Gewicht**

Vergewissern Sie sich, dass der Fußboden am Standort das Gewicht der Bibliothek trägt. Er muss ein Gewicht von 454 kg (1.000 lb) pro Gewichtsverteilungsplatte tragen können. Es gibt vier Verteilungsplatten pro Modul, jede misst ca. 10 mal 20 cm

Wenn die Ausstattung auf Hebegeräten transportiert werden muss, müssen die Hebefahrzeuge das Gewicht sicher befördern können. Je nach Bibliothekskonfiguration kann das Gewicht der Bibliothek variieren (siehe ["Physische Abmessungen und Gewicht"\)](#page-46-0).

### **Bodenneigung**

Roboter müssen sich auf einer ebenen Fläche durch die Bibliothek bewegen. Größere Unebenheiten führen zu Blockaden, vorzeitiger Abnutzung und Beschädigung der TallBots. Passen Sie die Bibliothek auf einer geneigten Fläche anhand der Höhe der Gewichtspolster an.

# <span id="page-51-0"></span>**Planung zur Feuerunterdrückung**

Die Bibliothek wird nicht mit einem Feuerunterdrückungssystem geliefert, jedes Modul verfügt jedoch über eine Düsenöffnung mit einem Durchmesser von 5 cm (2 Zoll) (siehe [Abbildung 5.2, "Wartungsabstände und Abmessungen \(Draufsicht\)"\)](#page-47-0). Platten mit 7 cm<sup>2</sup> (2,75 Zoll) und einer Stärke von 1,2 mm (0,048 Zoll) decken die Öffnungen ab und können passgenau gebohrt werden. Die Öffnungen müssen vom Roboterbetrieb ferngehalten werden und dürfen nicht mehr als 1,9 cm (0,75 Zoll) in die Bibliothek hineinreichen. Professionelle Dienstleister können bei der Planung zur Feuerunterdrückung helfen (wenden Sie sich an einen Oracle-Vertriebsmitarbeiter).

# <span id="page-51-1"></span>**Kabelführung**

Die SL3000-Bibliothek verfügt an der hinteren Tür oben und unten über Aussparungen für die Kabelführung. Die Aussparung ist eine Öffnung von 2,5 cm (1 Zoll) die über 73 cm (29 Zoll) entlang der Türlänge verläuft, mit Kabelführungshardware und Aussparungen.

#### **Hinweis:**

Das Grundmodul und das DEM verfügen über quadratische Öffnungen auf der Fläche der hinteren Tür. Sie sind für den Zugang zu den PDUs bestimmt und nicht zur Kabelführung.

Stellen Sie bei der Verlegung der Kabel sicher, dass Sie Positionen für Strom-, Laufwerksschnittstellen-, Bibliothekscontrol- und Ethernetkabel berücksichtigen. Eine bewährte Vorgehensweise ist es, Stromkabel durch eine Aussparung und Signalkabel durch eine andere zu führen.

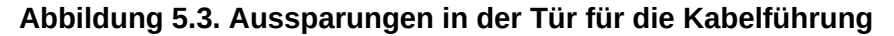

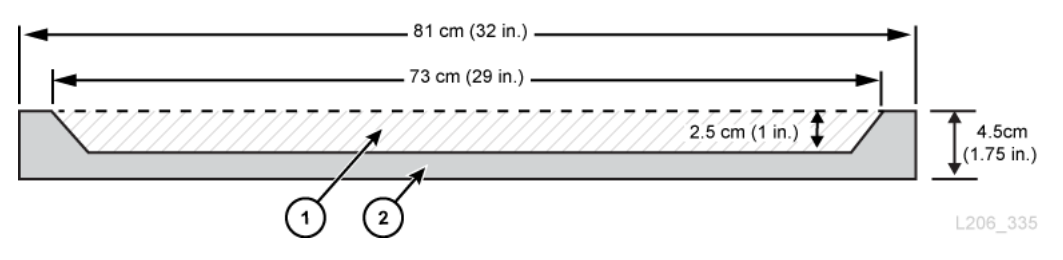

#### **Abbildungslegende:**

- 1. Kabelführungsbereich
- 2. Ansicht der hinteren Tür von oben/unten

### **Wechselstromkabel**

Bei SL3000-Bibliotheken müssen Sie eine der folgenden einphasigen Wechselstromoptionen für das Grundmodul und DEM auswählen:

- 110 VAC, 50/60 Hz, bei 20 Ampere (Bereich: 100–127 VAC, 50–60 Hz, 16 Ampere)
- 240 VAC, 50/60 Hz, bei 30 Ampere (Bereich: 200-240 VAC, 50–60 Hz, 24 Ampere)

Stellen Sie sicher, die Anordnung der Stromkabel zu planen, und listen Sie die Position der jeweiligen Stromunterbrecher auf. Für die geeignete Stromkonfiguration müssen Kabel bestellt werden. Bestellen Sie pro installierter Stromverteilungseinheit ein Netzkabel.

- N+1 Ein Stromkabel für das Grundmodul und ein zusätzliches für das DEM (sofern installiert).
- 2N oder 2N+1 Zwei Stromkabel für das Grundmodul und zwei zusätzliche Stromkabel für das DEM (sofern installiert)

# **Bibliotheksnetzwerk und Bandlaufwerkskabel**

Die Bibliothek kann in einem 62,5-Mikron-Kabel Storage Area Network (SAN) verwendet werden. Das Kabel, das die Bibliothek mit dem Netzwerk verbindet, muss ein 50-Mikron-Kabel sein. Die maximale in einem Fibre Channel-Link unterstützte Entfernung wird von der Link-Geschwindigkeit, dem Fasertyp (50 oder 62,5 Mikron) und dem Gerät, an welches die Bibliothek angeschlossen ist, bestimmt. Wenden Sie sich an den Switch-Anbieter, um festzustellen, was in Ihrem Storage Area Network unterstützt wird.

Für Kabel übliche unterstützte Distanzen sind:

- 4 Gbps = bis zu 70 m (230 Fuß) für 62,5-Mikron, 150 m (492 Fuß) für 50-Mikron
- 2 Gbps = bis zu 150 m (492 Fuß) für 62,5-Mikron, 300 m (984 Fuß) für 50-Mikron
- 1 Gbps = bis zu 175 m (574 Fuß) für 62,5-Mikron, 500 m (1640 Fuß) für 50-Mikron

Ist Ihre Bibliothek an einen Host-Bus-Adapter (HBA) angeschlossen, finden Sie Hinweise zu den unterstützten Kabelentfernungen in der Dokumentation für den HBA. Eine Liste der Kabel finden Sie unter ["Kabel".](#page-68-0)

Wenn Ihre Bibliothek die Verschlüsselung unterstützt, wird auf Oracle Key Manager *Planungs- und Übersichtshandbuch* auf OTN verwiesen

# <span id="page-53-0"></span>**Networking**

Verwenden Sie nach Möglichkeit ein dediziertes und sicheres privates Netzwerk für die Kommunikation zwischen der Bibliothek und der Hostverwaltungssoftware. Eine sichere private Netzwerkverbindung, die einen Ethernet-Hub oder -Switch nutzt, ist erforderlich für maximalen Durchsatz und minimale Ressourcenkonflikte.

Wenn ein gemeinsam genutztes Netzwerk verwendet wird:

- Platzieren Sie die Bibliothek in einem eigenen Subnetz.
- Verbinden Sie die Bibliothek direkt mit einem Switch, und verwenden Sie einen verwalteten Schalter, der Folgendes kann:
- ◦ Festlegen von Prioritäten für Ports, um dem Host und der Bibliothek eine höhere Priorität einzuräumen
	- Stellen Sie eine dedizierte Bandbreite bereit, und erstellen Sie ein VLAN zwischen Host und Bibliothek.
- Verwenden Sie ein virtuelles privates Netzwerk (VPN), um Host- und Bibliotheksverkehr zu isolieren.

# <span id="page-53-1"></span>**Umgebungsanforderungen**

Um eine optimale Zuverlässigkeit zu gewährleisten, halten Sie die Umgebung innerhalb der empfohlenen Werte. Auch wenn die Geräte für Umgebungsbedingungen von 20 bis 80 % Luftfeuchtigkeit ausgelegt sind, liegt der branchenweit empfohlene Wert bei einer relativen Luftfeuchtigkeit von 40 % bis 50 %.

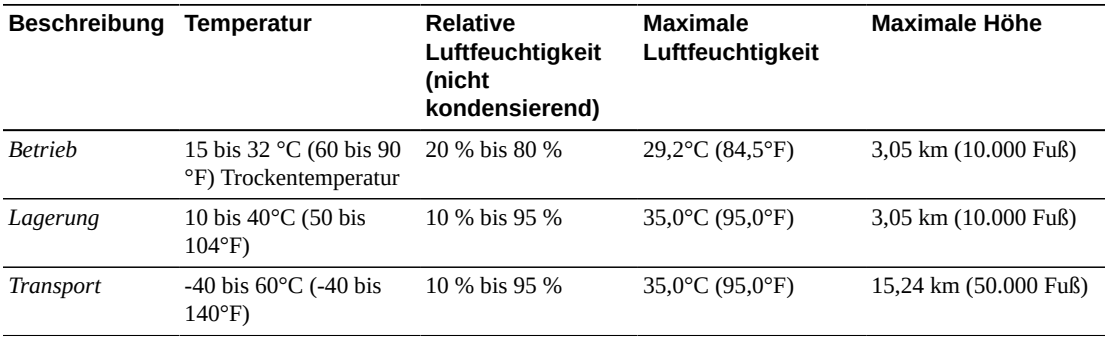

#### **Tabelle 5.6. Umgebungsspezifikationen**

# **Leistungsaufnahme**

Angaben zu Energiebedarf, Wärmeabgabe und Stromverbrauch finden Sie in [Kapitel 4,](#page-36-1) *[Stromversorgung und Kühlung](#page-36-1)*.

# **Seismische oder Erdbebenklassifizierung**

Die Anforderungen an die seismische Kompatibilität variieren weltweit dramatisch. Oracle bietet daher für die SL3000-Bibliothek keine "seismische" Standardfunktion. Bei Standorten in Erdbebengebieten empfiehlt Oracle, dass Sie vor Ort mit Experten sprechen, die mit den landesüblichen Anforderungen vertraut sind. Professionelle Dienstleister können bei der Koordination dieser Aktivität helfen.

#### **Achtung:**

*Verletzungen und Ausrüstungsbeschädigungen:* Es muss ein Erdbebeningenieur zu Rat gezogen werden, um das Risiko in seismischen Gebieten zu prüfen und die angemessene Standortvorbereitung sicherzustellen.

Bei Standorten in Erbebengebieten können Sie für zusätzliche Stabilität eine permanente Befestigung der Bibliotheksposition in Erwägung ziehen. Die SL3000-Bibliothek weist Befestigungslöcher am Boden jedes Moduls auf, wo die Position der Bibliothek mit Schlossschrauben (Befestigungsbolzen) von einem halben Zoll permanent befestigt werden kann.

### **Luftverschmutzung**

Die Kontrolle über den Verschmutzungsgrad in einem Computerraum ist bei der Bewertung der Umgebung von größter Wichtigkeit. Automatisierte Bandbibliothekskomponenten und Elektronik, Bandlaufwerke und Medien können durch verschmutzte Luft Schaden nehmen. Die Betriebsumgebung muss den Anforderungen von ISO 14644-1 Klasse 8 entsprechen. Weitere Informationen finden Sie unter Anhang A, *[Begrenzung der Schadstoffkonzentration](#page-72-0)*.

Zu den Gasen, die für elektrische Komponenten besonders gefährlich sind, zählen Chlorverbindungen, Ammoniak und Derivate, Schwefeloxide sowie Kohlenwasserstoffe (Benzin). Da es keine für Hardware geeignete Expositionsrisikogrenzwerte gibt, müssen hier die Werte für den Menschen angewendet werden.

Die Luftbefeuchtung mit gechlortem Wasser ist eine häufige Quelle der Beschädigung durch chlorhaltige Luft. Es müssen entsprechende Kohlefilter verwendet werden, um sichere Mengen chlorhaltiger Luft zu garantieren, wenn bei der Luftbefeuchtung chlorhaltiges Wasser verwendet wird.

#### **Tabelle 5.7. Empfohlene Gasgrenzwerte**

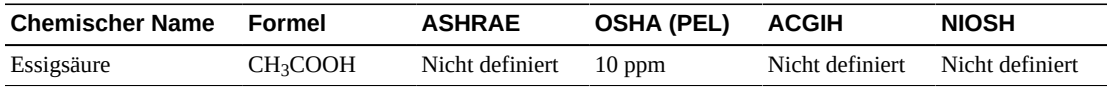

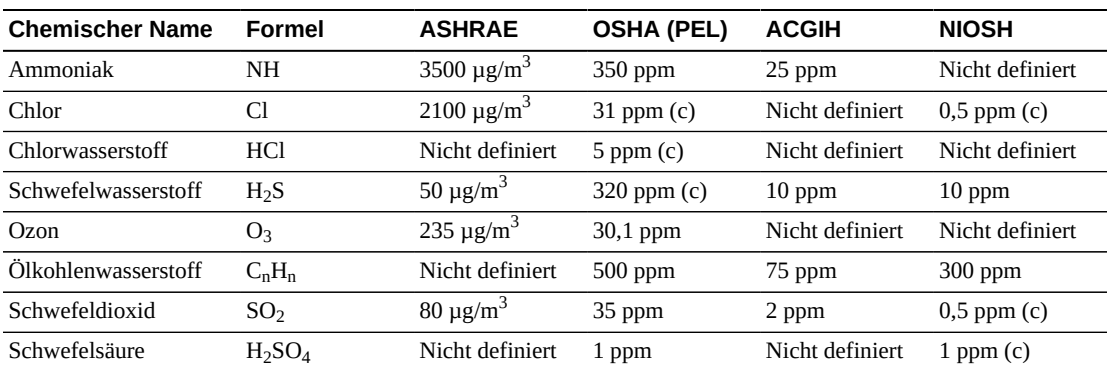

6

# **Kapitel 6. Installationsplanung**

- [Physischer Platz](#page-56-0)
- [Zeit und Personal](#page-56-1)
- [Transportgewicht und Abmessungen](#page-57-0)
- [Palettendoppelstapelung](#page-58-0)
- [Installationswerkzeuge](#page-58-1)

# <span id="page-56-0"></span>**Physischer Platz**

Die SL3000-Bibliothek erfordert ausreichend physischen Speicherplatz. Die Abmessungen eines Bibliotheksmoduls finden Sie unter ["Physische Abmessungen und Gewicht"](#page-46-0). Werden künftig Module hinzugefügt, stellen Sie sicher, dass ausreichend Platz für eine Erweiterung der Bibliothek vorhanden ist.

#### **Boden**

Stellen Sie sicher, dass Gewichts- und die komplanaren Anforderungen erfüllt werden (siehe ["Fußbodenvoraussetzungen"\)](#page-50-0).

#### **Transport**

Wenn die Ausstattung auf Hebegeräten transportiert werden muss, müssen die Hebefahrzeuge das Gewicht sicher befördern können. Stellen Sie außerdem sicher, dass die Komponenten durch die Türen und in die Aufzüge passen. Weitere Informationen finden Sie unter ["Transportgewicht und Abmessungen"](#page-57-0).

#### **Baustelle**

Der minimale Arbeitsbereich (ohne den Platz für die Paletten) ist ungefähr 19 m $^2$  (200  $Fuß<sup>2</sup>$ ).

#### **Abfallentsorgung**

Planen Sie die Entsorgung des Verpackungsmaterials. Stellen Sie fest, ob vor Ort Abfalltonnen oder Recyclingcontainer bereitstehen, oder ob ein unabhängiges Unternehmen die Entsorgung bei zusätzlichen Kosten übernimmt.

# <span id="page-56-1"></span>**Zeit und Personal**

Die Tabelle unten zeigt die geschätzte Dauer für die Installation von Modulen und Komponenten. Mindestens zwei geschulte Servicekräfte müssen die Bibliothek installieren. Die unten aufgeführten Zeiträume beinhalten nicht die Bibliotheksinitialisierung, Tests, Audits und Funktionsupgrades. Installationsservices sind mit dem Kauf der SL3000Bibliothek erforderlich. Wenden Sie sich an einen Oracle-Vertriebsmitarbeiter, um weitere Informationen zu erhalten.

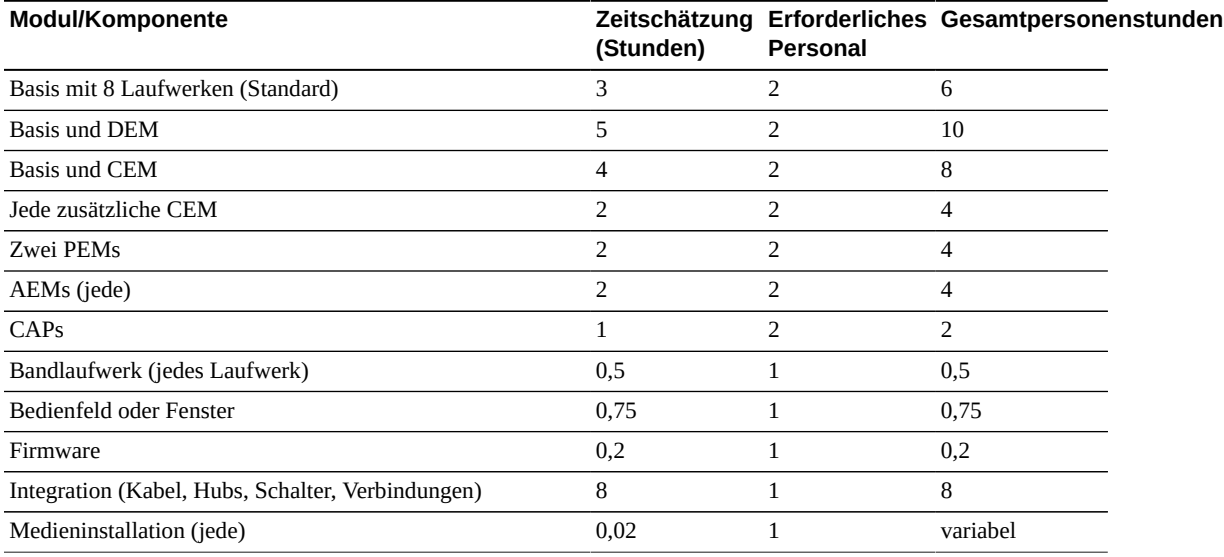

#### **Tabelle 6.1. Schätzungen der Installationszeit**

# <span id="page-57-0"></span>**Transportgewicht und Abmessungen**

Die SL3000-Bibliotheksmodule und andere Komponenten werden auf Paletten versendet. In der Tabelle unten werden alle Module und ihre Versanddetails aufgelistet. Wenn Ausstattungsgegenstände auf einer Palette im Aufzug transportiert werden müssen, müssen die Aufzugskabinen das Gewicht sicher transportieren können.

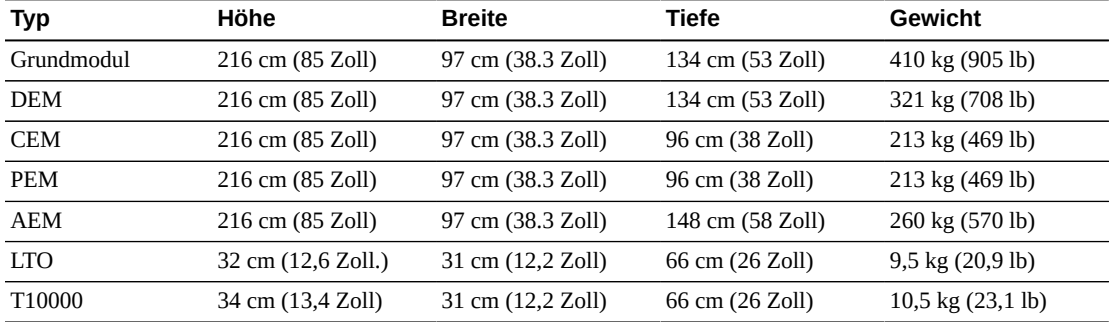

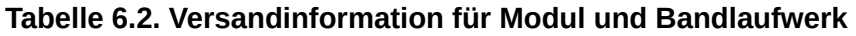

Entweder wird eine geteilte Palette oder eine Palettenrampe für den Versand verwendet und um ein sicheres Entfernen des Moduls beim Kunden zu gewährleisten. SL3000- Bibliotheksmodule werden mit bereits montierten Rollen versendet (Laufrollen), um eine einfache Positionierung im Datencenter zu gewährleisten. Nach der Positionierung müssen die Module von der Laufrollenbasis angehoben werden und sind zu Stabilitäts- und/oder Ausrichtungszwecken auf Lastplatten zu setzen.

Die vorgeschlagene Höhenanpassung der Bibliothek beträgt 200 cm (77,6 Zoll). Stellen Sie sicher, dass die Oberseite der Bibliothek nicht mit den Deckenbefestigungen am Installationsort kollidiert.

# <span id="page-58-0"></span>**Palettendoppelstapelung**

#### **WARNUNG:**

*Verletzungen möglich***. Verwenden Sie nur einen Gabelstapler, der von geschultem Personal betrieben wird, um eine gestapelte zweite Palette zu entfernen. Versuchen Sie nicht, die Palette von Hand zu neigen oder abzuschieben.**

Sollte kein Gabelstapler verfügbar sein, um das Modul sicher zu entfernen, benachrichtigen Sie den Installationskoordinator. Informieren Sie diesen, dass die Bibliothek vor Ort von der Lieferfirma abgeholt, von der zweiten Palette gehoben und dann erneut geliefert werden muss. Das Auslieferungspersonal ist nicht autorisiert, die Module ohne die entsprechende Ausstattung von der zweiten Palette zu heben.

# <span id="page-58-1"></span>**Installationswerkzeuge**

In der Tabelle unten werden die für die Installation der SL3000-Bibliothek erforderlichen Werkzeuge aufgeführt. Sie erhalten die Standardwerkzeuge vor Ort oder aus dem SL8500- Installationskit, sofern verfügbar.

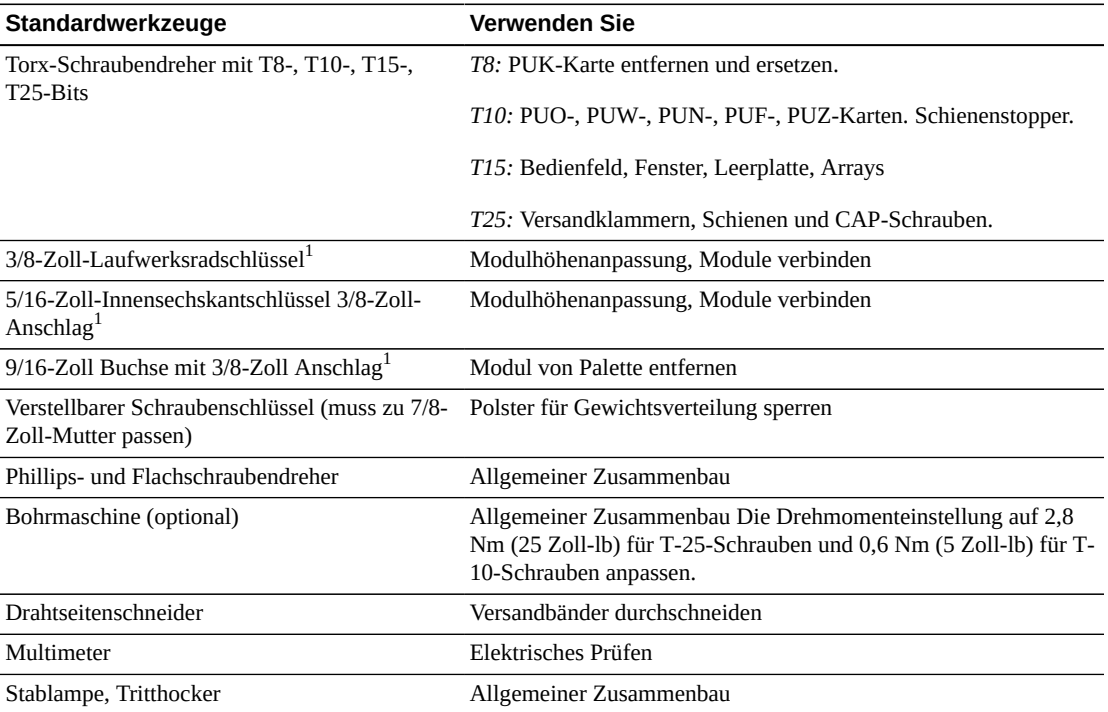

#### **Tabelle 6.3. Standardinstallationswerkzeuge**

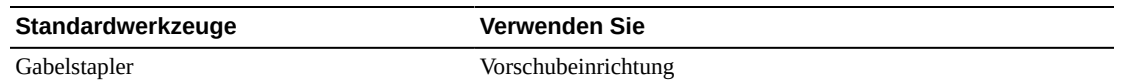

<sup>1</sup>Erhältlich im SL8500-Werkzeugsatz.

#### **Tabelle 6.4. Spezialwerkzeug für die Installation**

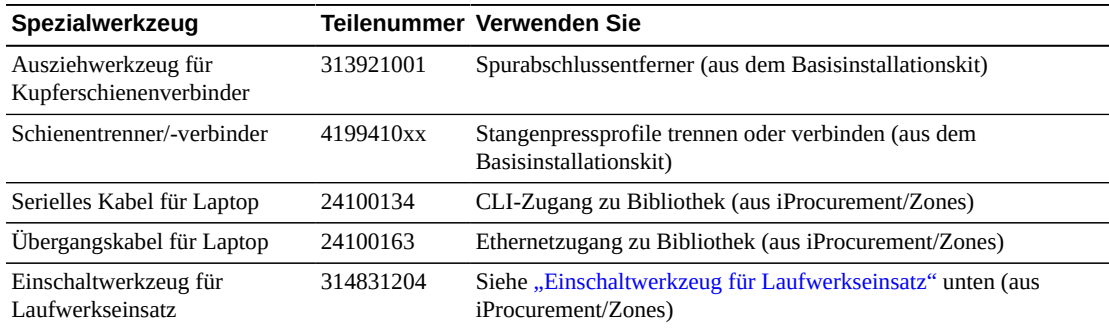

### <span id="page-59-0"></span>**Einschaltwerkzeug für Laufwerkseinsatz**

Ein Werkzeug für das Entfernen von steckengebliebenem Band im Bibliothekslaufwerk ist verfügbar. Dieses Werkzeug schaltet ein Laufwerk außerhalb der Bibliothek ein.Das Werkzeugset für den Laufwerkseinsatz (Teilenummer 314831204) enthält die Anleitungen und ein Laufwerksstromkabel (Teilenummer 419632401).

#### **Hinweis:**

Zur Verwendung dieses Werkzeugs ist ein Wechselstromkabel erforderlich. Sie brauchen ein Kabel, das in Ihrer Region zugelassen ist.

Das Werkzeug ist verfügbar unter iProcurement in der Online-Werkzeugkiste unter Zones.

# **Installationskits**

Installationskits werden mit jedem Modul geliefert. Sie enthalten die Hardware, die zur Installation jedes Moduls erforderlich ist. Kit-Teilenummern sind:

- 419838301-Grundmodul
- 419844301 DEM und CEM

# **Kapitel 7. Bestellung**

Wenden Sie sich unter +1 888 672 2534 an den Vertrieb.

In den Tabellen dieses Kapitels sind die Teilenummern der Bibliothekskomponenten und Aktualisierungsoptionen aufgeführt. Die ATO-Nummer ist für Erstbestellungen und die PTO für Aktualisierungsbestellungen nach dem ersten Kauf einer SL3000-Bibliothek.

- 1. **[Physische Konfiguration](#page-61-0)** Wählen Sie Bibliotheksmodule. Sie sollten für zukünftiges Wachstum planen.
- 2. **[Modul-Add-ons](#page-63-0)** wählen Sie modulspezifische Add-ons (Laufwerksarrays, CAPs und so weiter)
- 3. **[Bandlaufwerke](#page-64-0)** Bestellen Sie Bandlaufwerke (T10000 und LTO).
- 4. **[Kassetten und Beschriftung](#page-66-0)** bestellen Sie Bandkassetten und Label.
- 5. **[Stromoptionen](#page-67-1)** wählen Sie eine Stromredundanzoption: N+1, 2N oder 2N+1. Bestellen Sie die erforderliche Anzahl an Netzteilen, Wechselstromkabeln und Stromversorgungseinheiten (zur Berechnung der Anforderungen wird auf [Kapitel 4,](#page-36-1) *[Stromversorgung und Kühlung](#page-36-1)* verwiesen).
- 6. **[Hardwareaktivierungsdateien](#page-68-1)** die erforderliche aktive Kapazität bestimmen. Mengenoptionen umfassen: +25, +100, +200, +500, +700, +1000. Wählen Sie Optionen: duales TCP/IP, dualer Fibre Channel, Partitionierung, redundante Elektronik, Bibliotheksmanagementsoftware und Netzwerkkonnektivität.
- 7. **[Kabel](#page-68-0)** Wählen Sie die erforderlichen Kabel.
- 8. **[Support](#page-70-0)** Wählen Sie Wartungsoptionen und professionelle Serviceoptionen.

# <span id="page-60-0"></span>**Hardwareaktivierungsdateien**

Hardwareaktivierungsdateien aktivieren Bibliotheksfunktionen. Sie können sie über die Oracle Software Delivery Cloud herunterladen und über SLC in der Bibliothek hinzufügen und entfernen (siehe *SL3000 - Benutzerhandbuch*). Hardwareaktivierungsdateien sind erforderlich für die Aktivierung von:

- Aktive Kapazität
- Partitionierung
- Dualer TCP/IP-Anschluss oder dualer Fibre Channel (FC)
- Redundante Elektronik

# <span id="page-61-0"></span>**Physische Konfiguration**

Bevor Sie eine physische Konfiguration wählen, lesen Sie die Optionen und Anforderungen für jedes Modul in Kapitel 1, *[Bandbibliotheksmodule und Hardwarekomponenten](#page-14-0)*.

# **Grundmodul (erforderlich)**

Ein alleinstehendes Grundmodul ist die kleinste Bibliothekskonfiguration.

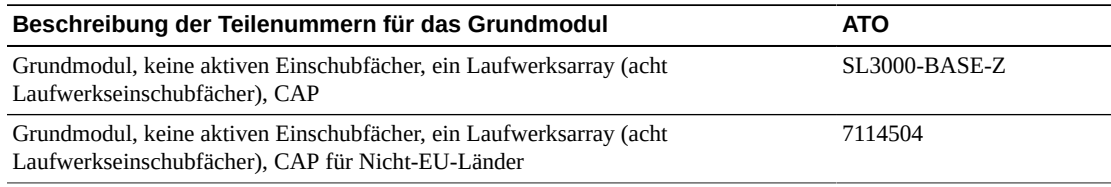

#### **Optionen:**

- 8 (Standard), 16 oder 24 Laufwerkseinschubfächer. Zur Bestellung von zusätzlichen Laufwerksarrays siehe ["Bandlaufwerksarrays"](#page-63-1).
- Perforiertes Fenster (Standard), Fensterspeicherarray oder Bedienfeld. Für eine Bestellung siehe ["Modul-Add-ons".](#page-63-0)

#### **Voraussetzungen:**

• Sie müssen mindestens 200 aktivierte Einschubfächer erwerben, siehe ["Kapazitätsaktivierung"](#page-68-2).

# **Laufwerkserweiterungsmodul (Drive Expansion Module, DEM)**

Die Bibliothek kann ein DEM enthalten.

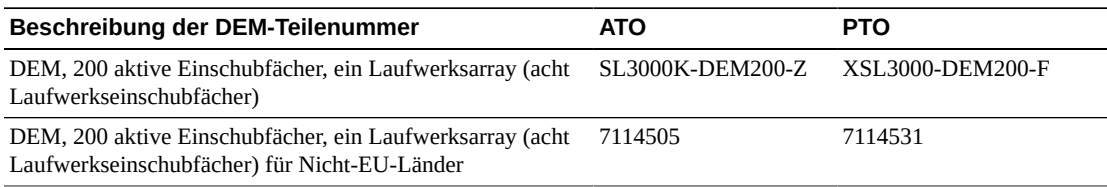

#### **Optionen:**

- 8 (Standard), 16, 24 oder 32 Laufwerkseinschubfächer. Zur Bestellung von zusätzlichen Laufwerksarrays siehe ["Bandlaufwerksarrays"](#page-63-1).
- Perforiertes Fenster (Standard), Fensterspeicherarray oder Bedienfeld oder CAP. Für eine Bestellung siehe ["Modul-Add-ons".](#page-63-0)
- Das DEM enthält 200 aktive Einschubfächer. Zur Aktivierung weiterer Kapazität wird auf ["Kapazitätsaktivierung"](#page-68-2) verwiesen.

# **Kassettenerweiterungsmodul (Cartridge Expansion Module, CEM)**

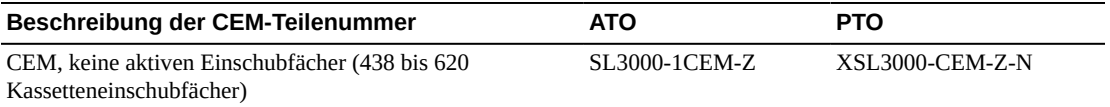

#### **Optionen:**

- Ein CAP pro Modul. Für eine Bestellung siehe ["Kassettenzugangsports \(CAPs\)".](#page-63-2)
- Ein CEM kann jederzeit in PEMs konvertiert werden, wenn die duale Roboteroption gewählt wurde. Die Konvertierung von einem CEM zu einem PEM geht mit einem Kapazitätsverlust einher. Stellen Sie sicher, dass die Bibliothek die erforderliche Kapazität hat.

#### **Voraussetzungen:**

- Maximal acht CEMs pro Bibliothek.
- Durch Aktivierung des Erwerbs kann Speicherkapazität in diesem Modul aktiviert werden (siehe ["Kapazitätsaktivierung"](#page-68-2)).

# **Zugriffserweiterungsmodul (Access Expansion Module, AEM)**

AEMs bieten manuelles Laden und unterstützen duale Roboter. AEMs können nur an den Enden der Bibliothek platziert werden. Ein AEM kann nicht direkt links vom Grundmodul platziert werden, sondern es muss ein Module dazwischen sein.

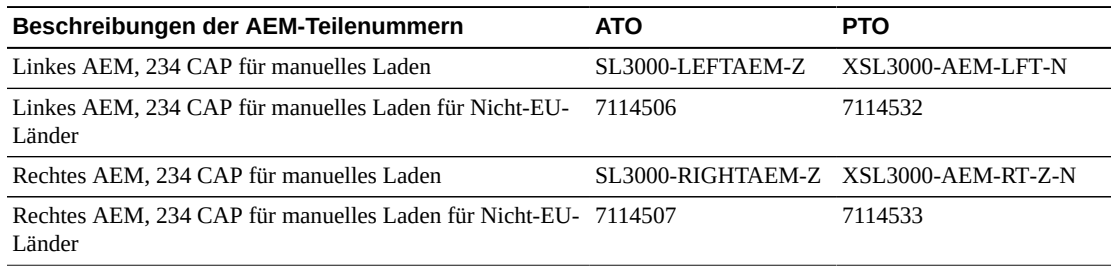

#### **Optionen:**

- Ein AEM unterstützt nur das manuelle Laden, duale Roboter werden nicht unterstützt. Oracle empfiehlt, dass Sie ein einzelnes AEM links installieren, um eine maximale Speicherkapazität des Einschubfachs zu erhalten.
- Zwei AEMs unterstützen manuelles Laden und duale Roboter.

# <span id="page-62-0"></span>**Duale Roboter**

Duale Roboter benötigen entweder zwei PEMs oder zwei AEMs und mindestens eine 2N-Stromversorgung mit 240-V-Wechselspannung.

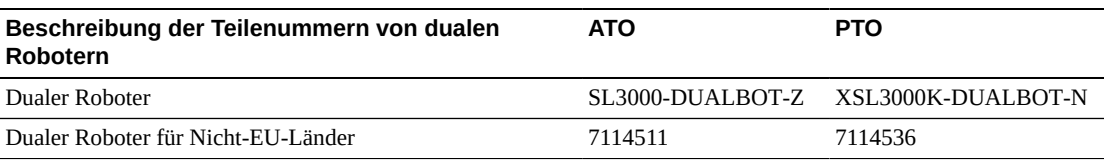

# <span id="page-63-0"></span>**Modul-Add-ons**

- [Bandlaufwerksarrays](#page-63-1)
- [Kassettenzugangsports \(CAPs\)](#page-63-2)
- [Kassettenarray mit Fenstern](#page-63-3)
- [Lokales Bedienfeld](#page-64-1)
- [Redundante Elektronik](#page-64-2)

#### **Hinweis:**

Einige Optionen sind nur mit einem bestimmten Modul kompatibel.

### <span id="page-63-1"></span>**Bandlaufwerksarrays**

Sie können bis zu zwei zusätzliche Laufwerkarrays für das Grundmodul und bis zu drei Arrays für das DEM bestellen.

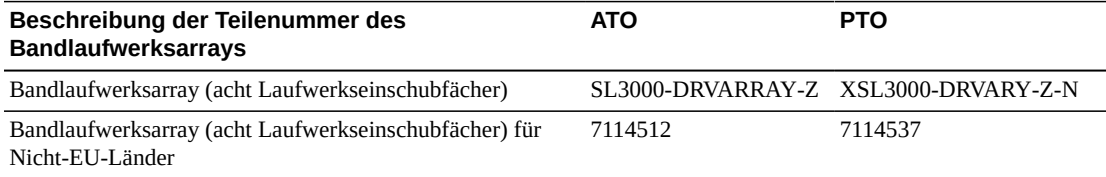

# <span id="page-63-2"></span>**Kassettenzugangsports (CAPs)**

Bestellen Sie maximal einen CAP pro CEM- oder DEM-Modul. Standardmäßig ist das Grundmodul mit einem CAP ausgestattet.

#### **Hinweis:**

Manuelles Laden von Kassetten ist mit einem AEM verfügbar (siehe ["Duale Roboter"](#page-62-0)).

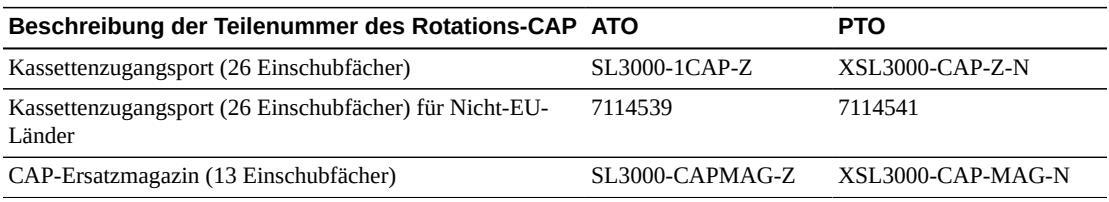

### <span id="page-63-3"></span>**Kassettenarray mit Fenstern**

Das Fensterarray ersetzt das perforierte Fenster im Grundmodul und DEM durch 23 Speichereinschubfächer.

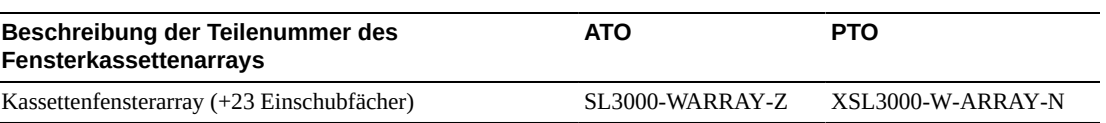

# <span id="page-64-1"></span>**Lokales Bedienfeld**

Es kann nur ein lokales Bedienfeld pro Bibliothek vorhanden sein. Das Bedienfeld ersetzt das perforierte Fenster im Grundmodul oder DEM.

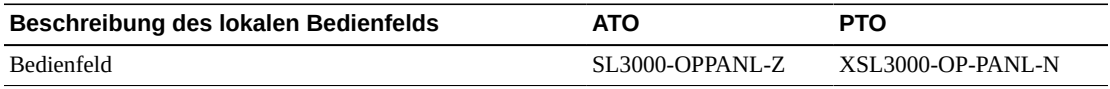

### <span id="page-64-2"></span>**Redundante Elektronik**

Redundante Elektronik (RE) bietet Failover-Schutz, falls eine Bibliothekscontrollerkarte ausfällt.

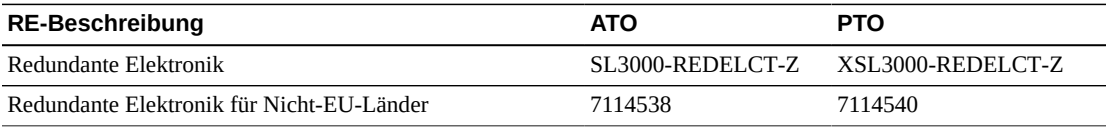

# <span id="page-64-0"></span>**Bandlaufwerke**

Weitere Informationen finden Sie im Bandmedienbereich auf der Oracle-Website: [http://](http://www.oracle.com/us/products/servers-storage/storage/tape-storage/overview/index.html) [www.oracle.com/us/products/servers-storage/storage/tape-storage/](http://www.oracle.com/us/products/servers-storage/storage/tape-storage/overview/index.html) [overview/index.html](http://www.oracle.com/us/products/servers-storage/storage/tape-storage/overview/index.html).

Weitere Informationen zur Verschlüsselung finden Sie im *Oracle Key Management Overview and Planning Guide* in OTN.

# **Bandlaufwerksverschlüsselung**

Es gibt zwei Optionen für die Verschlüsselungsschlüsselverwaltung:

- Per Anwendung verwaltet: Eine Anwendung verwaltet die Schlüssel über den Datenpfad.
- Per OKM verwaltet: Die Oracle Key Manager-(OKM-)Appliance verwaltet die Schlüssel über eine Ethernetverbindung außerhalb des Datenpfades, was im Allgemeinen sicherer ist.

Ob die per Anwendung oder per OKM verwaltete Verschlüsselung unterstützt wird, ist vom Laufwerkstyp abhängig.

# <span id="page-64-3"></span>**T10000-Verschlüsselung**

Alle T10000-Generationen sind verschlüsselungsfähig. Für die per Anwendung oder per OKM verwaltete Verschlüsselung benötigen Sie aber eine T10K-EKEY-A-N-Verschlüsselungsaktivierungszulassung. Sie können eine

Verschlüsselungsaktivierungszulassung jederzeit bestellen (beim anfänglichen Kauf oder später). Nach dem Erwerb der Zulassung können Sie die Verschlüsselung mit Virtual Operator Panel (VOP) aktivieren. T10000C- und T10000D-Laufwerke erfordern keine Verschlüsselungslizenzschlüssel mehr, um die Verschlüsselung zu aktivieren.

# <span id="page-65-1"></span>**LTO-Verschlüsselung**

Für die per OKM verwaltete Verschlüsselung ist eine LTO-ENCRYPT-ACTIVE-Verschlüsselungsaktivierungszulassung erforderlich. Bei der per Anwendung verwalteten Verschlüsselung unter Verwendung des Datenpfades ist keine Zulassung erforderlich.

Laufwerke der Serien HP LTO 5 und 6 unterstützen sowohl die per OKM als auch die per Anwendung verwaltete Verschlüsselung.

Laufwerke der Serien IBM LTO 5, 6 und 7 erfordern eine Belisarius-Karte im Laufwerkeinsatz als Schnittstelle mit OKM. Sie können ein Laufwerk mit oder ohne OKM-Kompatibilität erwerben. Um ein nicht OKM-kompatibles Laufwerk aufzurüsten, können Sie ein Kit erwerben, um die Belisarius-Karte hinzuzufügen.

# <span id="page-65-0"></span>**Verschlüsselungsaktivierungszulassungen wiederverwenden**

Wenn Sie bereits eine Aktivierungszulassung für ein älteres Laufwerk erworben haben, können Sie diese Aktivierungszulassung bei der Aufrüstung auf ein Laufwerk einer neueren Generation derselben Familie wiederverwenden. Voraussetzung dafür ist, dass die Gesamtanzahl der für die Verschlüsselung aktivierten Laufwerke nicht die Gesamtanzahl der Aktivierungszulassungen für diese Familie überschreitet. Beispiel: Wenn Sie über sechs T10K-EKEY-A-N-Aktivierungszulassungen verfügen, können Sie insgesamt nur sechs T10000-Laufwerke (unabhängig von der Generation) für die Verschlüsselung aktivieren.

# **T10000-Laufwerke**

Möglicherweise sind andere Konfigurationen für die T10000-Bandlaufwerke vorhanden als hier aufgeführt. Weitere Informationen finden Sie in der *Systemsicherheitsdokumentation* zu dem jeweiligen Laufwerk in OTN.

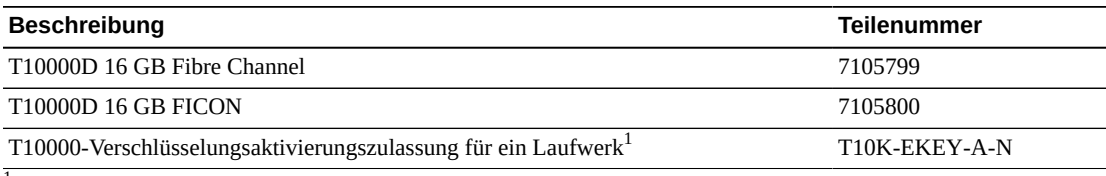

 $^1$ Siehe ["T10000-Verschlüsselung"](#page-64-3) und ["Verschlüsselungsaktivierungszulassungen wiederverwenden"](#page-65-0) weiter oben.

# **LTO-Laufwerke**

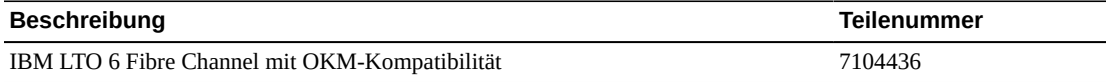

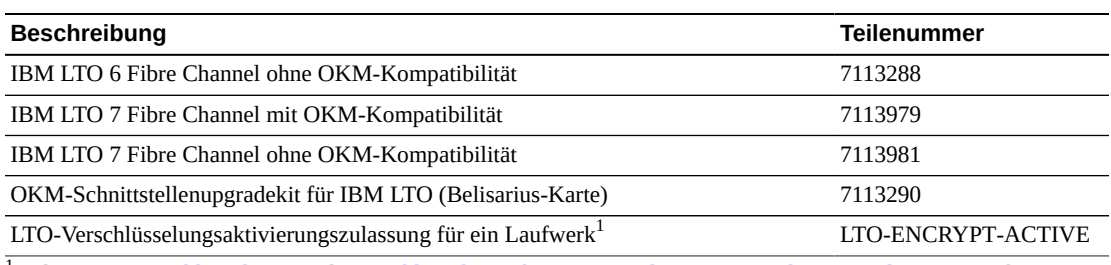

<sup>1</sup>Siehe ["LTO-Verschlüsselung"](#page-65-1) und ["Verschlüsselungsaktivierungszulassungen wiederverwenden"](#page-65-0) weiter oben

# **Konvertierungskits**

Bandlaufwerkskonvertierungskits konvertieren Laufwerke, die früher in einer SL8500- Bibliothek verwendet wurden, zur Verwendung in der SL3000-Bibliothek.

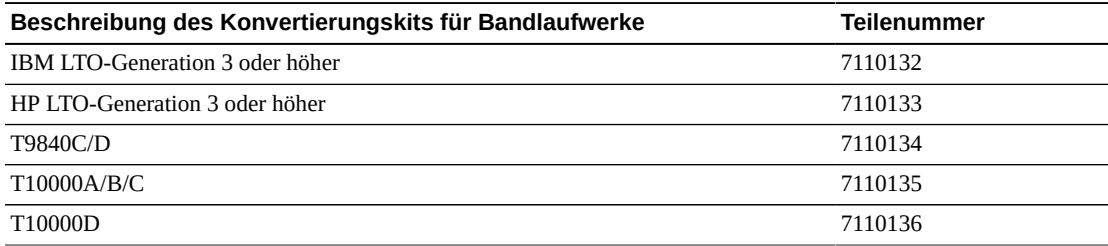

# **Portkonvertierungskits**

Portkonvertierungskits konvertieren den Porttyp oder installieren zusätzliche Ports. Bei der Aufrüstung von Einzel- auf duale Ports oder Lang-zu-Kurzwellen-Konvertierung bei dualen Ports, bestellen Sie zwei Kits.

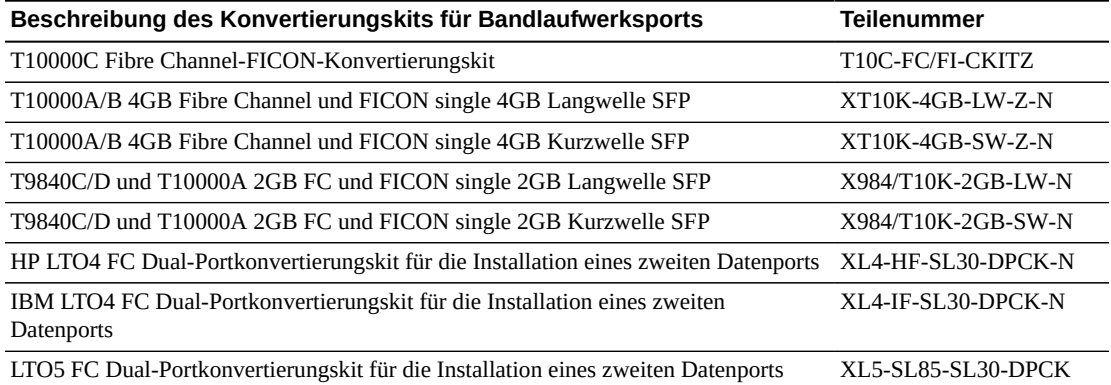

# <span id="page-66-0"></span>**Kassetten und Beschriftung**

Bandlaufwerkskassetten müssen separat bestellt werden. Sie können vorhandene Kassetten verwenden, wenn diese kompatibel sind und die Garantie noch nicht abgelaufen ist. Professionelle Dienstleister und Datencenterservices bieten Medien- und Laufwerksmigrationsdienste an.

- Wählen Sie 1.877.STK.TAPE, um Medien bei Ihrem Wiederverkäufer vor Ort zu bestellen oder vor dem Kauf Unterstützung zu erhalten.
- E-Mail: <tapemediaorders\_ww@oracle.com>

Beschriftungskits sind entweder in Mengen von 60 oder 200 Stück erhältlich. Das 60-Teile-Kit enthält 60 Daten- und 6 Reinigungskassettenetiketten. Das 200-Teile-Kit enthält 200 Daten- und 20 Reinigungskassettenetiketten. Die Etiketten sind fortlaufend nummeriert, wiederholen sich nicht und können nicht angepasst werden.

Weitere Informationen über die Medienteilenummern für T9840 und T10000 Bandlaufwerke finden Sie in der *Systemsicherheitsdokumentation* der T-Serie. Weitere Einzelheiten über Medienbeschriftung entnehmen Sie dem *Barcode Technical Brief*.

### <span id="page-67-1"></span><span id="page-67-0"></span>**Stromoptionen**

Die Anforderungen an die Stromversorgungskonfiguration der Bibliothek finden Sie in Kapitel 4, *[Stromversorgung und Kühlung](#page-36-1)*.

#### **Gleichstromversorgungen**

Zur Berechnung der erforderlichen Gleichstromversorgung wird auf ["Berechnung der Anzahl](#page-39-0) [von Bandlaufwerksstromversorgungen"](#page-39-0) verwiesen.

#### **Hinweis:**

Bei der 2N+1-Stromversorgungsoption bestellen Sie eine zusätzliche 1200W-Gleichstromversorgung und zwei zusätzliche 200W cPCI-Stromversorgungen. Diese werden zusätzlich zu den für Bandlaufwerke erforderlichen Gleichstromversorgungen benötigt. Weitere Informationen finden Sie unter ["Gleichstromversorgungen".](#page-37-0)

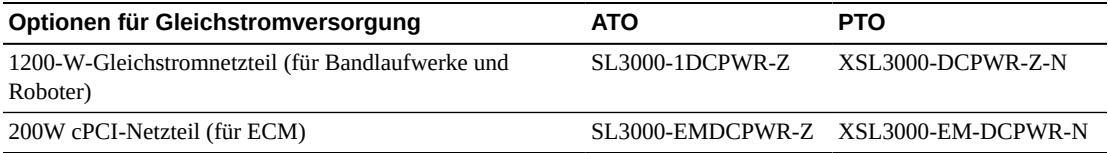

# **Wechselstromnetzteil (PDU)**

Sie können PDU-Typen nicht innerhalb einer Bibliothek mischen. Einzelheiten, um Anzahl und Typ der Netzteile zu bestimmen, finden Sie in Kapitel 4, *[Stromversorgung und Kühlung](#page-36-1)*.

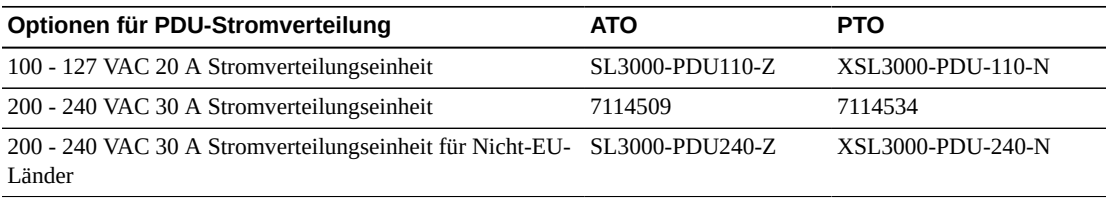

# **Wechselstromnetzkabel**

- N+1-Stromversorgung erfordert ein Stromkabel für das Grundmodul und ein zusätzliches für das DEM (sofern installiert).
- 2N- oder 2N+1-Stromversorgung erfordert zwei Stromkabel für das Grundmodul und zwei zusätzliche Stromkabel für das DEM (sofern installiert)

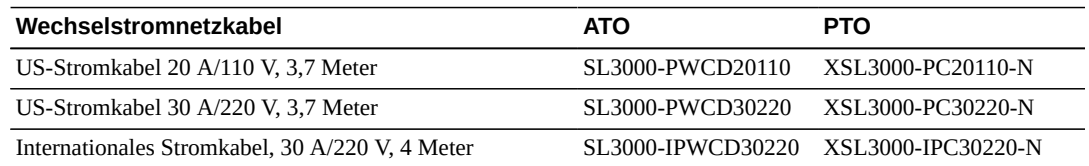

# <span id="page-68-1"></span>**Hardwareaktivierungsdateien**

Diese Optionen werden mit Hardwareaktivierungsdateien aktiviert. Anleitungen für den Download finden Sie hier ["Hardwareaktivierungsdateien"](#page-60-0). Zusätzliche Informationen zu diesen Optionen finden Sie in *SL3000 - Benutzerhandbuch*.

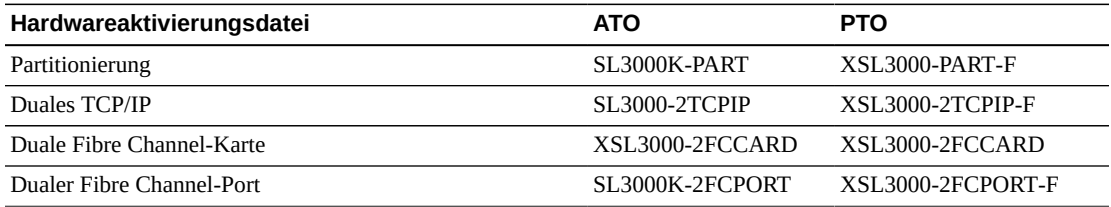

# <span id="page-68-2"></span>**Kapazitätsaktivierung**

Sie können jederzeit Kapazitätsupgrades erwerben. Bestellen Sie zunächst größere Mengen, und fügen Sie dann kleinere hinzu, um die gewünschte Gesamtkapazität zu erhalten. Weitere Informationen finden Sie unter Kapitel 3, *[Speicherkapazität](#page-32-0)*.

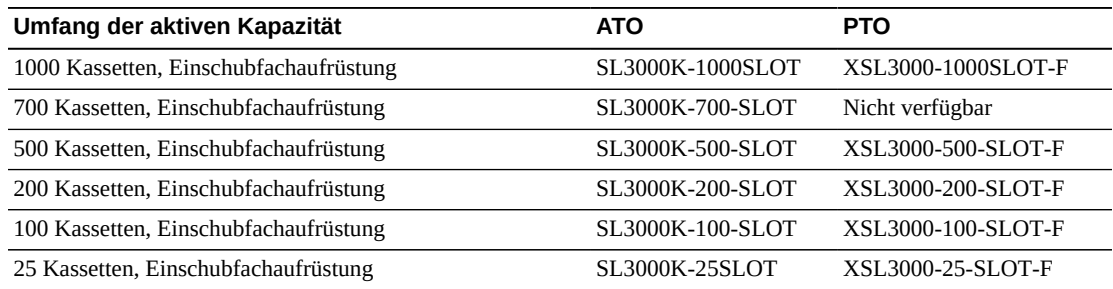

# <span id="page-68-0"></span>**Kabel**

In den nachfolgenden Tabellen werden die für die SL3000-Bibliothek und die Bandlaufwerke verfügbaren Kabel aufgelistet. Bei den Kabeln handelt es sich entweder um Riser-Kabel oder

Plenum-Kabel. Plenum-Kabel haben eine höher Entflammbarkeitsklasse und werden zur Verlegung unter dem Fußboden verwendet. SL3000-Laufwerkseinsätze arbeiten nur mit LC-Glasfaserkabelanschlüssen. Wenn Sie Kabel mit SC-Anschlüssen verwenden, müssen Sie einen Adapter hinzufügen.

# **Glasfaserkabel**

LC-Anschlüsse sind der Branchenstandard für alle 2-GB-fähigen oder höhere Fibre Channel-Geräte. SL3000-Laufwerkseinsätze arbeiten nur mit LC-Glasfaserkabelanschlüssen.

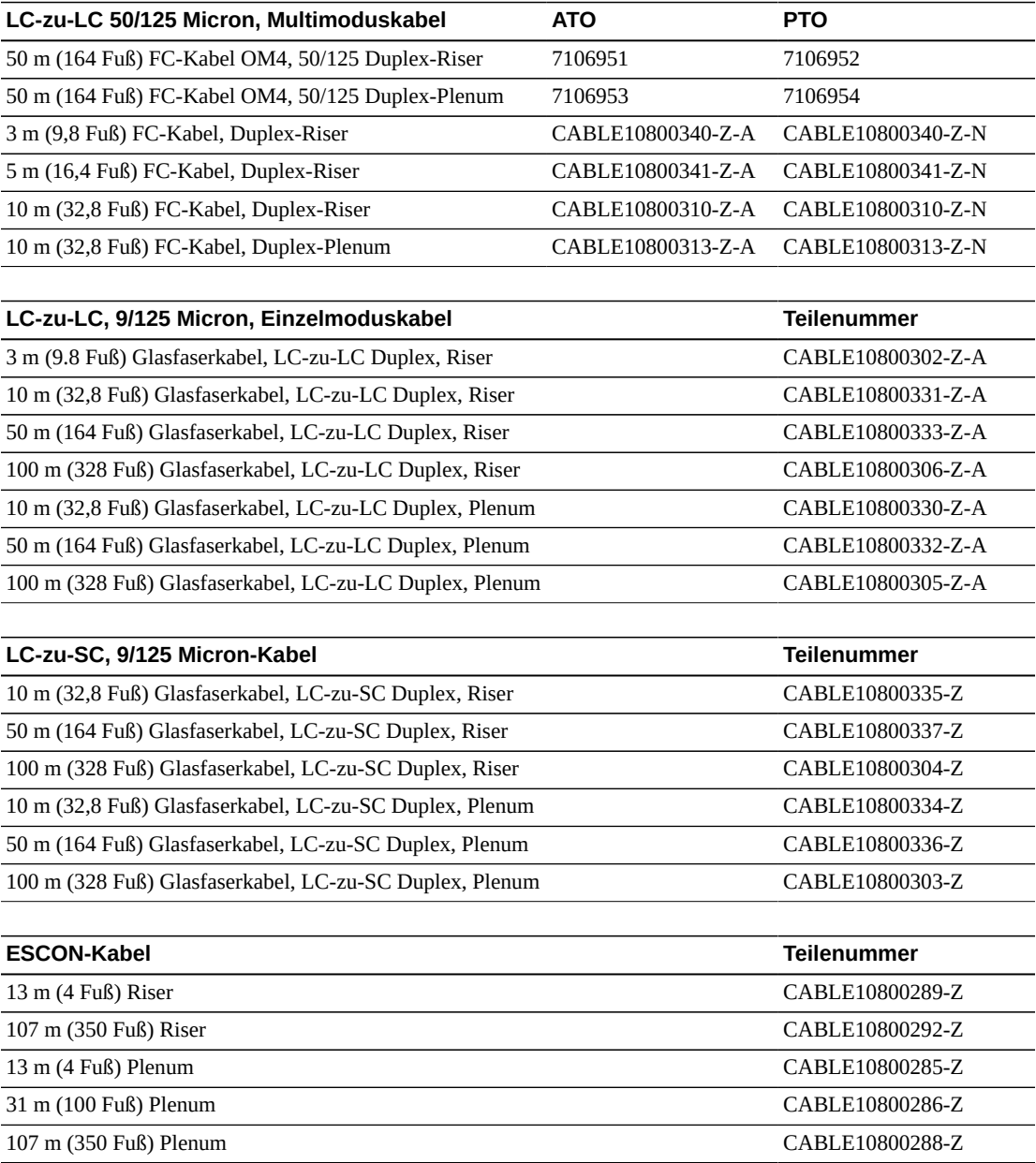

# **Ethernetkabel**

Diese Kabel liefern den Schnittstellenanschluss für TCP/IP (HLI-PRC). Schließen Sie nur abgeschirmte Kabel an der Bibliothek und den Bandlaufwerken an.

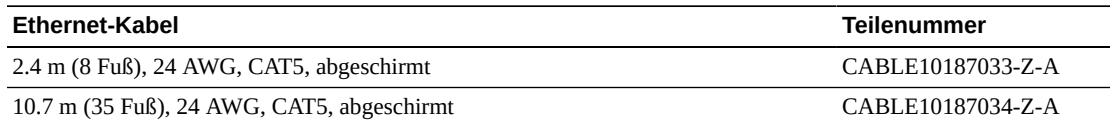

# <span id="page-70-0"></span>**Support**

Kundendienstberater helfen Ihnen bei Problemen mit Hardware und Software. Bei der Erstbestellung und der Installationsplanung können Sie sich mit Ihren Fragen an den Support vor Ort und den Remoteservice wenden.

# **Plattform für die Dienstbereitstellung**

Die Dienstbereitstellungsplattform (Service Delivery Platform, SDP) ist eine erweiterte Support-Lösung, die eine schnellere Problemlösung, Analyse, Trending und verbesserte Diagnoseanwendungen bietet. Die SDP beinhaltet eine Smart Appliance, ein intelligentes Gerät auf Kundenseite, das sich mit der Bibliothek und den StorageTek-Bandlaufwerken der T-Serie verbindet. Die SDP sammelt Geräteereignisse und warnt Supportanalysten, wodurch Ferndiagnosen gestellt und automatische Serviceanfragen (Auto Service Requests, ASR) bereitgestellt werden.

Für weitere Informationen wenden Sie sich an einen Oracle-Beauftragten, oder besuchen Sie folgende Website: [http://www.oracle.com/technetwork/systems/asr/](http://www.oracle.com/technetwork/systems/asr/documentation/oracle-installed-storage-330027.html) [documentation/oracle-installed-storage-330027.html](http://www.oracle.com/technetwork/systems/asr/documentation/oracle-installed-storage-330027.html)

# **Oracle Premier Support für Systems**

Bei Oracle Premier Support handelt es sich um eine vollständig integrierte Supportlösung, mit folgenden Angeboten:

- Komplette Systemdeckung und unbegrenzten 24/7-Zugriff auf Oracle-Systemspezialisten
- Wichtige Produktaktualisierungen wie Firmware
- Personalisierter, proaktiver IT-Support und prompter Hardwareservice

Weitere Informationen finden Sie unter: <http://www.oracle.com/us/support/index.html>

# **Verbindung mit Support aufnehmen**

Sie finden das globale Verzeichnis für Oracle-Kundendienstansprechpartner unter: [http://](http://www.oracle.com/us/support/contact-068555.html) [www.oracle.com/us/support/contact-068555.html](http://www.oracle.com/us/support/contact-068555.html)

Um eine Serviceanfrage abzusenden, zu aktualisieren oder zu überprüfen, gehen Sie zu My Oracle Support unter: <https://support.oracle.com/>
# **Anhang A**

# **Anhang A. Begrenzung der Schadstoffkonzentration**

Dieser Anhang erklärt die Begrenzung der Verschmutzung.

## **Umweltschadstoffe**

Die Begrenzung der Schadstoffkonzentration in einem Computerraum ist äußerst wichtig, da Staubpartikel in der Luft Bandbibliotheken, Bandlaufwerke und Bandmedien beschädigen können. Die meisten Partikel in einer Größe von weniger als zehn Mikrometer sind unter den meisten Bedingungen mit bloßem Auge nicht zu erkennen, beinhalten aber das größte Schadenspotenzial. Daher muss die Betriebsumgebung den folgenden Anforderungen entsprechen:

- ISO 14644-1, Klasse 8.
- Die gesamte Masse an luftgetragenen Partikeln muss weniger als oder gleich 200 Mikrogramm pro Kubikmeter betragen.
- Schweregrad G1 gemäß ANSI/ISA 71.04-1985.

Oracle schreibt zurzeit die 1999 angenommene ISO-Norm 14644-1 vor, aber mit allen aktualisierten und vom ISO-Leitungsgremium angenommenen Versionen für ISO 14644-1. Der Schwerpunkt der ISO-Norm 14644-1 liegt auf der Menge und Größe von Partikeln sowie auf einem geeigneten Messverfahren, nicht auf der gesamten Partikelmasse. Daher sind Obergrenzen bei der Masse ebenfalls erforderlich, denn ein Computerraum oder Data Center kann die Vorgaben in ISO 14644-1 zwar erfüllen, aber Geräte können trotzdem durch eine bestimmte Partikelart im Raum beschädigt werden. Außerdem sind gasförmige Schadstoffe Gegenstand der Norm ANSI/ISA 71.04-1985, da von einigen luftgetragenen Chemikalien eine größere Gefahr ausgeht. Alle drei Anforderungen sind mit denen anderer großer Bandspeicherhersteller vereinbar.

# **Erforderliche Luftqualitätsstufen**

Partikel, Gase und andere Schadstoffe können den kontinuierlichen Betrieb von Computerhardware beeinträchtigen. Die möglichen Beeinträchtigungen reichen von zeitweisen Störungen bis hin zu konkreten Komponentendefekten. Der Computerraum muss so konzipiert sein, dass ein hoher Grad an Reinheit gewährleistet ist. Luftgetragene Staubpartikel, Gase und Dämpfe dürfen eine vorgegebene Grenze nicht überschreiten, damit die Hardware nicht übermäßig beeinträchtigt wird.

Die Menge an luftgetragenen Partikeln darf die Grenzwerte in ISO 14644-1 für Umgebungen der Klasse 8 nicht überschreiten. Diese Norm definiert Luftqualitätsklassen für Reinraumzonen auf Grundlage der Konzentration von luftgetragenen Partikeln. In dieser Norm ist eine Größenordnung weniger Partikel als in normaler Luft in einer Büroumgebung vorgesehen. Partikel in einer Größe von genau oder weniger als zehn Mikrometer sind für den Großteil der datenverarbeitenden Hardware schädlich, da sie überwiegend in großen Mengen vorkommen und sich in vielen empfindlichen Komponenten von internen Luftfiltersystemen absetzen können. Wenn Computerhardware diesen Partikeln im Submikrometerbereich in großer Zahl ausgesetzt ist, steht die Systemzuverlässigkeit in Frage, da bewegliche Teile und empfindliche Kontakte gefährdet werden und Komponenten korrodieren können.

Eine stark erhöhte Konzentration bestimmter Gase können die Korrosion ebenfalls beschleunigen und zum Versagen elektrischer Komponenten führen. Besonders gasförmige Schadstoffe stellen ein Problem in Computerräumen dar aufgrund der Empfindlichkeit der Hardware und wegen der hohen Luftumwälzung in einem typischen Computerraum. Aufgrund des in Zyklen ablaufenden Luftstroms zirkulieren Schadstoffe im Raum. Auch wenn die Schadstoffbelastung in einem gut belüfteten Raum keinen Anlass zur Sorge gibt, kann die Hardware hier durch die Luftumwälzungen dennoch Schaden nehmen. Auch die Isolation, durch die der Computerraum vor äußeren Einflüssen geschützt ist, kann jeden schädlichen Einfluss, der nicht unterbunden wurde, verstärken.

Zu den Gasen, die für elektrische Komponenten besonders gefährlich sind, zählen Chlorverbindungen, Ammoniak und Derivate, Schwefeloxide sowie Kohlenwasserstoffe (Benzin). Da es keine für Hardware geeignete Expositionsrisikogrenzwerte gibt, müssen hier die Werte für den Menschen angewendet werden.

In den folgenden Abschnitten werden einige der Best Practices zur Verwaltung einer der ISO 14644-1, Klasse 8 entsprechenden Umgebung beschrieben. Daneben müssen einige grundlegenden Vorkehrungen getroffen werden:

- Es dürfen keine Speisen und Getränke in den Bereich mitgebracht werden.
- Kartons, Holz oder Verpackungsmaterialien dürfen nicht im Reinraumbereich des Data Centers gelagert werden.
- Legen Sie für das Entpacken neuer Geräte aus Kisten und Kartons einen separaten Bereich fest.
- Es dürfen im Data Center keine Bauarbeiten oder Bohrungen stattfinden, bevor empfindliche Geräte und für die Geräte vorgesehene Luft isoliert wurden. Durch Bauarbeiten entstehen zahlreiche Partikel, die die Grenzwerte der ISO-Norm 14644-1, Klasse 8 für einen begrenztem Raum überschreiten. Trockene Wände und Gips wirken sich besonders auf Speichergeräte schädlich aus.

# **Schadstoffeigenschaften und -quellen**

Die im Raum befindlichen Schadstoffe können vielerlei Formen und Entstehungsorte haben. Durch mechanische Prozesse in einem Raum können gefährliche Schadstoffe oder abgelagerte Schadstoffe aufgewirbelt werden. Ein Partikel gilt als Schadstoff, wenn zwei grundlegende Kriterien erfüllt sind:

- Physische Beschaffenheit, die ein Schadenspotenzial für Hardware birgt
- Fähigkeit, sich in verschiedene Bereiche zu verteilen, um dort physischen Schaden zu verursachen

Zwischen einem potenziellen und einem echten Schadstoff liegen zeitliche und räumliche Unterschiede. Luftgetragene Partikel verteilen sich mit großer Wahrscheinlichkeit im Raum und verursachen dort Schaden. Daher ist es hilfreich, die Konzentration der luftgetragenen Partikel bei der Bestimmung der Luftqualität der Computerraumumgebung heranzuziehen. Je nach den vor Ort herrschenden Bedingungen können Partikel in einer Größe von 1.000 Mikrometern in die Luft gelangen, haben jedoch eine kurze Lebensdauer, da sie von den meisten Luftfiltergeräten abgeschieden werden. Partikel im Submikrometerbereich sind für empfindliche Computerhardware noch gefährlicher, da sie ihre luftgetragene Beschaffenheit weitaus länger beibehalten und von Filtern oft nicht erfasst werden.

#### **Operatoraktivität**

Durch den Menschen verursachte Bewegungen stellen wohl die größte Einzelquelle von Kontaminierungen in einem sonst sauberen Computerraum dar. Durch normale Bewegungen fallen Gewebepartikel wie Hautschüppchen oder Haare sowie Stofffasern der Kleidung herab. Bewegungen von Metall auf Metall, z.B. das Öffnen und Schließen von Schubladen oder Hardwareplatten kann die Entstehung von Metallstaub bewirken. Allein durch das Durchqueren des Raums können auf dem Boden abgelagerte Schadstoffe aufwirbelt werden, die in die Luft gelangen und somit eine potenzielle Gefahr darstellen.

#### **Bewegungen der Hardware**

Die Installation und Neukonfiguration von Hardware bringen Arbeiten mit sich, durch die auf dem Boden abgelagerte Schadstoffe leicht in Bewegung geraten und somit in den Zuluftstrom der im Raum befindlichen Hardware gelangen können. Besonders gefährlich ist es, wenn in dieser Situation die Versiegelung des Unterbodens entfernt wird. Nicht versiegelter Beton gibt feine Staubpartikel in den Luftstrom ab und ist zudem anfällig für Ausblühung: Mineralsalze werden durch Verdunstung oder hydrostatischen Druck an die Unterbodenoberfläche gebracht.

#### **Außenluft**

Eine unüberschaubare Anzahl an Schadstoffen kann in eine kontrollierte Umgebung gelangen, wenn Luft von außen zugeführt und unzureichend gefiltert wird. Durch den Luftstrom lösen sich Nachfiltrationskontaminierungen in Rohrleitungen und gelangen in die Hardwareumgebung. Dies spielt besonders bei Klimaanlagen mit senkrechtem Luftstrom eine Rolle, bei denen sich die Luftzufuhrleitung im Unterbodenhohlraum befindet. Wenn der Unterboden kontaminiert wird oder die Betonplatte nicht versiegelt ist, können feine Partikel (z.B. Betonstaub oder Ausblühungen) direkt zur Hardware im Raum weitergetragen werden.

#### **Lagerung von Gegenständen**

Eine weitere Quelle von Kontaminierungen stellen die Lagerung und Handhabung von nicht verwendeter Hardware oder Betriebsmittel dar. Wenn Wellkartonbehälter oder Ladegestelle aus Holz bewegt werden, fallen Fasern herab. Nicht allein die Lagerung von Gegenständen stellt eine Quelle für Kontaminierungen dar, sondern auch der Umgang mit ihnen in kontrollierten Bereichen des Computerraums, durch die im Raum abgelagerte Schadstoffe aufgewirbelt werden können.

# **Äußere Einflüsse**

In eine unter negativem Druck stehende Umgebung können Schadstoffe aus angrenzenden Büros oder aus dem Außenbereich des Gebäudes durch Lücken in den Türen oder Wanddurchbrüchen gelangen. Ammoniak und Phosphate werden oft mit landwirtschaftlichen Prozessen in Zusammenhang gebracht. Außerdem können zahlreiche chemische Wirkstoffe in Fertigungsbereichen hergestellt werden. Wenn sich das Data Center in der Nähe solcher Gewerbe befindet, könnte eine chemische Filterung erforderlich sein. Sofern relevant, sollten auch die möglichen Auswirkungen von n sowie Staub, der aus Steinbrüchen oder Steinmetzbetrieben vor Ort oder von salzhaltigem Nebel stammt, untersucht werden.

### **Reinigungsarbeiten**

Eine falsche Reinigung kann sich ebenfalls nachteilig auf die Umgebung auswirken. Zahlreiche Chemikalien in normalen oder Büroreinigungsmitteln können empfindliche Computergeräte beschädigen. Potenziell gefährliche Chemikalien, die im Abschnitt "Reinigung und entsprechende Geräte" aufgeführt werden, müssen vermieden werden. Von diesen Produkten abgesonderte Dämpfe oder direkter Kontakt mit Hardwarekomponenten können zu Ausfällen führen. Bestimmte Biozidaufbereitungen, die in Gebäudelüftern verwendet werden, sind für die Verwendung in Computerräumen ebenfalls ungeeignet, da sie entweder Chemikalien enthalten, die Komponenten beschädigen können, oder da sie nicht für die Verwendung in dem Luftstrom eines Umluftsystems nicht vorgesehen sind. Wischmopps oder unzureichend gefilterte Staubsauger können ebenfalls eine Kontaminierung begünstigen.

Vorkehrungen zur Vermeidung der Entstehung oder der Existenz von luftgetragenen Schadstoffen in der Computerumgebung, z.B. Metallpartikel, atmosphärischer Staub, Lösungsmitteldämpfe, Schadgase, Ruß, luftgetragene Fasern oder Salze, ist unerlässlich. Da es keine für Hardware geeigneten Expositionsrisikogrenzwerte gibt, müssen hier die von OSHA, NIOSH oder ACGIH aufgestellten Werte für den Menschen angewendet werden

# **Wirkung von Schadstoffen**

Schädliche Wechselwirkungen zwischen Staubpartikeln in der Luft und elektrischen Geräten können in vielfältiger Weise auftreten. Wodurch die Störung auftritt, hängt vom Zeitpunkt

und des Orts des kritischen Vorfalls ab, den physischen Eigenschaften des Schadstoffs und von der Umgebung, in der sich die Komponente befindet.

### **Physische Interferenz**

Harte Partikel mit einer um mindestens 10 % höheren Reißfestigkeit als der des Komponentenmaterials können Material von der Oberfläche der Komponente durch Reibung oder Einbettung entfernen. Weiche Partikel beschädigen die Komponentenoberfläche zwar nicht, können aber als Masse die Funktionsfähigkeit beeinträchtigen. Wenn diese Partikel Klebeeigenschaften haben, können sie sich mit anderen Partikeln verbinden. Selbst verschwindend kleine Partikel können Auswirkungen haben, wenn sie sich auf einer klebrigen Oberfläche oder aufgrund einer elektrostatischen Aufladung ansammeln.

#### **Ausfälle durch Korrosion**

Ausfälle durch Korrosion oder Unterbrechungen aufgrund der spezifischen Zusammensetzung der Partikel oder der Absorption von Wasserdampf und gasförmigen Schadstoffen durch die Partikel können ebenfalls zu Ausfällen führen. Die chemische Zusammensetzung des Schadstoffs kann hierbei eine wichtige Rolle spielen. Beispiel: Salze können durch die Absorption von Wasserdampf aus der Luft größer werden (Nukleierung). Wenn sich Mineralsalze in einem empfindlichen Bereich abgelagert haben und die Umgebung feucht genug ist, können diese Ablagerungen so zunehmen, dass sie einen Mechanismus physisch beeinträchtigen oder durch die Bildung von Salzlösungen Schaden verursachen.

#### **Kurzschlüsse**

Durch Partikelansammlungen auf Leiterplatten oder anderen Komponenten können Leiterbahnen entstehen. Viele Partikeltypen sind von Natur aus nicht leitfähig, können jedoch erhebliche Mengen an Wasser in sehr feuchten Umgebungen absorbieren. Die durch elektrisch leitfähige Partikel verursachten Probleme reichen von vorübergehenden Störungen über wirkliche Schäden an Komponenten bis hin zu Betriebsausfällen.

### **Hitzebedingte Ausfälle**

Eine unzureichende Selbstdichtung von gefilterten Geräten kann den Luftstrom einschränken, was zu interner Überhitzung und Headcrashs führen kann. Dicke Staubschichten auf Hardwarekomponenten können ebenfalls eine isolierende Schicht bilden, die hitzebedingte Ausfälle zur Folge haben können.

# **Raumbedingungen**

Alle Oberflächen innerhalb der kontrollierten Zone des Data Centers müssen jederzeit sehr sauber gehalten werden. Alle Oberflächen müssen in regelmäßigen Abständen von Fachpersonal gereinigt werden, wie im Abschnitt "Reinigung und entsprechende Geräte" beschrieben. Besonders gründlich müssen die Bereiche unter der Hardware

und das Zugangslichtgitter gereinigt werden. Schadstoffe in der Nähe des Lufteintritts können viel leichter in andere Teile des Raums gelangen und dort Schaden verursachen. Partikelansammlungen auf dem Zugangslichtgitter können in die Luft gelangen, wenn Bodenplatten entfernt werden, um den Unterboden freizulegen.

Der Unterbodenhohlraum in einer Klimaanlage mit senkrechtem Luftstrom fungiert als Zuluftplenum. Dieser Bereich steht durch die Klimaanlage unter Druck. Die klimatisierte Luft gelangt durch Bodenlochplatten in die Hardwarebereiche. Daher muss sämtliche Luft auf dem Weg von der Klimaanlage zur Hardware den Unterbodenhohlraum passieren. Unangemessene Bedingungen im Zuluftplenum können enorme Auswirkungen auf die Bedingungen in den Hardwarebereichen haben.

Der Unterbodenhohlraum in einem Data Center wird nur als eine praktische Möglichkeit für die Verlegung von Kabeln und Rohren betrachtet. Ebenso muss beachtet werden, dass der Hohlraum auch als Leitungskanal fungieren kann und daher immer besonders sauber gehalten werden muss. Schadstoffquellen können sich zersetzende Baustoffe, Operatoraktivitäten oder das Eindringen äußerer Einflüsse in die kontrollierte Zone sein. Oft lagern sich Partikel ab, wenn Kabel oder andere Gegenstände im Unterboden Luftdämme bilden, die das Ansammeln und Ablagern von Partikeln ermöglichen. Wenn diese Gegenstände bewegt werden, gelangen die Partikel wieder in den Zuluftstrom und weiter direkt zur Hardware.

Oft sind beschädigte oder unzureichend geschützte Baustoffe Grund für die Kontaminierung des Unterbodens. Freiliegender Beton, Werksteine, Putz oder Wandplatten aus Gips verfallen mit der Zeit und geben feine Partikel in die Luft ab. Korrodierte Oberflächen von Nachfiltrationsklimaanlagen oder Unterbodengegenständen sind ebenfalls problematisch. Der Unterbodenhohlraum muss gründlich und mit geeigneten Mitteln regelmäßig von diesen Schadstoffen befreit werden. Für die Dekontaminierung sollten ausschließlich Staubsauger mit HEPA-Filterung (High Efficiency Particulate Air) eingesetzt werden. Staubsauger mit ungeeigneter Filterung scheiden feine Partikel nicht ab, sondern beschleunigen sie im Gerät, wodurch sie in die Luft gewirbelt werden.

Nicht versiegelter Beton, Werkstein oder andere ähnliche Materialien verfallen stetig. Die Dichtstoffe und Härtemittel, die normalerweise bei Bauarbeiten eingesetzt werden, sind oft entwickelt worden, um den Unterboden vor massiven Beanspruchungen zu schützen oder ihn für das Auslegen von Bodenbelägen vorzubereiten. Sie eignen sich nicht für die inneren Oberflächen eines Zuluftplenums. Durch regelmäßige Dekontaminierungen werden zwar lose Partikel entfernt, nicht aber der kontinuierliche Verfall der Oberflächen oder die Abnutzungserscheinungen durch Unterbodenarbeiten aufgehalten. Idealerweise werden alle Unterbodenoberflächen während des Baus korrekt versiegelt. Wenn dies nicht der Fall ist, müssen spezielle Vorkehrungen für die Oberflächen in einem Onlineraum getroffen werden.

Es ist äußerst wichtig, dass für die Vergusskapselung ausschließlich geeignete Materialien und Verfahren angewendet werden. Ungeeignete Dichtstoffe oder Verfahren verschlechtern die Bedingungen sogar und beeinträchtigen den Betrieb und die Zuverlässigkeit der Hardware. Die folgenden Vorkehrungen sollten bei der Vergusskapselung des Zuluftplenums in einem Onlineraum getroffen werden:

- Tragen Sie das Vergussmaterial manuell auf. Spritzbares Vergussmaterial ist für ein Online-Data Center völlig ungeeignet. Durch den Spritzvorgang gelangen Dichtstoffpartikel in den Zuluftstrom; dadurch besteht eine höhere Wahrscheinlichkeit, dass zum Unterboden führende Kabel ummantelt werden.
- Verwenden Sie ein pigmentiertes Vergussmaterial. Das Vergussmaterial ist durch die Pigmentierung sichtbar und gewährleistet so eine flächendeckende Auftragung. Außerdem können so Bereiche festgestellt werden, die mit der Zeit beschädigt oder freigelegt wurden.
- Es muss hochflexibel und über eine geringe Porosität verfügen, damit die unregelmäßigen Strukturen des Bereichs effektiv abgedeckt sowie die Gefahr einer Feuchtewanderung und von Wasserschäden minimiert werden.
- Das Vergussmaterial darf keine gefährlichen Schadstoffe ausgasen. In vielen Vergussmaterialien, die in der Industrie verwendet werden, sind ein hoher Anteil an Ammoniak oder andere für die Hardware schädlichen Chemikalien enthalten. Es ist sehr unwahrscheinlich, dass dieses Ausgasen zu einem sofortigen Totalausfall führt. Oft tragen diese Chemikalien jedoch zur Korrosion von Kontakten, Köpfen oder anderen Komponenten bei.

Die effektive Vergusskapselung eines Unterbodens in einem Onlinecomputerraum ist eine hochsensible und schwierige Aufgabe. Bei der Verwendung der richtigen Verfahren und Materialien kann man jedoch nichts falsch machen. Wählen Sie nicht den Hohlraum unter der Zimmerdecke für die offene Zu- oder Rückführung von Luft für das Gebäudebelüftungssystem. Dieser Bereich ist typischerweise sehr verschmutzt und schwer zu reinigen. Oft werden die Strukturoberflächen mit faserigen Brandschutzmitteln beschichtet. Fasern können zudem von Deckenplatten und Dämmmaterial herunterfallen. Sogar vor dem Filtervorgang stellt dies eine unnötige Einwirkung dar, die die Umgebungsbedingungen im Raum negativ beeinträchtigen kann. Außerdem ist es wichtig, dass der Hohlraum unter der Zimmerdecke nicht unter Druck steht, da sonst verschmutzte Luft in den Computerraum gelangt. Wenn Säulen oder Kabelleitungskanäle sowohl in den Unterboden als auch den Hohlraum unter der Zimmerdecke hineinreichen, kann dies zu einer Druckbeaufschlagung im Hohlraum unter der Zimmerdecke führen.

### **Einwirkungspunkte**

Alle potenziellen Einwirkungspunkte im Data Center sollten ausgeschlossen werden, um potenzielle äußere Einflüsse in der kontrollierten Zone zu vermeiden. Eine positive Druckbeaufschlagung der Computerräume trägt dazu bei, dass weniger Schadstoffe eindringen. Außerdem werden so Fugen im Raum minimiert. Um eine korrekte Verwaltung der Umgebung zu gewährleisten, sollte Folgendes beachtet werden:

- Sämtliche Türen sollten genau in den jeweiligen Türrahmen passen.
- Dichtungen und Sweeps können zur Abdichtung von Fugen verwendet werden.
- Automatische Türen sollten in Bereichen vermieden werden, in denen sie unabsichtlich ausgelöst werden können. Stattdessen könnte ein Türauslöser per Fernsteuerung aktiviert werden, sodass Mitarbeiter, die einen Wagen schieben, die Türen leicht öffnen können. In

hochempfindlichen Bereichen oder in Bereichen, in denen das Data Center ungeeigneten Bedingungen ausgesetzt ist, ist die Konzipierung und Installation von Sperren für das Personal empfehlenswert. Ein doppelter Satz Türen mit einem dazwischenliegenden Puffer kann eine direkte Einwirkung durch äußere Bedingungen begrenzen.

- Dichten Sie sämtliche Durchlässe zwischen dem Data Center und angrenzenden Bereichen ab.
- Teilen Sie nicht dieselbe Zimmerdecke oder dasselbe Unterbodenplenum mit anderen, weniger streng kontrollierten angrenzenden Bereichen.

#### **Filterung**

Die Filterung stellt das effektivste Mittel gegen luftgetragene Partikel in einer kontrollierten Umgebung dar. Es ist wichtig, dass alle Lüfter des Data Centers adäquat gefiltert werden, um optimale Bedingungen im Raum zu gewährleisten. Es wird zur Kontrolle der Raumumgebung eine Raumprozesskühlung innerhalb des Raums empfohlen. Die Raumprozesskühler wälzen Raumluft um. Die aus den Hardwarebereichen stammende Luft wird in die Kühler geleitet, dort gefiltert und gekühlt und anschließend in das Unterbodenplenum abgegeben. Das Plenum wird mit Druck beaufschlagt. Die klimatisierte Luft wird durch Lochplatten in den Raum geleitet und bewegt sich dann zur erneuten Klimatisierung zurück zur Klimaanlage. Die Luftstromprofile und die Luftstromführung eines typischen Computerraumlüfters weisen eine sehr viel höhere Luftwechselrate auf als typische Komfortklimaanlagen. Luft in einer Büroumgebung wird also sehr viel häufiger gefiltert. Durch richtige Filterung können viele Partikel entfernt werden. Die in Umluftraumklimaanlagen installierten Filter sollten gemäß den Vorgaben des ASHRAE-Standards 52.1 mindestens ein Staubspeichervermögen von 40 % erreichen. Vorfilter von geringer Qualität sollten installiert werden, damit die Lebensdauer der teureren Primärfilter verlängert wird.

Jegliche Luft, die zur Belüftung oder positiven Druckbeaufschlagung in den Computerraum der kontrollierten Zone geleitet wird, sollte zuerst Filter mit hohem Abscheidegrad passieren. Am besten sollte Luft, die von außerhalb des Gebäudes stammt, mit einem HEPA-Abscheidegrad (High Efficiency Particulate Air) von 99,97 % (DOP Efficiency MILSTD-282) oder höher gefiltert werden. Die teuren Filter mit hohem Abscheidegrad sollten durch mehrere Schichten Vorfilter, die häufiger erneuert werden, geschützt werden. Diesen Filtern sollten Vorfilter von geringer Qualität mit einem atmosphärischen Staubspeichervermögen von 20 % gemäß ASHRAE-Vorgaben vorangestellt werden. Die darauffolgende Filterschicht sollte aus faltbaren oder taschenartigen Filtern mit einem Staubspeichervermögen gemäß ASHRAE zwischen 60 % und 80 % bestehen.

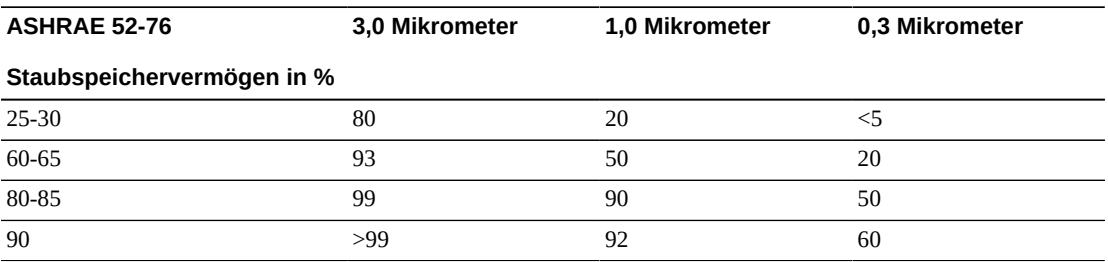

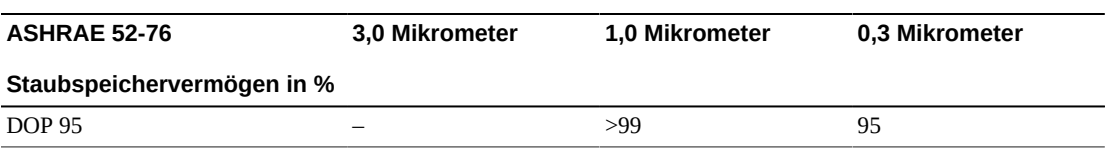

Filter mit geringem Abscheidegrad sind beim Entfernen von Partikeln im Submikrometerbereich aus der Luft völlig ineffizient. Weiterhin ist es wichtig, dass die verwendeten Filter die richtige Größe für die Lüfter haben. Bei einer undichten Filterfläche kann Luft beim Weg durch die Klimaanlage am Filter vorbei strömen. Sämtliche Durchlässe sollten mithilfe von geeigneten Materialien wie Edelstahlplatten oder dafür konzipierte Filterbaugruppen abgedichtet werden.

### **Positive Druckbeaufschlagung und Belüftung**

Für eine positive Druckbeaufschlagung und Belüftung muss die Zufuhr von Luft von außerhalb des Computerraums konzipiert werden. Das Data Center sollte so angelegt sein, dass in Relation zu weniger streng kontrollierten Bereichen eine positive Druckbeaufschlagung erreicht werden kann. Die positive Druckbeaufschlagung stellt ein effektives Mittel zur Eindämmung von Schadstoffen dar, die durch kleinste Fugen im Raum eindringen. Zweck von Systemen zur positiven Druckbeaufschlagung ist es, Luft von außen an Türöffnungen und anderen Zugangspunkten innerhalb des Data Centers anzuwenden, um das Eindringen von Schadstoffen in den Computerraum zu reduzieren. Nur eine Mindestmenge an Luft sollte in die kontrollierte Umgebung zugelassen werden. In Data Centers mit mehreren Räumen sollten die empfindlichsten Bereiche unter dem höchsten Druck stehen. Es ist jedoch äußerst wichtig, dass die für die positive Druckbeaufschlagung verwendete Luft die Umgebungsbedingungen im Raum nicht negativ beeinträchtigt. Es ist unabdingbar, dass Luft, die von außerhalb des Computerraums zugeführt wird, adäquat gefiltert und klimatisiert wird, damit vertretbare Rahmenbedingungen erfüllt werden. Bei diesen Rahmenbedingungen wird kein so strenger Maßstab angelegt wie bei den angestrebten Bedingungen für den Raum, da nur eine Mindestmenge an Luft zugeführt werden sollte. Vertretbare Grenzwerte sollten anhand der zugeführten Luft und der potenziellen Auswirkung auf die Data Center-Umgebung genau bestimmt werden.

Da in den meisten Data Centers eine Klimaanlage mit geschlossenem Umluftkreislauf steht, muss eine Mindestmenge an Luft zugeführt werden, damit der Raum für die Benutzer ausreichend belüftet ist. Da sich in Data Center-Bereichen normalerweise sehr wenige Menschen aufhalten, ist der Luftbedarf gering. In den meisten Fällen wird mehr Luft für die positive Druckbeaufschlagung als für die Raumnutzer benötigt. Normalerweise sollte eine Außenluftmenge von weniger als 5 % ausreichen (im ASHRAE-Handbuch unter "Applications", Kapitel 17). Eine Außenluftmenge von 15 CFM pro Nutzer oder Workstation sollte für eine gute Raumbelüftung ausreichen.

# **Reinigung und entsprechende Geräte**

Sogar trotz perfekter Bauweise muss ein Data Center kontinuierlich gewartet werden. Bei einem Data Center mit Konstruktionsmängeln müssen die Bedingungen unter Umständen mit großem Aufwand auf dem gewünschten Niveau gehalten werden. Die Hardwareleistung ist ein wichtiger Grund für ein hohes Maß an Sauberkeit im Data Center.

Auch die Aufmerksamkeit des Operators spielt eine wichtige Rolle. Das geforderte sehr hohe Maß an Sauberkeit schärft den Sinn der Raumnutzer für spezielle Vorgaben und Einschränkungen, die im Data Center gelten. Für Data Center-Nutzer oder -Besucher hat die kontrollierte Umgebung eine große Bedeutung, und sie ergreifen daher eher entsprechende Maßnahmen. In einer Umgebung, die sich in einem sehr sauberen und ordentlichen Zustand befindet, nehmen Raumnutzer und -besucher mehr Rücksicht. Wenn potenzielle Kunden den Raum betreten, schließen sie vom allgemeinen Zustand des Raums auf den Einsatz beim Erzielen von Spitzenleistungen und Qualität. Ein effektiver Reinigungsplan muss aus speziell dafür konzipierten kurz- und langfristigen Aufgaben bestehen. Diese können wie folgt zusammengefasst werden:

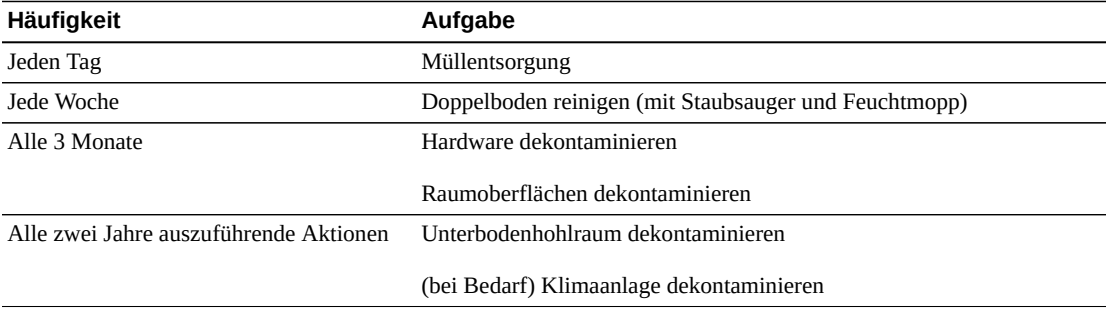

### **Tägliche Aufgaben**

Schwerpunkt dieses Abschnitts ist die tägliche Entsorgung von Abfällen im Raum. Gegebenenfalls müssen außerdem die Böden in Druckerräumen oder Räumen mit viel Operatoraktivität täglich mit dem Staubsauger gereinigt werden.

# **Wöchentliche Aufgaben**

In diesem Abschnitt wird die Wartung des Doppelbodensystems beschrieben. Unter der Woche wird der Boden durch Staub und Flecken verunreinigt. Der gesamte Doppelboden sollte mit einem Staubsauger und einem Feuchtmopp gereinigt werden. Im Data Center sollten ausschließlich Staubsauger mit HEPA-Filterung (High Efficiency Particulate Air) eingesetzt werden. Geräte mit ungeeigneter Filterung scheiden feine Partikel nicht ab, sondern wirbeln sie nur auf und beeinträchtigen eher die Umgebung. Es ist außerdem wichtig, dass Wischmoppköpfe und Staubabstreifer für diesen Zweck ausgelegt und fusselarm sind.

Reinigungsmittel, die im Data Center verwendet werden, dürfen für die Hardware keine Gefahr darstellen. Reinigungsmittel mit folgenden Eigenschaften können Hardware beschädigen:

- ammoniakhaltig
- chlorbasiert
- phosphatbasiert
- bleichhaltig
- erdölderivatbasiert
- Abbeizer oder Aufbereiter für den Boden

Weiterhin ist es wichtig, dass die empfohlene Konzentration verwendet wird, da sogar ein geeignetes Mittel in ungeeigneter Konzentration Schadenspotenzial birgt. Das Reinigungsmittel sollte bei Anwendung in gutem Zustand sein. Übertrieben häufige Anwendungen sollten vermieden werden.

#### **Vierteljährliche Aufgaben**

Für die vierteljährlich anfallenden Arbeiten muss ein genauer, umfassender Dekontaminierungsplan aufgestellt werden, der nur von Fachleuten durchgeführt werden sollte, die Erfahrung mit der Kontaminierungskontrolle in Computerräumen vorweisen können. Diese Maßnahmen sollten je nach Aktivitätsintensität und vorhandener Kontaminierung drei- bis viermal im Jahr durchgeführt werden. Alle Raumoberflächen, u .a. Schränke, Simse, Gestelle, Regale und Träger, sollten gründlich dekontaminiert werden. Hohe Simse, Leuchten und der Allgemeinheit zugängliche Bereiche sollten entsprechend behandelt oder mit einem Staubsauger gereinigt werden.

Vertikalflächen wie Fenster, Glaswände und Türen sollten gründlich behandelt werden. Spezielle Staubtücher, die mit einem Partikel absorbierenden Mittel getränkt sind, müssen während der Dekontaminierung der Oberflächen verwendet werden. Verwenden Sie für diese Arbeiten keine herkömmlichen Staubtücher oder Stofftücher. Verwenden Sie bei diesen Arbeiten keine Chemikalien, Wachse oder Lösungen.

Abgelagerte Schadstoffe sollten von allen äußeren Hardwareflächen einschließlich der Horizontal- und Vertikalflächen entfernt werden. Die Roste für den Luftein- und -auslass der Hardware müssen ebenfalls behandelt werden. Wischen Sie nicht die Steuerungsoberflächen der Hardware ab, da diese Bereiche durch die Verwendung von leicht komprimierter Luft dekontaminiert werden können. Tastaturen und Notfalleinrichtungen müssen ebenfalls mit besonderer Sorgfalt gereinigt werden. Speziell präparierte Staubtücher sollten zur Behandlung aller Hardwareoberflächen eingesetzt werden. Monitore sollten mithilfe von optischen Reinigungsmitteln und antistatischen Tüchern gereinigt werden. Es sollten keine dissipativen, elektrostatisch gefährdeten Chemikalien mit Computerhardwareoberflächen in Berührung kommen aufgrund der ätzenden Wirkstoffe, die am Großteil der empfindlichen Hardware große Schäden verursachen können. Es müssen keine weiteren Vorkehrungen getroffen werden, da elektrostatische Entladungen im Design von Computerhardware berücksichtigt wurden. Nachdem sämtliche Hardware- und Raumoberflächen gründlich dekontaminiert wurden, sollte der Doppelboden wie in den wöchentlichen Aufgaben beschrieben mit einen HEPA-Staubsauger und einem Feuchtmopp gereinigt werden.

#### **Aufgaben, die alle zwei Jahre ausgeführt werden müssen**

Der Unterbodenhohlraum sollte je nach Zustand der Plenumoberflächen und der Schadstoffkonzentration alle 18 bis 24 Monate dekontaminiert werden. Im Laufe des Jahres sammeln sich im Unterbodenhohlraum aufgrund intensiver Aktivität neue Schadstoffe an. Zwar werden die Staubansammlungen im Unterboden durch die wöchentliche Reinigung des Unterbodens deutlich reduziert, aber eine bestimmte Menge an Verschmutzungen wandert von der Oberfläche in den Unterbodenhohlraum. Ein hohes Maß an Sauberkeit im Unterboden ist sehr wichtig, da in diesem Plenum die Zuluftkammer der Hardware untergebracht ist. Um eine gegenseitige Kontaminierung zu vermeiden, sollte die Dekontaminierung des Unterbodens in kürzeren Abständen erfolgen. Um Kabelkonnektivität und -priorität beurteilen zu können, sollte das Personal, das diese Arbeiten durchführt, entsprechend eingearbeitet sein. Jede freigelegte Stelle im Unterbodenhohlraum sollte einzeln untersucht und hinsichtlich Kabelverlegungen und -bewegungen evaluiert werden. Sämtliche verdrillte Anschlüsse und Steckverbindungen sollten vor Kabelbewegungen überprüft werden. Alle Arbeiten am Unterboden müssen mit gebührender Berücksichtigung der Luftverteilung und Beanspruchung des Bodens durchgeführt werden. Im Sinne der Erhaltung des Zustands des Bodens und der psychrometrischen Bedingungen sollten Bodenplatten vorsichtig entfernt werden. In den meisten Fällen sollte jede Arbeitsgruppe eine offene Doppelbodenfläche von höchstens 24 Quadratfuß (sechs Platten) haben. Das Stützgittersystem des Doppelbodens sollte ebenfalls gründlich dekontaminiert werden, indem zuerst die losen Ablagerungen mit dem Staubsauger und dann die angesammelten Rückstände mit einem feuchten Schwamm entfernt werden. Gummidichtungen (sofern vorhanden) und das Metallgerüst, aus dem das Gittersystem besteht, sollten entfernt und mit einem feuchten Schwamm ebenfalls gereinigt werden. Ungewöhnliche Bedingungen wie beschädigte Bodenträger, Bodenplatten, Kabel und Oberflächen im Hohlraum unter dem Boden sollten vermerkt und gemeldet werden.

#### **Aktivität und Prozesse**

Die Isolation des Data Centers ist ein wesentlicher Faktor bei der Beibehaltung geeigneter Bedingungen. Sämtliche unnötigen Aktivitäten im Data Center sollten vermieden und der Zugang auf das Personal beschränkt werden. Regelmäßige Aktivitäten wie Besichtigungen sollten eingeschränkt und Besucher nicht an der Hardware vorbei führen, um einen unbeabsichtigten Kontakt zu vermeiden. Sämtliches Personal, das im Raum arbeitet, einschließlich Aushilfen und Hausmeister, sollte in Grundzügen in den bei Hardware problematischen Bereichen geschult werden, um sie nicht unnötig Einflüssen auszusetzen. Die kontrollierten Bereiche des Data Centers sollten lückenlos isoliert werden, um sie vor schadstofferzeugenden Aktivitäten zu schützen. Im Idealfall gibt es zwischen Druckerräumen, Schecksortierräumen, Leitstellen und anderen Bereichen mit einem hohen Grad an mechanischen und menschlichen Aktivitäten und dem Data Center keine direkten Berührungspunkte. Wege, die zu und von diesen Bereichen weg führen, sollten nicht durch die Hauptbereiche des Data Centers verlaufen.

# **Glossar**

<span id="page-84-3"></span><span id="page-84-2"></span><span id="page-84-1"></span><span id="page-84-0"></span>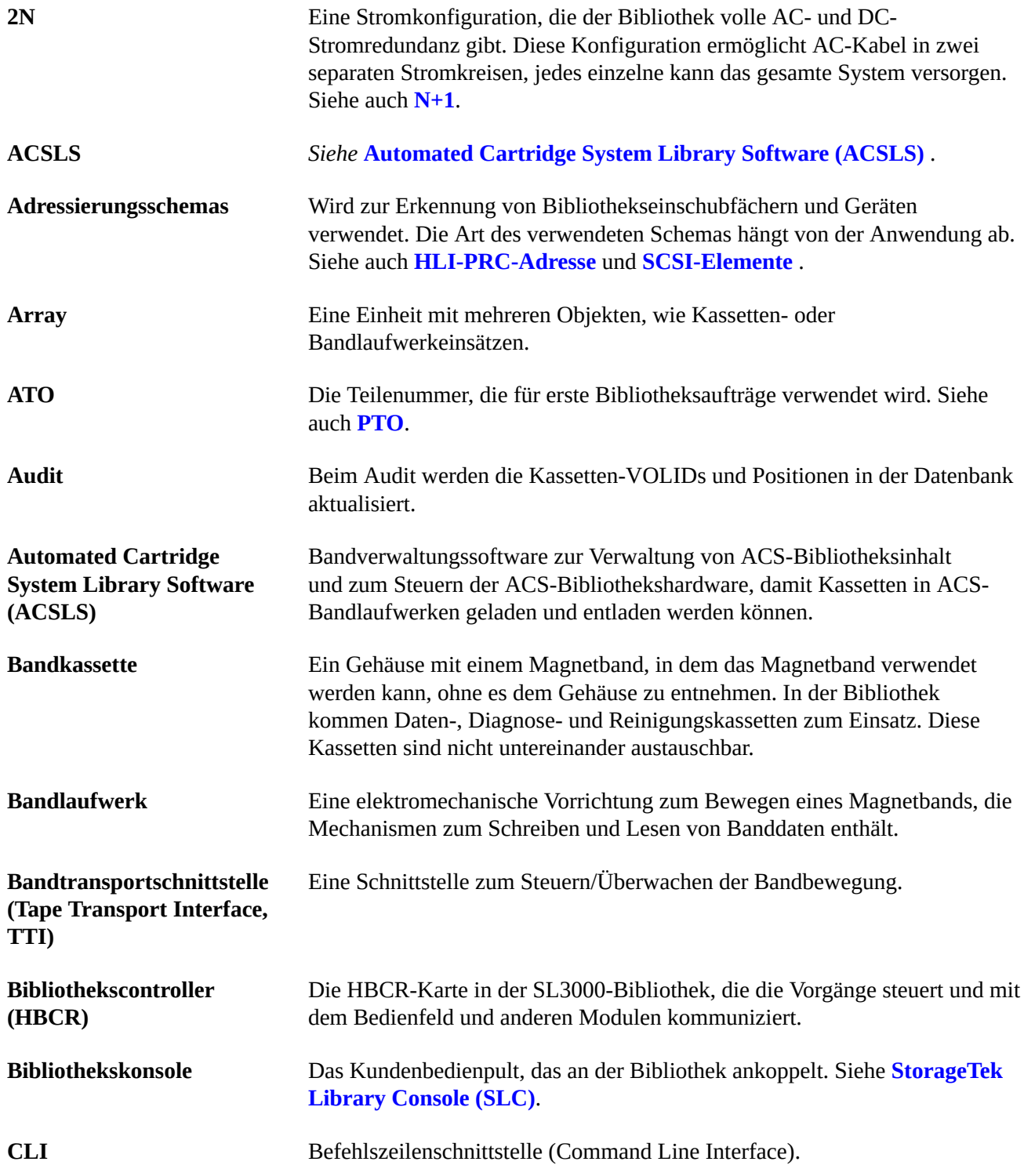

<span id="page-85-3"></span><span id="page-85-2"></span><span id="page-85-1"></span><span id="page-85-0"></span>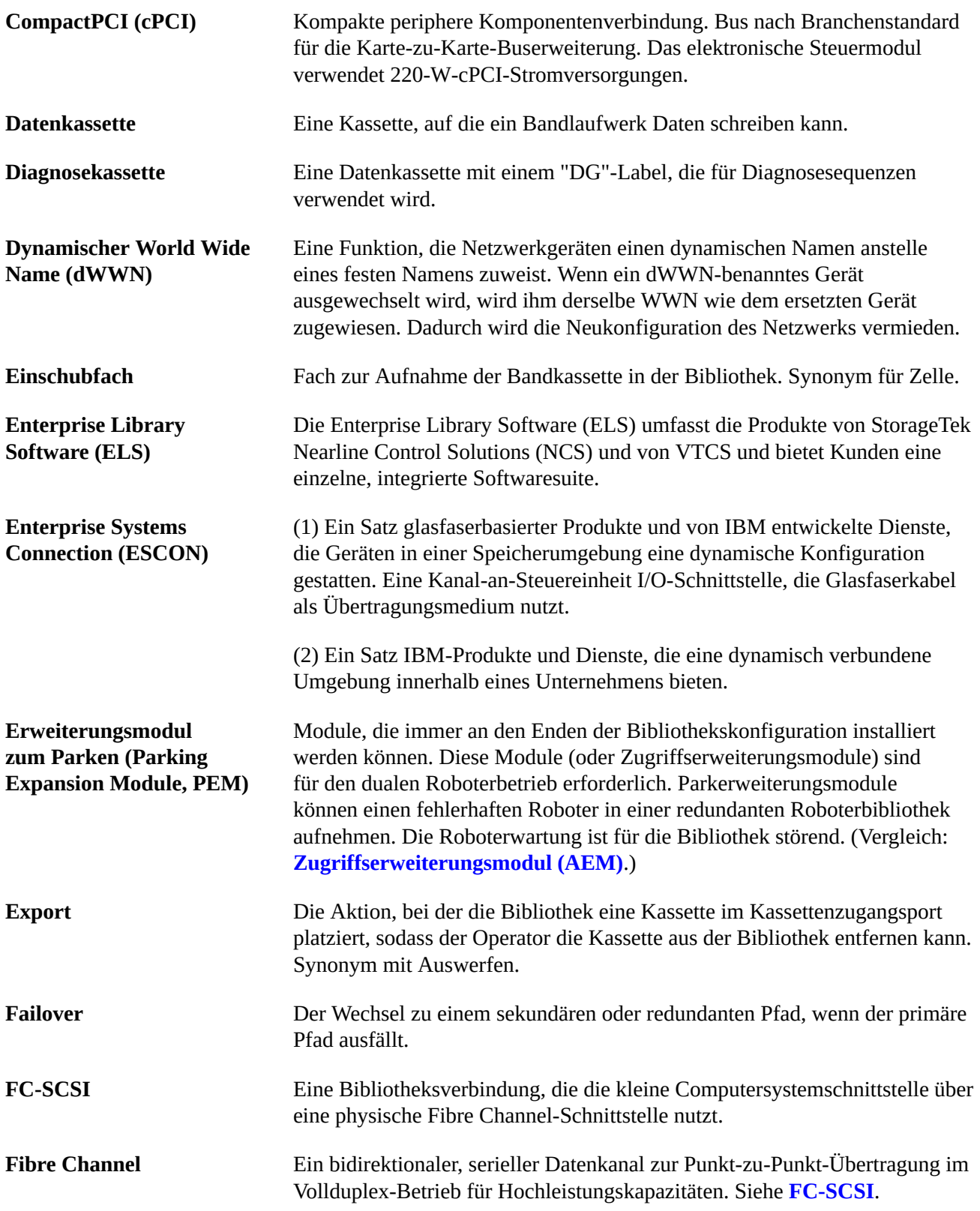

<span id="page-86-0"></span>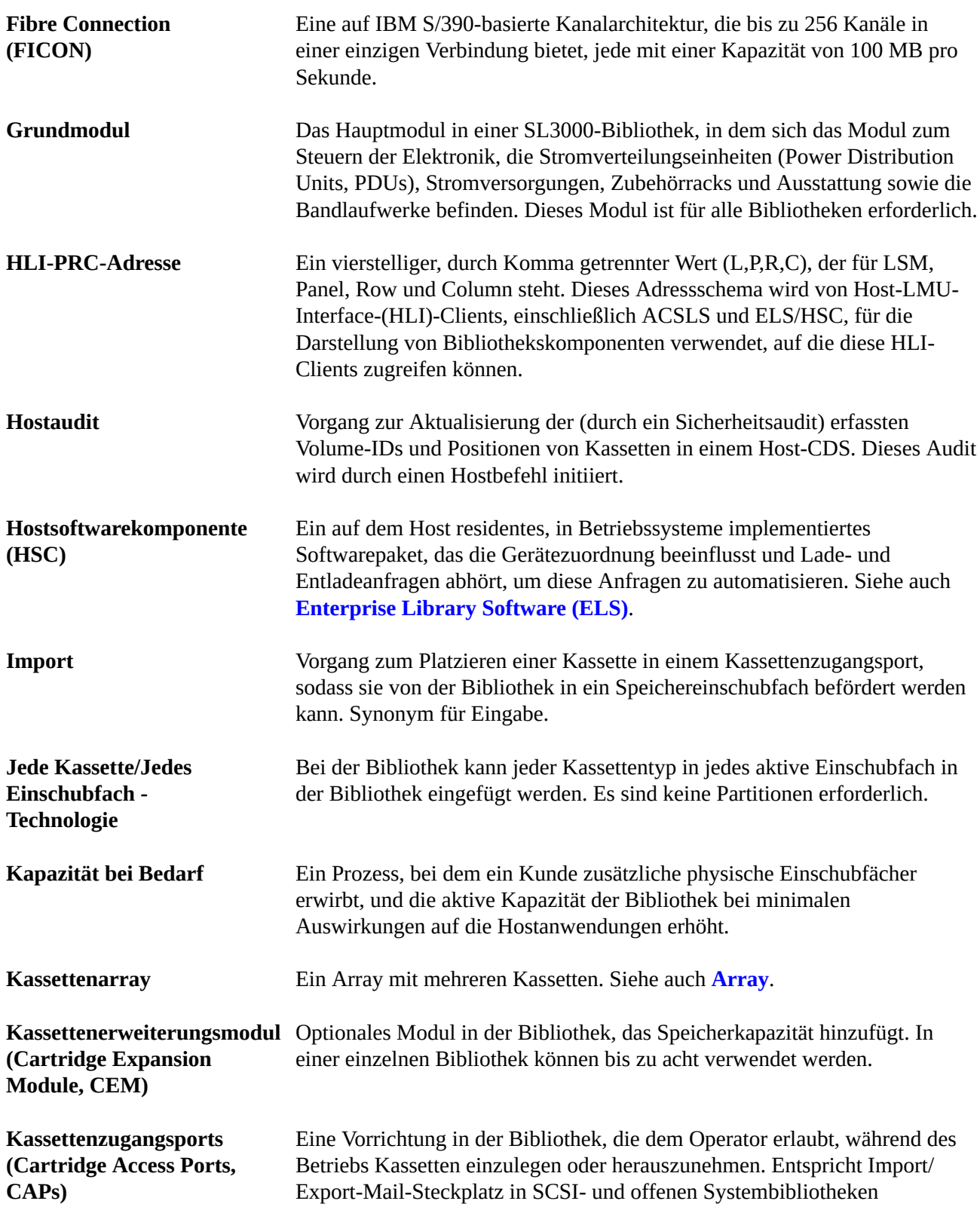

<span id="page-87-1"></span><span id="page-87-0"></span>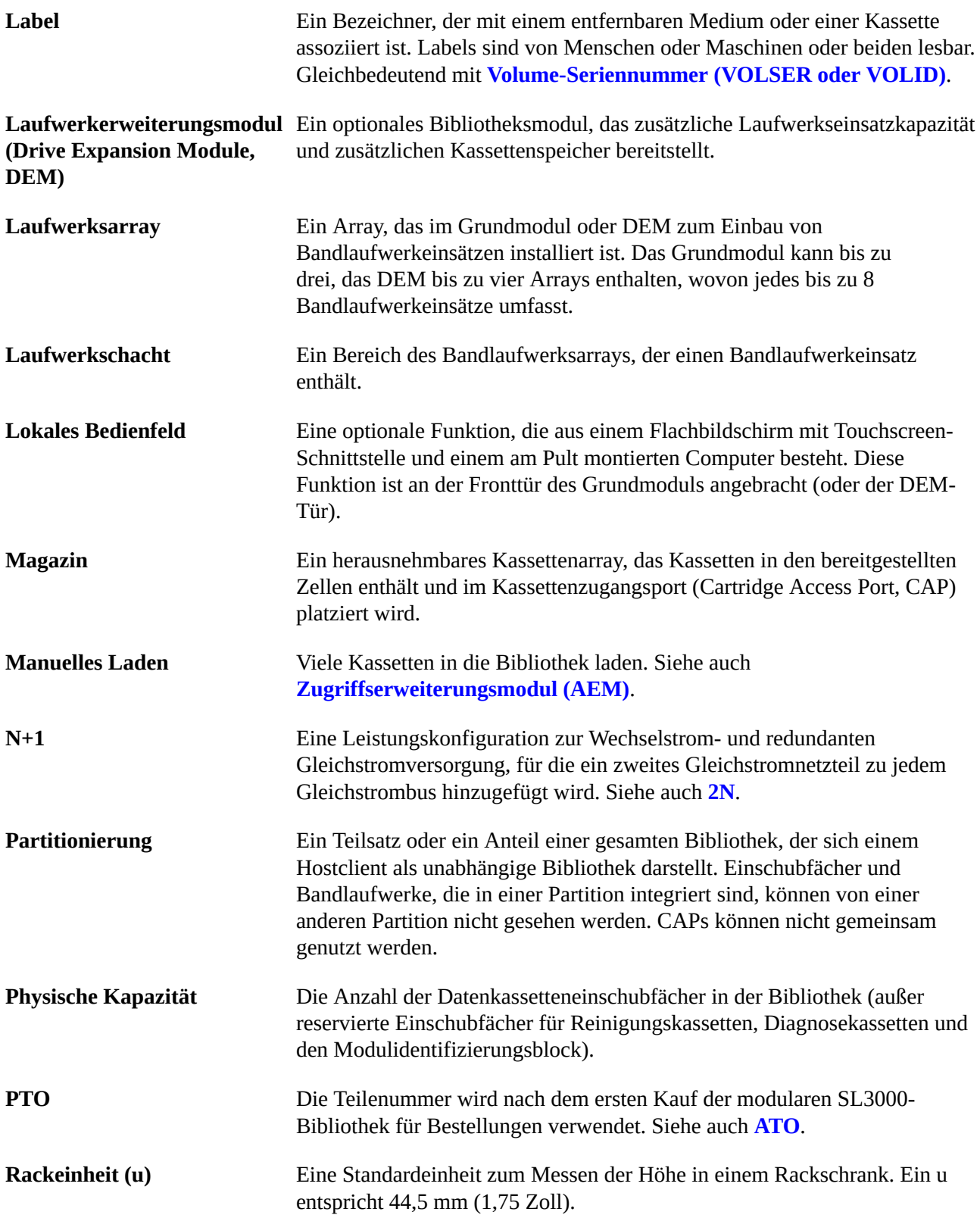

<span id="page-88-2"></span><span id="page-88-1"></span><span id="page-88-0"></span>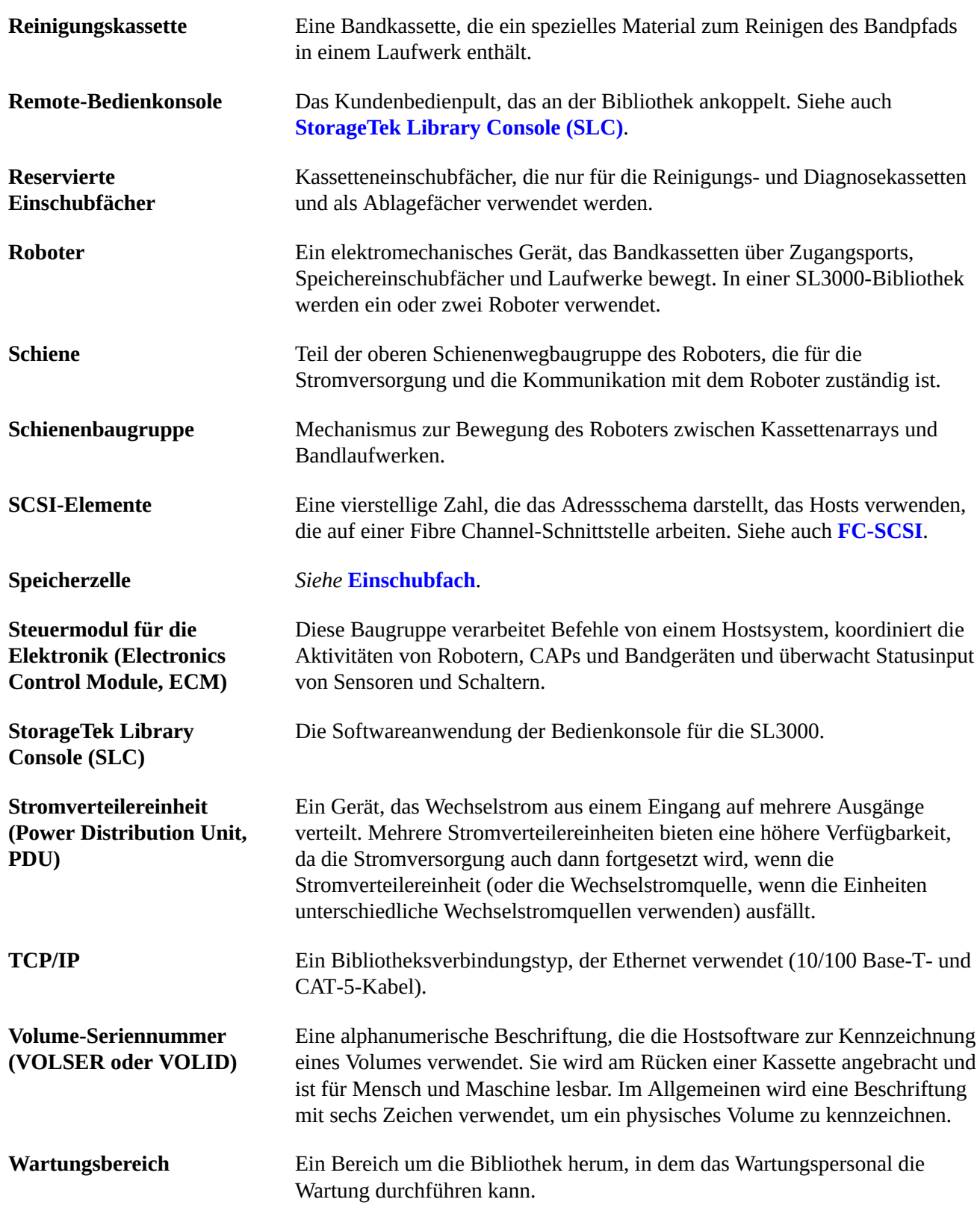

<span id="page-89-0"></span>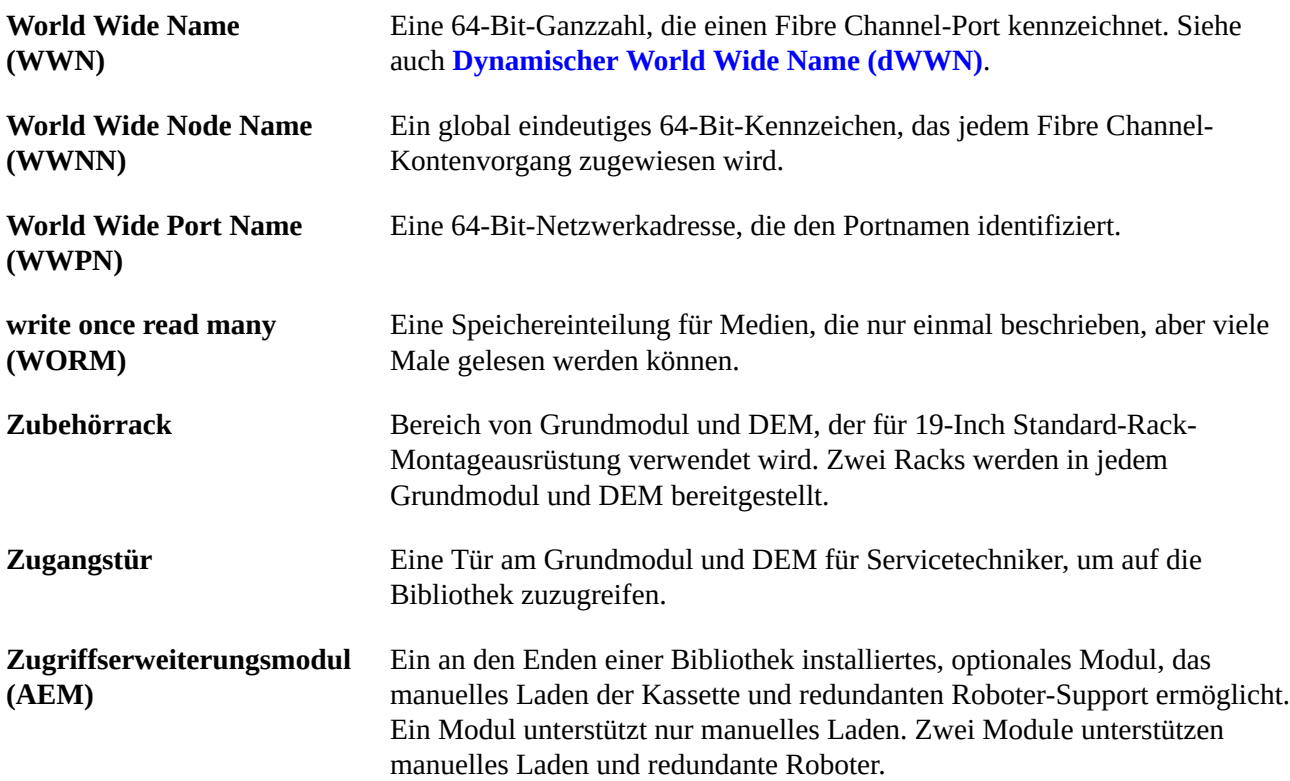

# **Index**

#### **Zahlen**

2N, [37](#page-36-0) 2N+1, [37](#page-36-0)

# **A**

Abmessung Module, [47](#page-46-0) Versand, [58](#page-57-0) ACSLS, [28](#page-27-0) AEM Maße, [50](#page-49-0) Überblick, [19](#page-18-0) Versand, [58](#page-57-1) Arbeitsbereich, [57](#page-56-0) Arbitrated Loop, [25](#page-24-0) Aussparungen, [52](#page-51-0) Ausziehwerkzeug, [60](#page-59-0)

## **B**

Bandlaufwerke Arrays, [64](#page-63-0) Bestellen, [65](#page-64-0) Einschaltwerkzeug, [60](#page-59-1) Konvertierungskits, [67](#page-66-0) Netzteile, [38](#page-37-0) Unterstützte Typen, [23](#page-22-0) Versand, [58](#page-57-1) Barcodescanner, [22](#page-21-0) Bedienfeld Bestellen, [65](#page-64-1) Befehlszeilenschnittstelle, [21](#page-20-0) Bestellen, [61](#page-60-0), [61](#page-60-0) Siehe auch Teilenummern Bibliothekskapazität (Siehe Kapazität) Bibliothekskonsole (Siehe SLConsole) Bibliotheksmodule, [15](#page-14-0) Bibliothekssoftware für automatisierte Kassettensysteme, [28](#page-27-0) Bibliotheksverwaltungssoftware, [27](#page-26-0) ACSLS, [28](#page-27-0) CDRT, [29](#page-28-0) ELS, [28](#page-27-1)

HSC, [28](#page-27-2) SMC, [28](#page-27-2) VTCS, [28](#page-27-3) Boden Aussparungen, [52](#page-51-0) Gewichtskapazität, [52](#page-51-1) Voraussetzungen, [51,](#page-50-0) [57](#page-56-1) BTU/h, [44](#page-43-0)

#### **C**

CAP Bestellen, [64](#page-63-1) Manuelles Laden, [23](#page-22-1) Rotation, [22](#page-21-1) CDRT, [29](#page-28-0) CEM Bestellen, [63](#page-62-0) Maße, [50](#page-49-1) Schätzungen der Installationszeit, [57](#page-56-2) Überblick, [18](#page-17-0) Versand, [58, 58](#page-57-1) CLI, [21](#page-20-0) Client System Component, [29](#page-28-1) CO2-Emissionen, [44](#page-43-0) Concurrent Disaster Recovery Test, [29](#page-28-0) CSC, [29](#page-28-1)

# **D**

DEM Bestellen, [62](#page-61-0) Maße, [49](#page-48-0) Netzstrom, [38](#page-37-0) Schätzungen der Installationszeit, [57](#page-56-2) Überblick, [17](#page-16-0) Versand, [58](#page-57-1) Werkzeugsatz für die Installation, [60](#page-59-2) Duales TCP/IP, [26](#page-25-0)

# **E**

ECM Beschreibung, [20](#page-19-0) Bestellung, Netzteil, [68](#page-67-0) Netzstrom, [39](#page-38-0) Einschubfächer (Siehe Kapazität) Elektronisches Steuermodul (Siehe ECM) ELS, [28](#page-27-1) Emissionen, [44](#page-43-0) Enterprise Library Software, [28](#page-27-1) Erdbeben, [55](#page-54-0) Erweiterungsmodul zum Parken (Parking Expansion Module, PEM) (Siehe PEM) Ethernet (Siehe TCP/IP) Kabel, [71, 71](#page-70-0) Etiketten Bestellen, [68](#page-67-1) Expert Performance Reporter, [29](#page-28-2) Extended High Performance Data Mover, [30](#page-29-0)

### **F**

FC-SCSI Beschreibung, [25](#page-24-1) Duale FC-Karte, [69](#page-68-0) Kabel, [70](#page-69-0) Topologie, [25](#page-24-0) Verbindungen, [21](#page-20-1) Fehlerbehebung, [71](#page-70-1) Fensterarray Bestellen, [64](#page-63-2) Feuerunterdrückung, [52](#page-51-2) Fibre Channel (Siehe FC-SCSI)

# **G**

Gasgrenzwerte, [55](#page-54-1) Gewichtung Bodenkapazität, [52,](#page-51-1) [57](#page-56-1) Module, [47](#page-46-0) Versand, [58](#page-57-0) Verteilungspolster, [52](#page-51-3) Glasfaserkabel, [70](#page-69-1) Gleichstromversorgungen (Siehe Netzstrom) Grundmodul Bestellen, [62](#page-61-1) Geschätzte Installationszeit, [57](#page-56-2) Maße, [49](#page-48-1) Netzstrom, [38](#page-37-0) Überblick, [16](#page-15-0) Versand, [58](#page-57-1) Werkzeugsatz für die Installation, [60](#page-59-2)

#### **H**

Hardware Installationswerkzeuge, [59](#page-58-0) Komponenten, [20](#page-19-1) Hardwareaktivierungsdateien, [61](#page-60-1) Hostsoftwarekomponente, [28](#page-27-2) HSC, [28](#page-27-2)

#### **I**

Independent Software Vendors (unabhängige Softwareanbieter), [29](#page-28-3) Installation erforderliches Personal, [57](#page-56-3) Werkzeuge, [60](#page-59-2) Zeitschätzungen, [57](#page-56-4), [57](#page-56-2) ISVs, [29](#page-28-3)

#### **K**

Kabel Aussparungen, [52](#page-51-0) Bestellen, [69](#page-68-1) Ethernet, [71](#page-70-0) Glasfaser, [70](#page-69-1) Verlegung, [52](#page-51-0) Kapazität Berechnungsbeispiele, [34](#page-33-0) physisch, [33](#page-32-0) Kassetten Bestellen, [68](#page-67-1) Kassettenerweiterungsmodul (Siehe CEM) Kassettenzugangsport (Siehe CAP) Konfigurationen Bibliotheksmodule, [15](#page-14-0) Stromoptionen, [37](#page-36-1) Konvertierungskits, [67](#page-66-0) Kühlung, [46](#page-45-0) Kundendienst, [71](#page-70-1)

#### **L**

Laufwerkserweiterungsmodul (Siehe DEM) LCM, [30](#page-29-1) Library Content Manager, [30](#page-29-1) Log SnapShot-Funktion, [27](#page-26-1) LTO Bestellen, [66](#page-65-0)

Luftverschmutzung Überblick, [55](#page-54-2)

#### **M**

Manuelles Laden, [23](#page-22-1), [23](#page-22-1) Siehe auch AEM Minimum Arbeitsbereich, [57](#page-56-5) Physischer Platz, [47](#page-46-0) Module Bestellen, [62](#page-61-2) Überblick, [15](#page-14-0)

#### **N**

N+1, [37](#page-36-0) Netzstrom, [37](#page-36-1), [52](#page-51-0) Berechnungsvoraussetzungen, [40](#page-39-0) Bestellen, [68](#page-67-2) Gleichstromversorgungen, [38](#page-37-0) Verbrauch, [44](#page-43-0) Wechselstromquelle, [37](#page-36-2) Werkzeug für Laufwerkseinschaltung, [60](#page-59-1) Siehe auch Kabel Netzteile Bandlaufwerke, [40](#page-39-1) Bestellen, [68](#page-67-0) ECM, [39](#page-38-0) Roboter, [40](#page-39-2) Netzwerk Konfiguration, [54](#page-53-0) SNMP, [27](#page-26-2) Verbindungen, [25](#page-24-2)

#### **P**

Paletten, [59](#page-58-1) Partitionierung Bestellen, [69](#page-68-0) PEM Maße, [50](#page-49-1) Überblick, [19](#page-18-1) Versand, [58](#page-57-1) Physische Kapazität (Siehe Kapazität) Plattform für die Dienstbereitstellung (Siehe SDP) Portkonvertierungskits, [67](#page-66-1) Ports, [21](#page-20-2), [26](#page-25-1)

#### **R**

RE, [21](#page-20-3) redundant Elektronik, [21,](#page-20-3) [65](#page-64-2) Netzstrom, [37](#page-36-0) Roboter (Siehe Roboter) AEM, [19](#page-18-2) Roboter Bestellen, [63](#page-62-1) Netzstrom, [40](#page-39-2) redundant, [22](#page-21-2) Überblick, [22](#page-21-3)

# **S**

SDP, [71](#page-70-2) seismische Kompatibilität, [55](#page-54-0) SLConsole Überblick, [27](#page-26-3) SMC, [28](#page-27-2) SNMP, [27](#page-26-2) **Software** Bibliotheksverwaltungsanwendungen, [27](#page-26-0) SNMP, [27](#page-26-2) Speichersystemlösungen, [29](#page-28-4) StorageTek Library Console, [27](#page-26-3) Überblick, [25](#page-24-3) unabhängige Anbieter, [29](#page-28-3) Speicherkapazität (Siehe Kapazität) Speicherverwaltungskomponente, [28](#page-27-2) Support, [71](#page-70-1) Switched Fabric, [25](#page-24-0)

### **Sch**

Schadstoffe, [55](#page-54-3) Schnittstellen (Siehe TCP/IP und FC-SCSI)

# **St**

STA, [30](#page-29-2) Steuermodul (Siehe ECM) StorageTek Library Console (Siehe SLConsole) StorageTek Tape Analytics, [30](#page-29-2) Stromschiene Ausziehwerkzeug, [60](#page-59-0) TallBot-Betrieb, [22](#page-21-0)

Stromverteilungseinheit (Siehe Stromverteilungseinheit (PDU)) Stromverteilungseinheit (PDU) Bestellen, [68](#page-67-3) Überblick, [37](#page-36-2)

## **T**

T-Serie Bestellen, [66](#page-65-1) T10000 Bestellen, [66](#page-65-1) T9840 Bestellen, [66](#page-65-1) TallBot (Siehe Roboter) TCP/IP Duales TCP/IP, Bestellung, [69](#page-68-0) Kartenverbindungen, [21](#page-20-1) Überblick, [26](#page-25-0) Teilenummern Hardwareaktivierungsdateien, [69](#page-68-0) Installationswerkzeuge, [60](#page-59-0) Kabel, [69](#page-68-1) Modul-Add-ons, [64](#page-63-3) Module, [62](#page-61-2) Stromoptionen, [68](#page-67-2) Werkzeugkit, [59](#page-58-0) Topologie, [25](#page-24-0)

#### **U**

überwachen, [26](#page-25-2) Umgebung Schadstoffe, [55](#page-54-2) Voraussetzungen, [54](#page-53-1)

#### **V**

Verbindungen (Siehe FC-SCSI) (Siehe TCP/IP) Versand Gewicht, [58](#page-57-0) Module, [58](#page-57-1) Modulspezifikationen, [58,](#page-57-1) [59](#page-58-2) Paletten, [58](#page-57-1) Verschlüsselung, [24,](#page-23-0) [65](#page-64-3) Verteilungspolster, [52](#page-51-3) Virtual Library Extension, [31](#page-30-0) Virtual Storage Manager, [31](#page-30-1)

Virtual Tape Control System, [28](#page-27-3) virtuelles Band, [31](#page-30-1) Virtuelles privates Netzwerk, [54](#page-53-2) VLE, [31](#page-30-0) Voraussetzungen Boden, [51](#page-50-0) Netzstrom, [37](#page-36-2) Netzwerk, [54](#page-53-0) Physischer Platz, [47](#page-46-0) Umgebung, [54](#page-53-1) VPN, [54](#page-53-3) VSM, [31](#page-30-1) VTCS, [28](#page-27-3)

#### **W**

Wartungsabstände, [51](#page-50-1) Wechselstrom (Siehe Netzstrom) Werkzeuge für die Installation, [59](#page-58-0) Laufwerkseinschaltung, [60](#page-59-1)

#### **Z**

Zellen (Siehe Kapazität) Zugriffserweiterungsmodul (Siehe AEM)